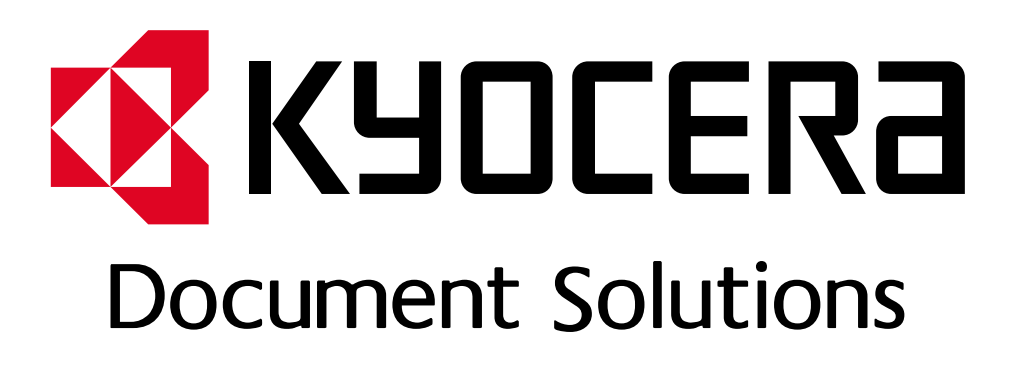

DOKUMENT POBRANO ZE STRONY KYOCERA24.PL

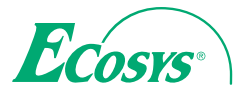

> PRINT > COPY > SCAN > FAX

ECOSYS M6535cidn

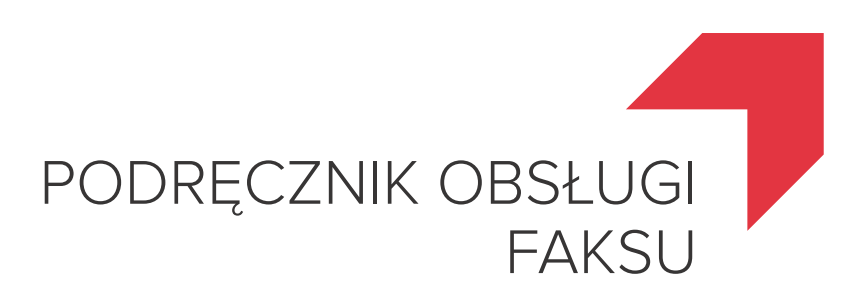

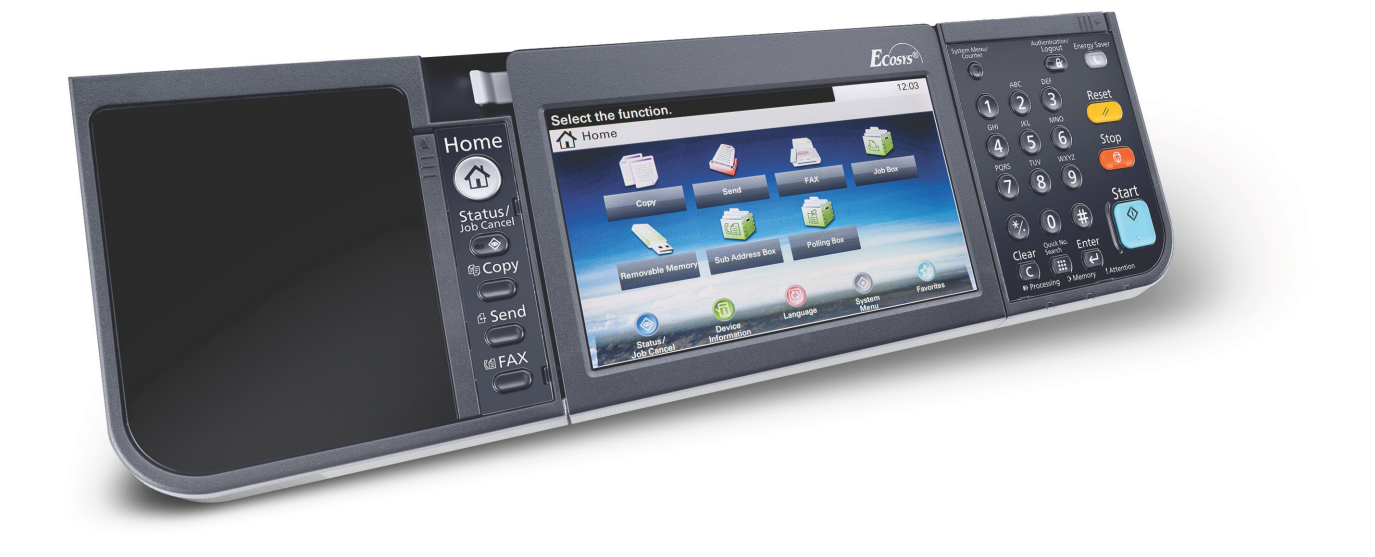

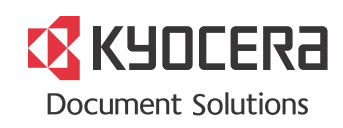

## <span id="page-2-0"></span>**Spis treści**

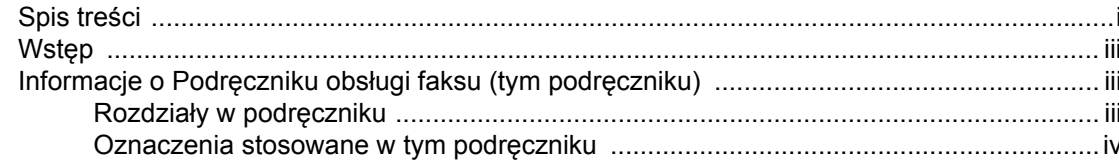

#### Informacje prawne i zasady bezpieczeństwa ..................... 1-1 1

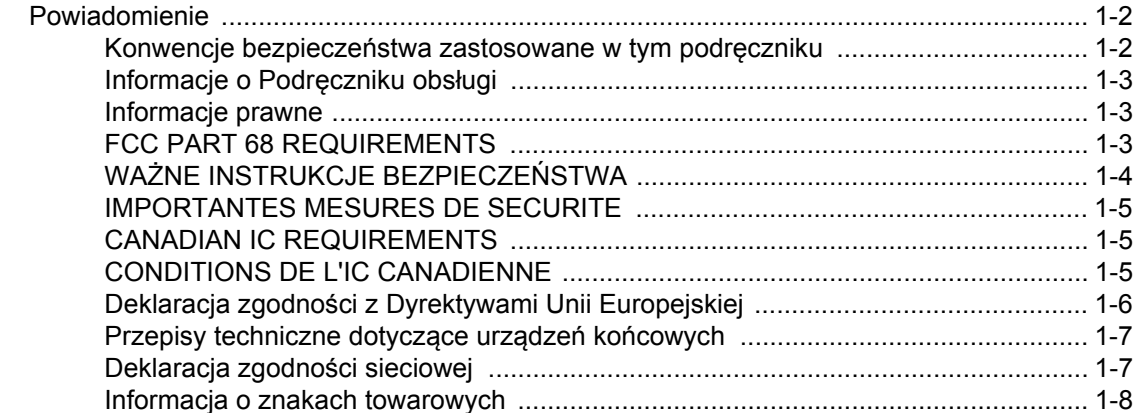

#### $\mathbf{2}$

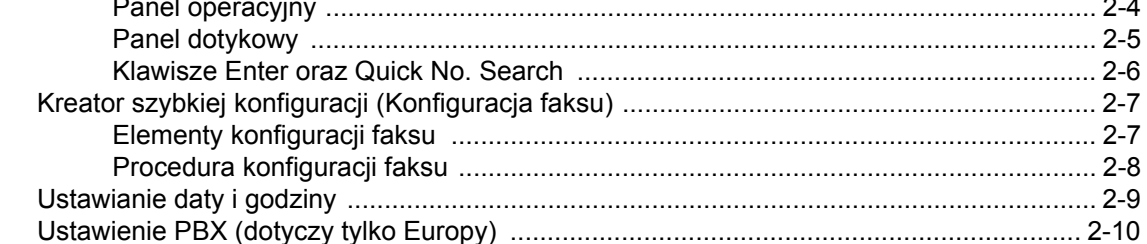

### $\mathbf{3}$

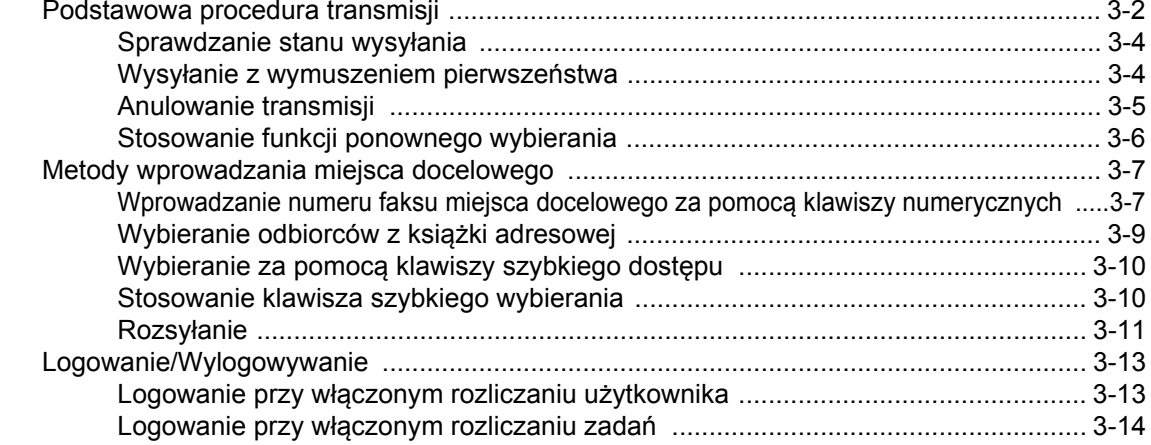

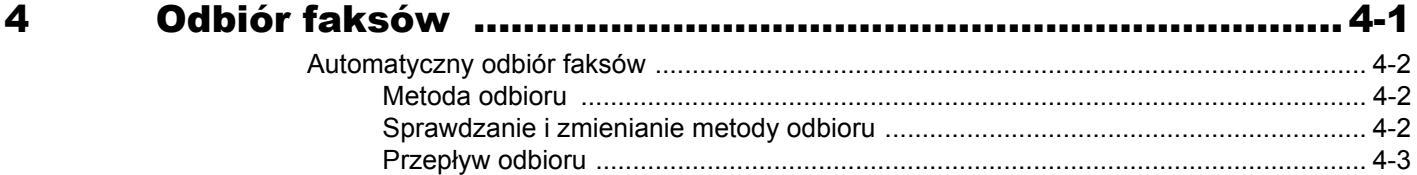

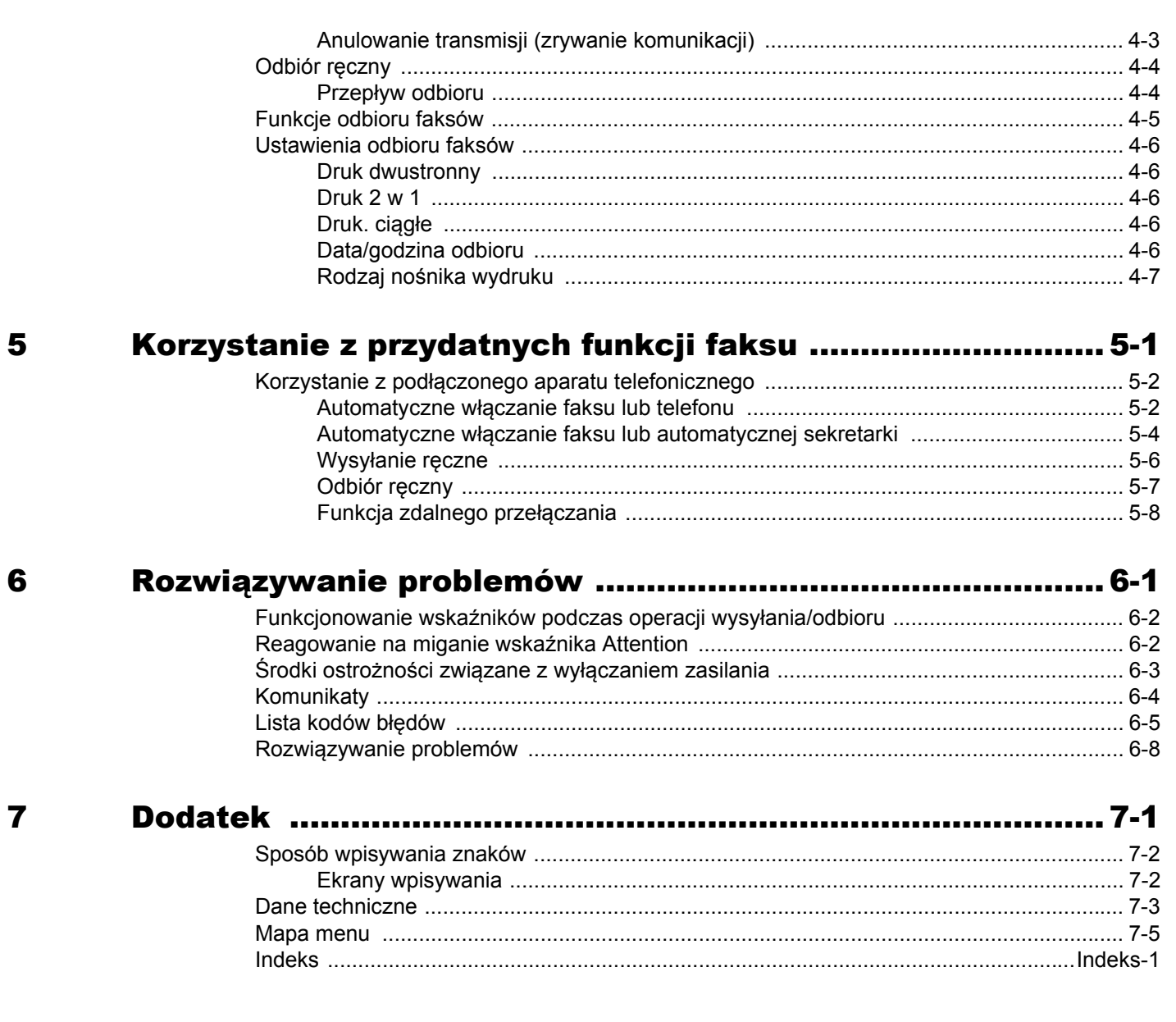

j,

## <span id="page-4-0"></span>**Wstęp**

Niniejszy podręcznik obsługi został opracowany po to, aby pomóc użytkownikowi prawidłowo korzystać z urządzenia, przeprowadzać rutynową konserwację i rozwiązywać podstawowe problemy, gdy zajdzie taka konieczność. W ten sposób można utrzymać urządzenie w dobrym stanie.

Przed rozpoczęciem korzystania z faksu należy przeczytać ten podręcznik. Podręcznik należy przechowywać w pobliżu faksu, aby mieć do niego łatwy dostęp.

## <span id="page-4-1"></span>**Informacje o Podręczniku obsługi faksu (tym podręczniku)**

### <span id="page-4-2"></span>**Rozdziały w podręczniku**

Niniejszy podręcznik obsługi zawiera następujące rozdziały.

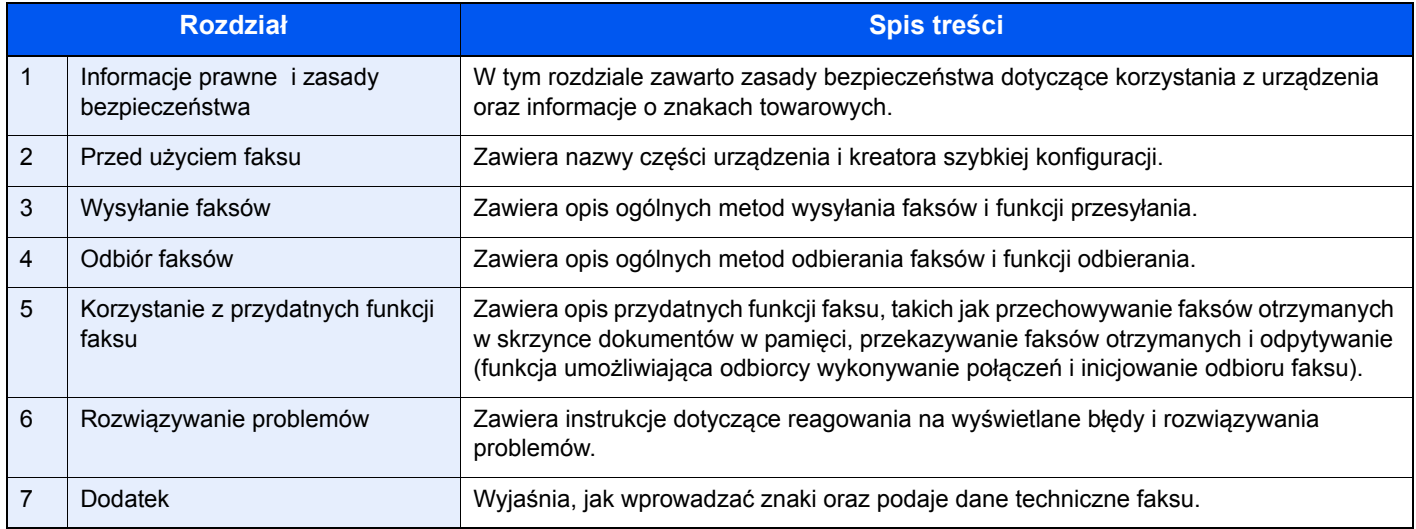

### <span id="page-5-0"></span>**Oznaczenia stosowane w tym podręczniku**

W poniższym przykładzie użyto programu Adobe Reader X.

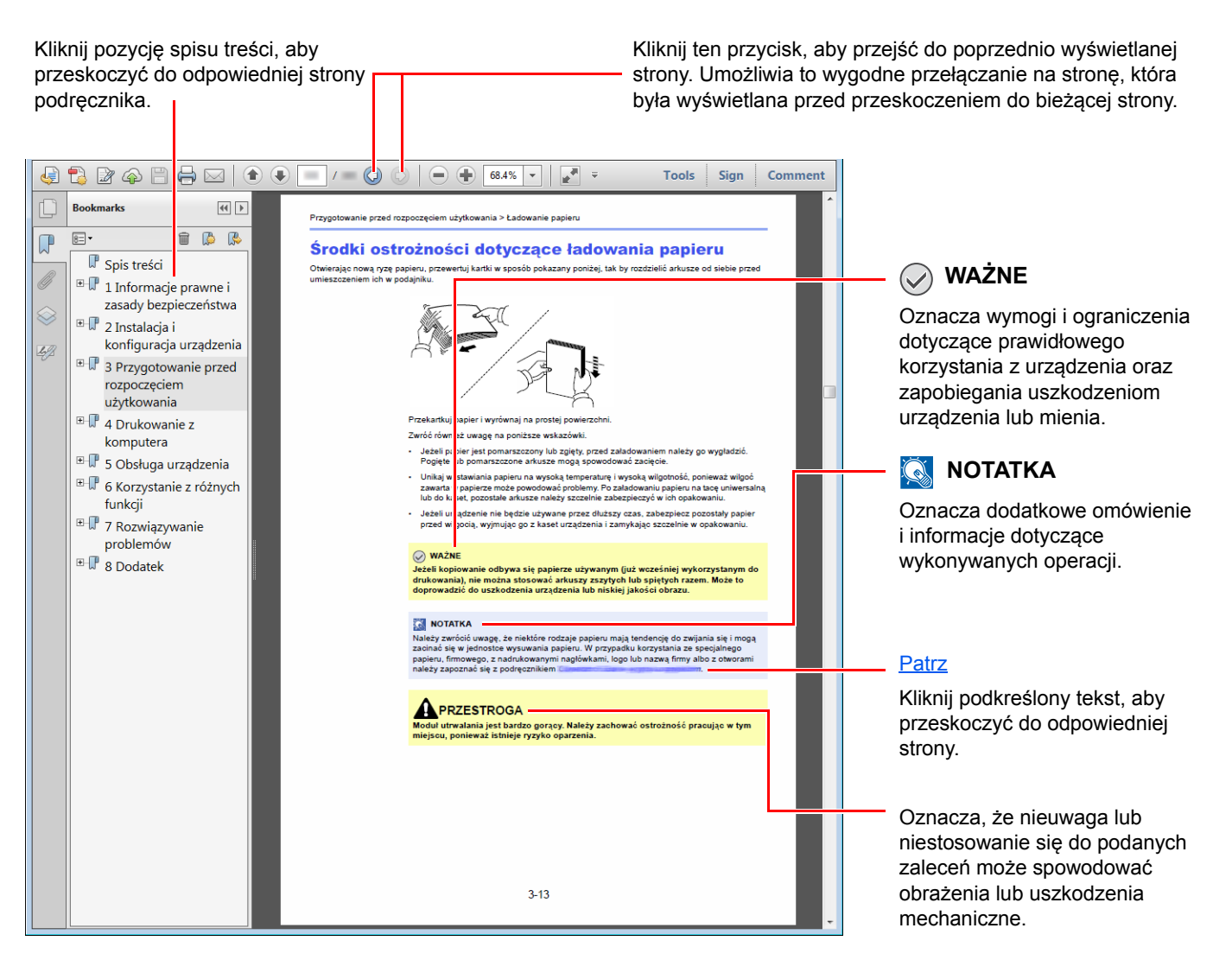

### *M* NOTATKA

Elementy wyświetlane w oknie dialogowym programu Adobe Reader zależą od sposobu jego wykorzystywania. Jeżeli ani spis treści, ani narzędzia nie są wyświetlane, patrz pomoc programu Adobe Reader.

Niektóre elementy są oznaczone w tym podręczniku zgodnie z poniższymi oznaczeniami.

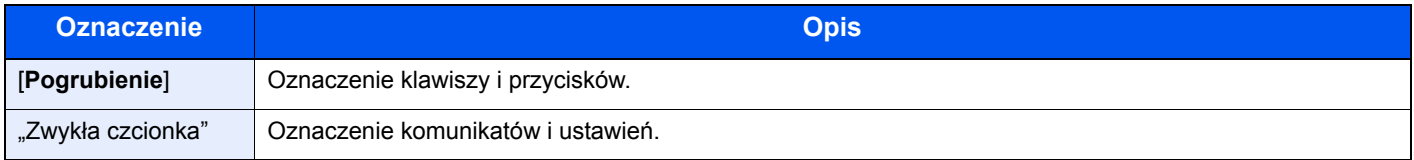

### **Oznaczenia stosowane w procedurach obsługi urządzenia**

W tym Podręczniku obsługi procedurę naciskania przycisków panelu dotykowego przedstawiono w następujący sposób:

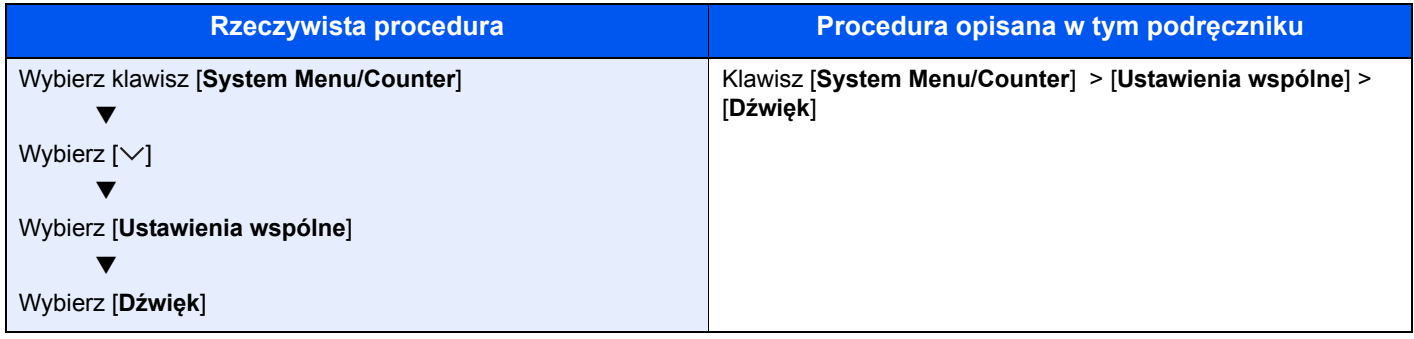

# <span id="page-7-1"></span><span id="page-7-0"></span>1 Informacje prawne i zasady bezpieczeństwa

Przed rozpoczęciem użytkowania urządzenia należy zapoznać się z tymi informacjami. Ten rozdział zawiera informacje dotyczące następujących zagadnień:

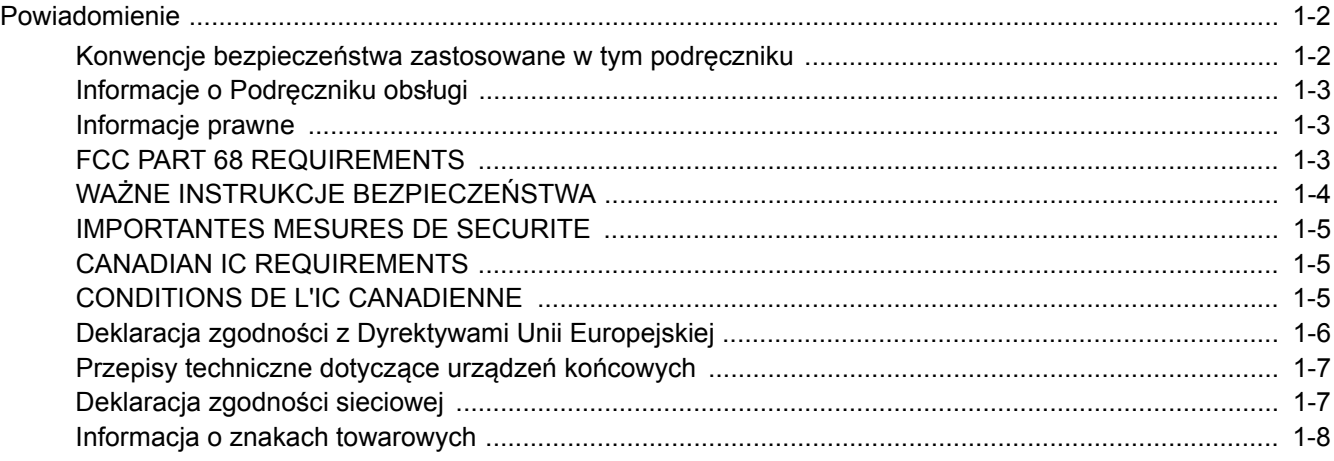

## <span id="page-8-0"></span>**Powiadomienie**

### <span id="page-8-1"></span>**Konwencje bezpieczeństwa zastosowane w tym podręczniku**

Rozdziały tego podręcznika oraz części faksu oznaczone symbolami zawierają ostrzeżenia dotyczące zabezpieczeń, które mają chronić użytkownika, inne osoby i znajdujące się w otoczeniu obiekty oraz zapewniać prawidłowe i bezpieczne użytkowanie urządzenia.

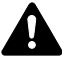

**OSTRZEŻENIE**: Oznacza, że nieuwaga lub niestosowanie się do podanych zaleceń może spowodować poważne obrażenia, a nawet śmierć.

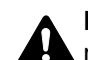

**PRZESTROGA**: Oznacza, ze nieuwaga lub niestosowanie się do podanych zaleceń może spowodować obrażenia lub uszkodzenia mechaniczne.

### **Symbole**

Symbol  $\triangle$ wskazuje, że powiązany rozdział zawiera ostrzeżenia dotyczące zabezpieczeń. Wewnątrz symbolu podano określony rodzaj uwagi.

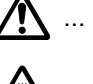

A ... [Ostrzeżenie ogólne]

 $\bigwedge\limits_{}^{\mathcal{P}}$  ... [Ostrzeżenie o wysokiej temperaturze]

Symbol  $\Diamond$  wskazuje, że powiązana część zawiera informacje dotyczące zabronionych działań. Rodzaje zabronionych czynności są podane wewnątrz symbolu.

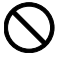

... [Ostrzeżenie przed zabronionymi czynnościami]

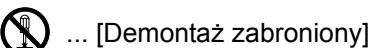

Symbol  $\bullet$  oznacza, że dana sekcja zawiera informacje o czynnościach obowiązkowych. Rodzaje tych czynności są określone wewnątrz symbolu.

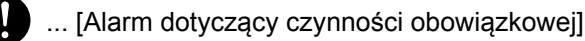

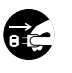

 $\frac{1}{2}$  ... [Wyciągnij wtyczkę z gniazda]

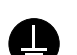

... [Zawsze podłączaj urządzenie do gniazda sieciowego z uziemieniem]

Jeśli ostrzeżenia w niniejszym podręczniku obsługi są nieczytelne lub jeśli brakuje podręcznika, skontaktuj się z przedstawicielem serwisu w sprawie wymiany podręcznika.

### **<b>NOTATKA**

Ze względu na wprowadzane usprawnienia informacje zawarte w tym podręczniku mogą ulec zmianie bez powiadomienia.

### <span id="page-9-0"></span>**Informacje o Podręczniku obsługi**

Niniejszy podręcznik obsługi zawiera informacje dotyczące korzystania z funkcji faksu niniejszego urządzenia. Przed rozpoczęciem użytkowania urządzenia należy zapoznać się z podręcznikiem obsługi.

Podczas obsługi należy korzystać z podręcznika obsługi urządzenia w celu uzyskania informacji na tematy wymienione poniżej.

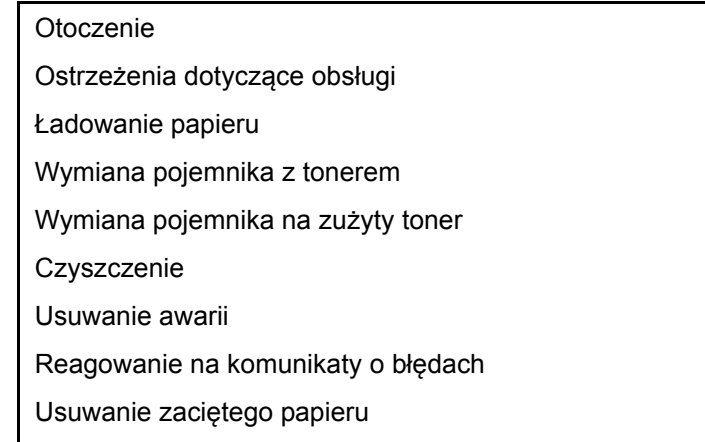

### <span id="page-9-1"></span>**Informacje prawne**

PRODUCENT NIE PONOSI ODPOWIEDZIALNOŚCI ZA UTRATĘ CZĘŚCI LUB CAŁOŚCI ODBIERANYCH DOKUMENTÓW, JEŚLI POWSTAŁA ONA W WYNIKU USZKODZEŃ SYSTEMU FAKSU, USTEREK, NIEPRAWIDŁOWEJ EKSPLOATACJI LUB DZIAŁANIA CZYNNIKÓW ZEWNĘTRZNYCH, TAKICH JAK PRZERWY W DOSTAWIE ENERGII. DOTYCZY TO RÓWNIEŻ STRAT EKONOMICZNYCH LUB UTRATY ZYSKÓW, SPOWODOWANYCH NIEWYKORZYSTANIEM MOŻLIWOŚCI NA SKUTEK NIEODEBRANIA POŁĄCZEŃ LUB NAGRANYCH W ZWIĄZKU Z TYM WIADOMOŚCI.

### <span id="page-9-2"></span>**FCC PART 68 REQUIREMENTS**

- 1 This equipment complies with Part 68 of the FCC rules and the requirements adopted by the ACTA. On the rear side of the equipment to install Assembly Board is a label that contains, among other information, a product identifier in the format US:AAAEQ##TXXXX. If requested, this number must be provided to the telephone company.
- 2 This equipment connects to the network via USOC RJ11C.
- 3 A plug and jack used to connect this equipment to the premises wiring and telephone network must comply with the applicable FCC Part 68 rules and requirements adopted by the ACTA. A compliant telephone cord and modular plug is provided with this product. It is designed to be connected to a compatible modular jack that is also compliant. See installation instructions for details.
- 4 The REN is used to determine the number of devices that may be connected to a telephone line. Excessive RENs on a telephone line may result in the devices not ringing in response to an incoming call. In most but not all areas, the sum of RENs should not exceed five (5.0). To be certain of the number of devices that may be connected to a line, as determined by the total RENs, contact the local telephone company. For products approved after July 23, 2001, the REN for this product is part of the product identifier that has the format US:AAAEQ##TXXXX. The digits represented by ## are the REN without a decimal point (e.g., 03 is a REN of 0.3). For earlier products, the REN is separately shown on the label.
- 5 If this equipment causes harm to the telephone network, the telephone company will notify you in advance that temporary discontinuance of service may be required. But if advance notice isn't practical, the telephone company will notify the customer as soon as possible. Also, you will be advised of your right to file a complaint with the FCC if you believe it is necessary.
- 6 The telephone company may make changes in its facilities, equipment, operations or procedures that could affect the operation of the equipment. If this happens the telephone company will provide advance notice in order for you to make necessary modifications to maintain uninterrupted service.

7 If trouble is experienced with this equipment, please contact the following company for repair and (or) warranty information:

#### **KYOCERA Document Solutions America, Inc.**

225 Sand Road, Fairfield, New Jersey 07004-0008, USA Phone: +1-973-808-8444 Fax: +1-973-882-6000

If the equipment is causing harm to the telephone network, the telephone company may request that you disconnect the equipment until the problem is resolved.

- 8 This equipment cannot be used on public coin service provided by the telephone company. Connection to Party line service is subject to state tariffs. Contact the state public utility commission, public service commission or corporation commission for information.
- 9 If your home has specially wired alarm equipment connected to the telephone line, ensure the installation of this equipment does not disable your alarm equipment. If you have questions about what will disable alarm equipment, consult your telephone company or a qualified installer.
- 10 The Telephone Consumer Protection Act of 1991 makes it unlawful for any person to use a computer or other electronic device, including FAX machines, to send any message unless such message clearly contains in a margin at the top or bottom of each transmitted page or on the first page of the transmission, the date and time it is sent and an identification of the business or other entity, or other individual sending the message and the telephone number of the sending machine or such business, other entity, or individual. (The telephone number provided may not be a 900 number or any other number for which charges exceed local or long-distance transmission charges.) In order to program this information into your FAX machine, you should complete the following steps: (Insure that it will be transmitted, see [Nazwa FAKSU lok. na stronie 2-7,](#page-21-2) [Lokalny nr FAKSU na stronie 2-7,](#page-21-3) [TTI na stronie 2-7](#page-21-4) and [Ustawianie daty i godziny na stronie 2-9.](#page-23-1))

### <span id="page-10-0"></span>**WAŻNE INSTRUKCJE BEZPIECZEŃSTWA**

Podczas używania sprzętu telefonicznego należy zawsze zachować środki ostrożności, w celu zredukowania ryzyka pożaru, porażenia elektrycznego, uszkodzenia ciała, włączając poniższe:

**PRZESTROGA:** W celu zmniejszenia ryzyka pożaru, należy używać jedynie przewodu telefonicznego nr.26 AWG lub większego zgodnego z UL, lub certyfikowanego CSA.

- 1 Urządzenia nie należy stosować w pobliżu wody, np. wanny lub umywalki, zlewozmywaka lub zlewu gospodarczego, w wilgotnej piwnicy lub w pobliżu basenu.
- 2 Należy unikać używania telefonu (poza bezprzewodowym) podczas burzy z piorunami. Istnieje niewielkie ryzyko porażenia elektrycznego spowodowanego wyładowaniem atmosferycznym.
- 3 Nie należy zgłaszać wycieku gazu, korzystając z telefonu w pobliżu źródła wycieku.
- 4 Należy stosować wyłącznie przewód zasilania i akumulatory określone w niniejszym podręczniku. Nie należy umieszczać akumulatorów w ogniu, ponieważ mogą eksplodować. Należy sprawdzić przepisy lokalne dotyczące instrukcji usuwania takich elementów.

### **SAVE THESE INSTRUCTIONS**

### <span id="page-11-0"></span>**IMPORTANTES MESURES DE SECURITE**

Certaines mesures de sécurité doivent être prises pendant l'utilisation de matériel téléphonique afin de réduire les risques d'incendie, de choc électrique et de blessures. En voici quelques unes:

- 1 Ne pas utiliser l'appareil près de l'eau, p. ex., près d'une baignoire, d'un lavabo, d'un évier de cuisine, d'un bac à laver, dans un sous-sol humide ou près d'une piscine.
- 2 Eviter d'utiliser le téléphone (sauf s'il s'agit d'un appareil sans fil) pendant un orage électrique. Ceci peut présenter un risque de choc électrique causé par la foudre.
- 3 Ne pas utiliser l'appareil téléphonique pour signaler une fuite de gaz s'il est situé près de la fuite.
- 4 Utiliser seulement le cordon d'alimentation et le type de piles indiqués dans ce manuel. Ne pas jeter les piles dans le feu: elles peuvent exploser. Se conformer aux règlements pertinents quant à l'élimination des piles.

### **CONSERVER CES INSTRUCTIONS**

### <span id="page-11-1"></span>**CANADIAN IC REQUIREMENTS**

"This product meets the applicable Industry Canada technical specifications"

"The Ringer Equivalence Number is an indication of the maximum number of devices allowed to be connected to a telephone interface. The termination on an interface may consist of any combination of devices subject only to the requirement that the sum of the RENs of all the devices does not exceed five."

The REN (CANADA) of this product is 0.4.

### <span id="page-11-2"></span>**CONDITIONS DE L'IC CANADIENNE**

"Le présent matériel est conforme aux spécifications techniques applicables d'Industrie Canada."

"L'indice d'équivalence de la sonnerie (IES) sert à indiquer le nombre maximal de terminaux qui peuvent être raccordés à une interface téléphonique. La terminaison d'une interface peut consister en une combinaison quelconque de dispositifs, à la seule condition que la somme d'indices d'équivalence de la sonnerie de tous les dispositifs n'excède pas 5."

Le IES (CANADA) pour ce produit est 0.4.

## <span id="page-12-0"></span>**Deklaracja zgodności z Dyrektywami Unii Europejskiej**  $C \in$

DEKLARACJA ZGODNOŚCI Z DYREKTYWAMI 2004/108/EC, 2006/95/EEC, 93/68/EEC, 1999/5/EC i 2009/125/EC

Deklarujemy, przejmując pełną odpowiedzialność, że produkt, którego dotyczy ta deklaracja, jest zgodny z następującymi specyfikacjami:

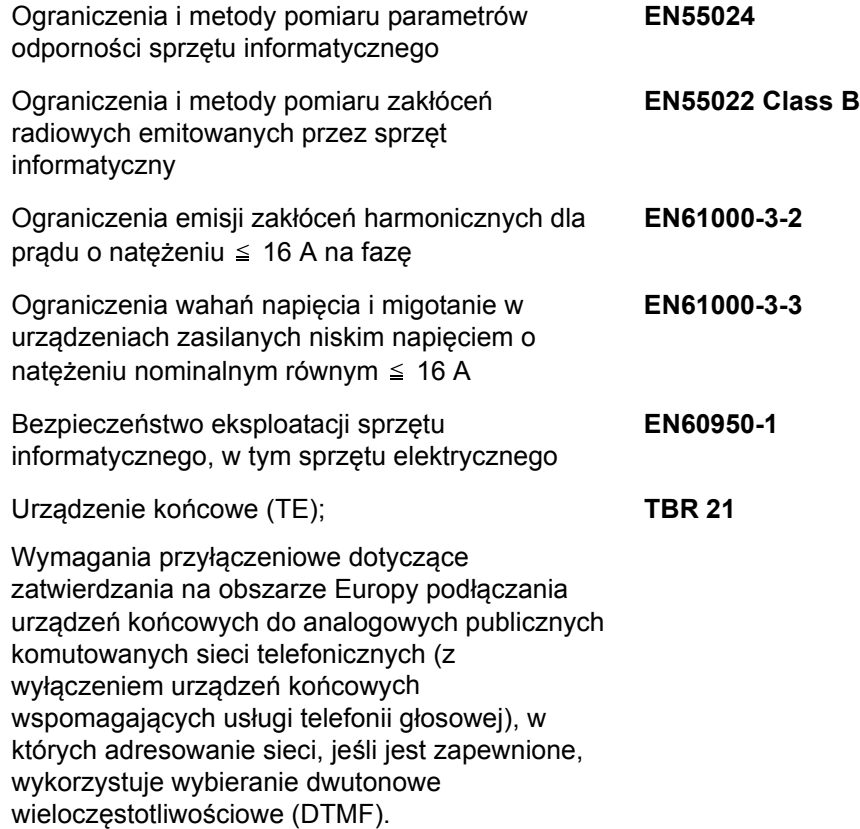

### <span id="page-13-0"></span>**Przepisy techniczne dotyczące urządzeń końcowych**

Niniejsze urządzenie końcowe spełnia wymagania następujących norm:

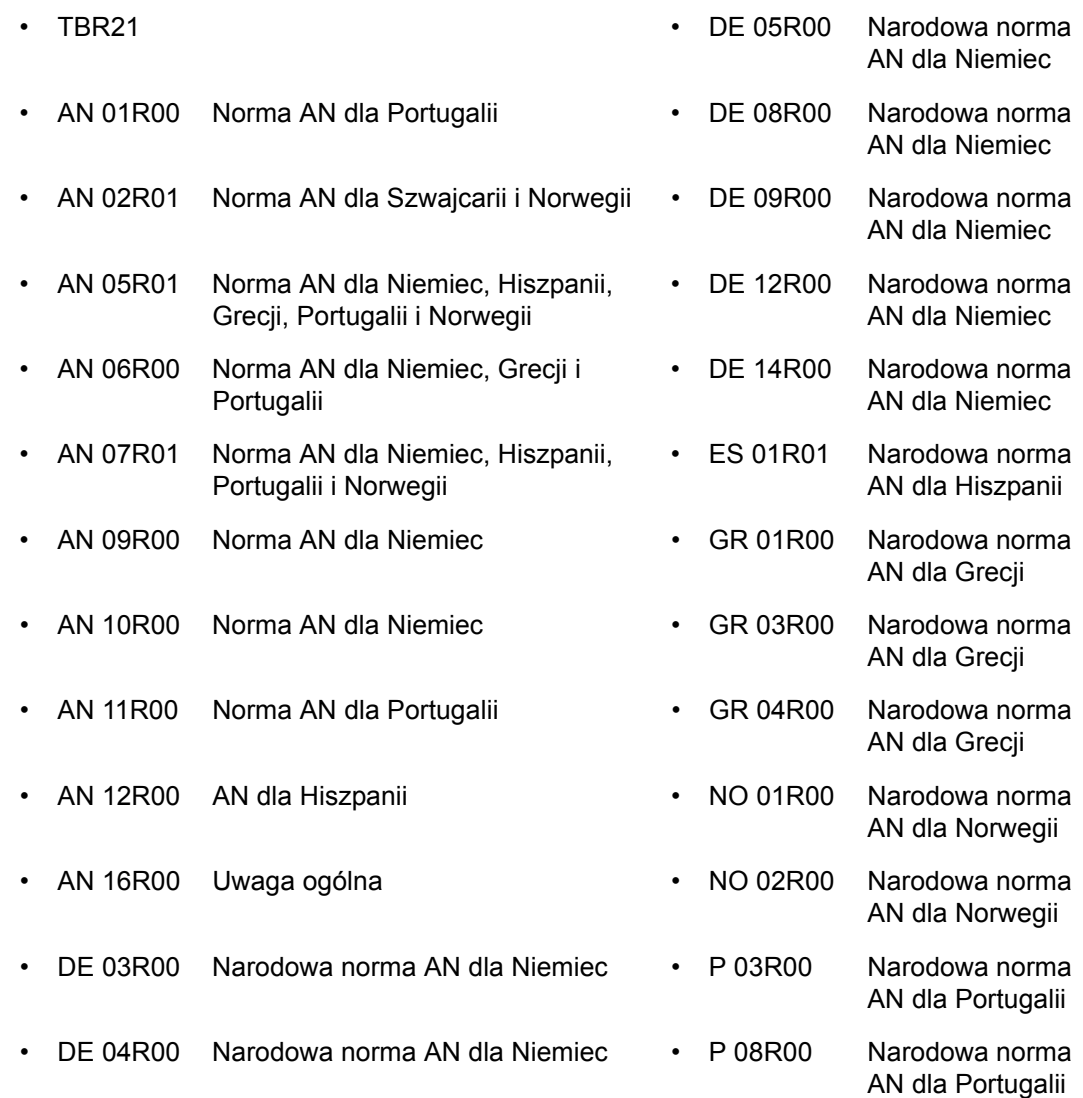

### <span id="page-13-1"></span>**Deklaracja zgodności sieciowej**

Producent oświadcza, że urządzenie zostało zaprojektowane do pracy w publicznych komutowanych sieciach telefonicznych w następujących krajach:

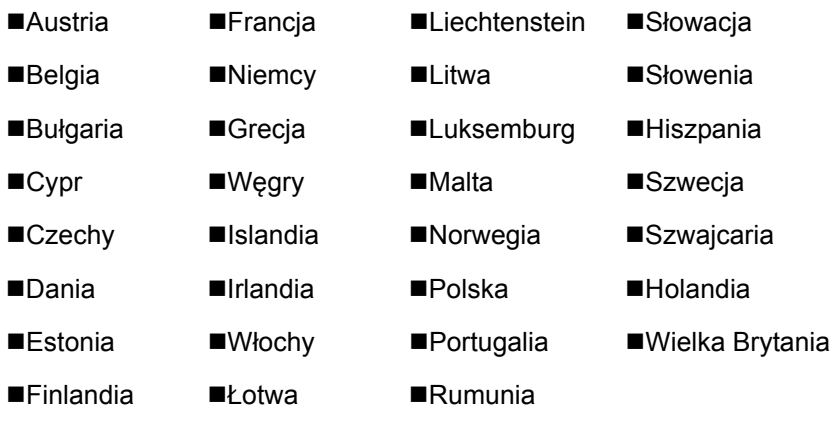

### <span id="page-14-0"></span>**Informacja o znakach towarowych**

- Microsoft, Windows, Windows XP, Windows Server 2003, Windows Vista, Windows Server 2008, Windows 7, Windows Server 2012, Windows 8 i Internet Explorer są zastrzeżonymi znakami towarowymi lub znakami towarowymi firmy Microsoft Corporation w Stanach Zjednoczonych i/lub innych krajach.
- Adobe Acrobat, Adobe Reader i PostScript są znakami towarowymi firmy Adobe Systems, Incorporated.
- Ethernet jest zarejestrowanym znakiem towarowym firmy Xerox Corporation.
- IBM i IBM PC/AT są znakami towarowymi firmy International Business Machines Corporation.

Wszystkie pozostałe nazwy firm i produktów użyte w niniejszym podręczniku obsługi są znakami towarowymi lub

zastrzeżonymi znakami towarowymi odpowiednich firm. W niniejszym podręczniku nie stosuje się znaków ™ i ®.

### <span id="page-15-1"></span><span id="page-15-0"></span>Przed użyciem faksu  $\overline{\mathbf{2}}$

#### Niniejszy rozdział zawiera opisy następujących tematów:

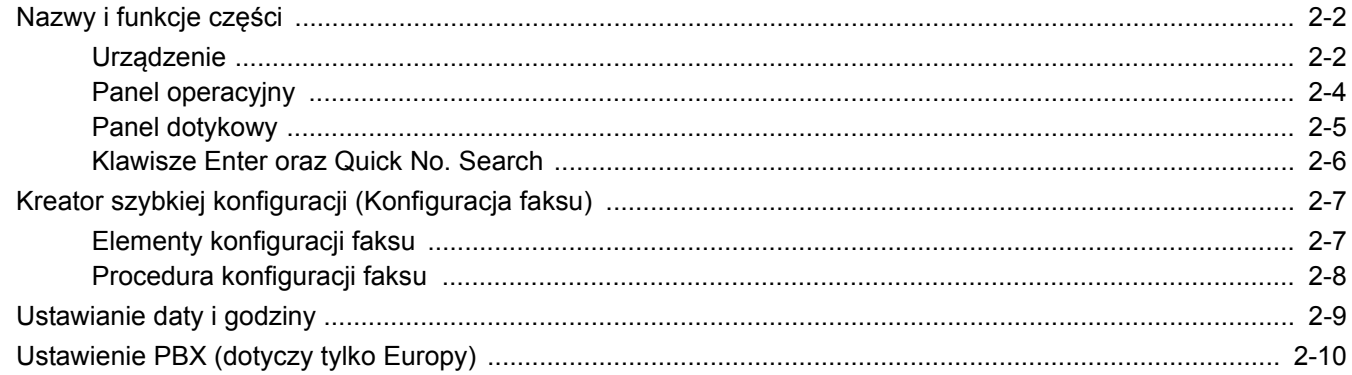

## <span id="page-16-0"></span>**Nazwy i funkcje części**

### <span id="page-16-1"></span>**Urządzenie**

W niniejszym rozdziale opisano nazwy części używanych podczas wykorzystywania urządzenia jako faksu. Informacje na temat części wymaganych, gdy wykorzystuje się funkcje inne niż faks, można znaleźć w:

*Podręcznik obsługi* urządzenia

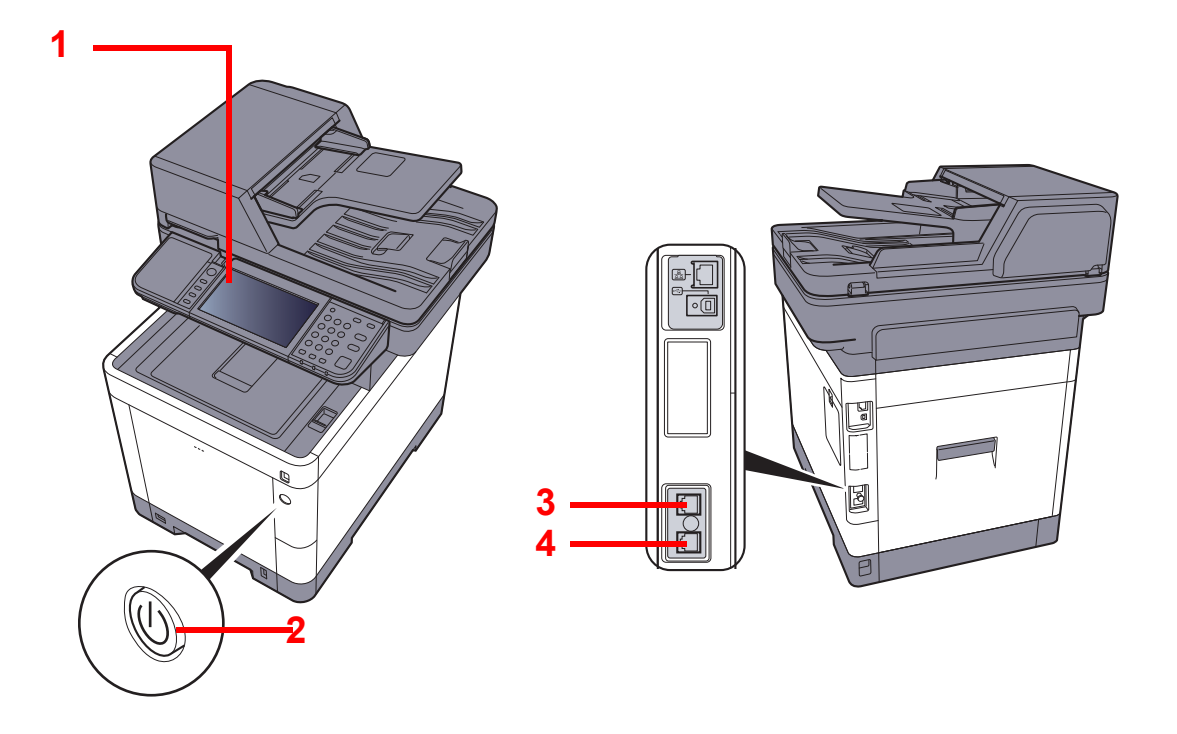

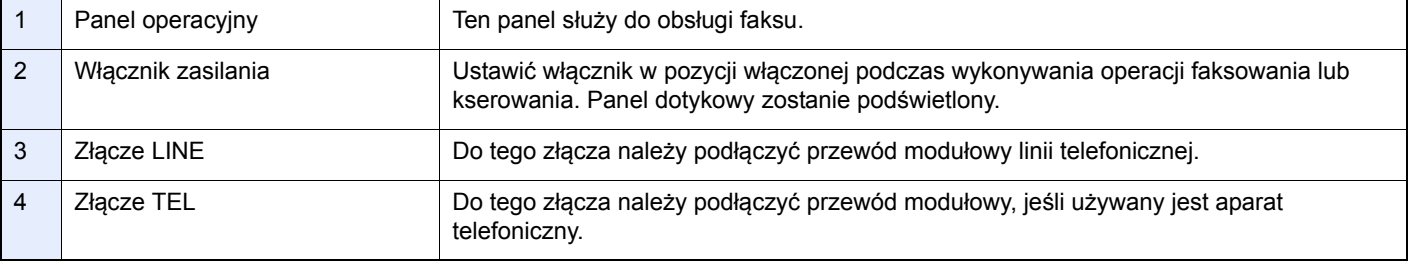

**WAŻNE Automatyczne odbieranie faksów, gdy włącznik zasilania jest wyłączony, nie jest możliwe.** 

### **Procesor dokumentów**

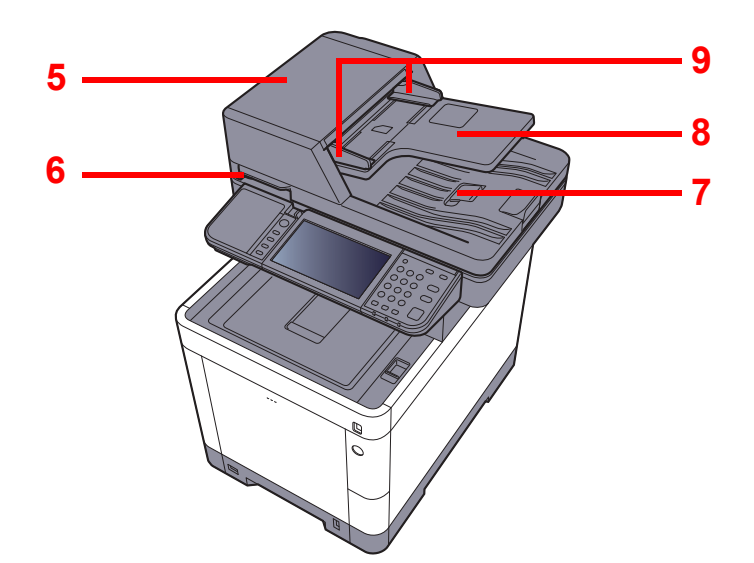

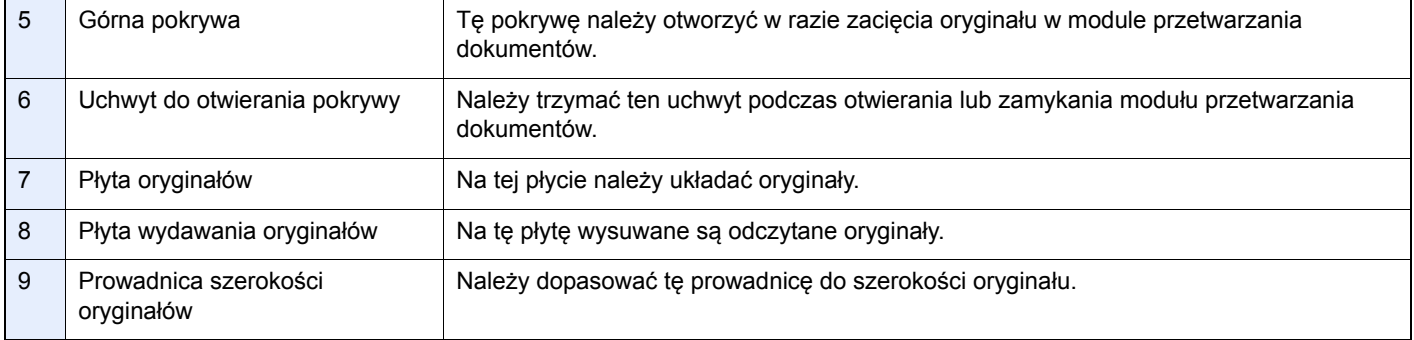

konfiguracji ustawień

urządzenia.

### <span id="page-18-0"></span>**Panel operacyjny**

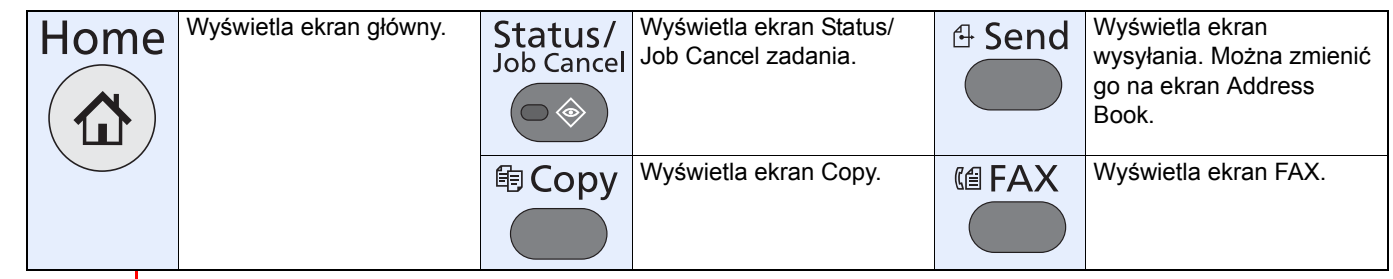

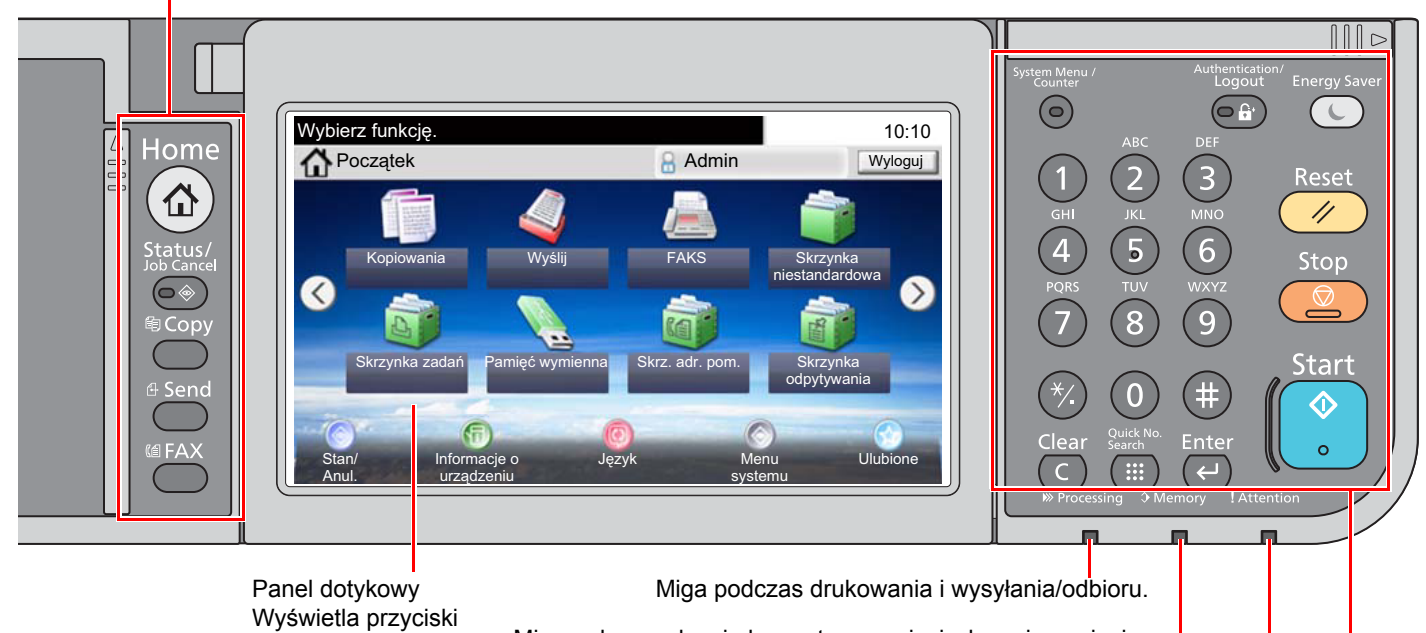

Miga, gdy urządzenie korzysta z pamięci własnej, pamięci faksu lub pamięci USB (element ogólnego przeznaczenia).

> Świeci lub miga po wystąpieniu błędu i zatrzymaniu zadania.

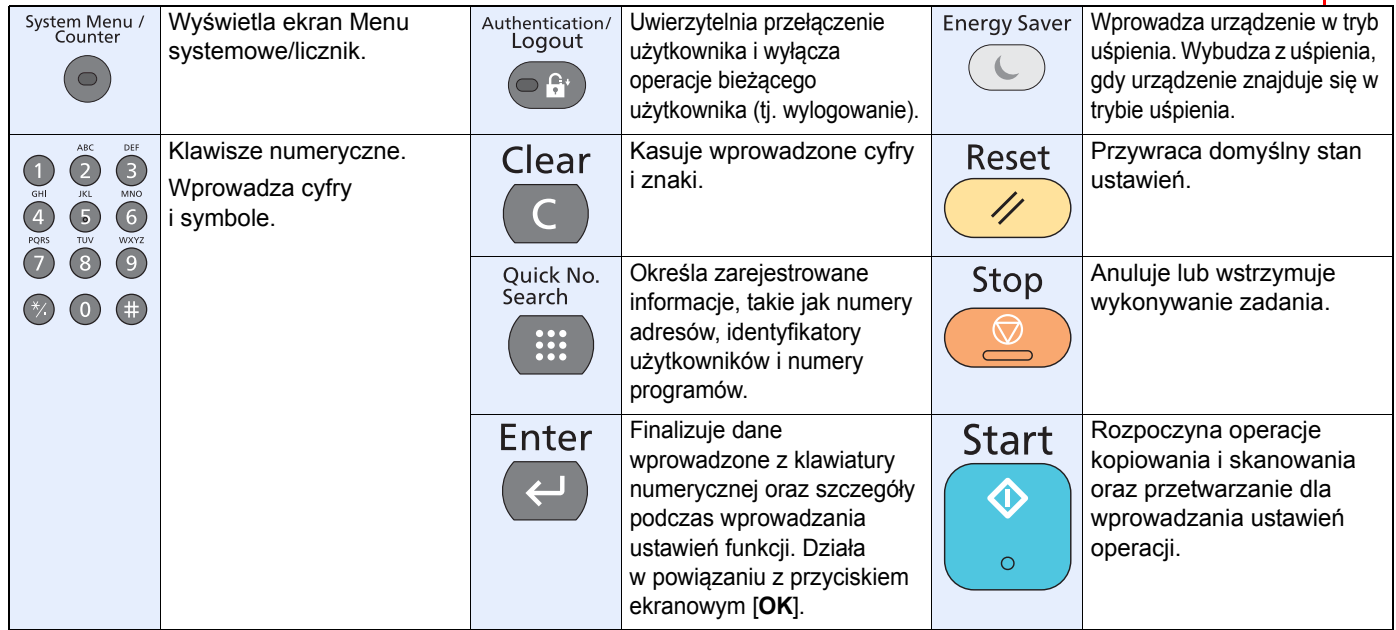

### <span id="page-19-0"></span>**Panel dotykowy**

### **Ekran startowy**

Ten ekran można wyświetlić, naciskając klawisz [**Home**] na panelu operacyjnym. Wybór żądanej ikony spowoduje wyświetlenie odpowiedniego ekranu.

Możliwe jest dostosowanie ikon wyświetlanych na ekranie startowym, a także tła tego ekranu.

*Podręcznik obsługi* urządzenia

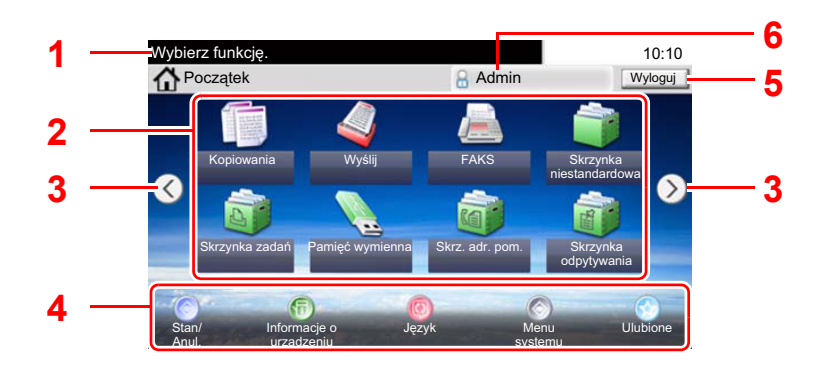

\* Rzeczywisty ekran może różnić się wyglądem od przedstawionego w zależności od konfiguracji i ustawień opcji.

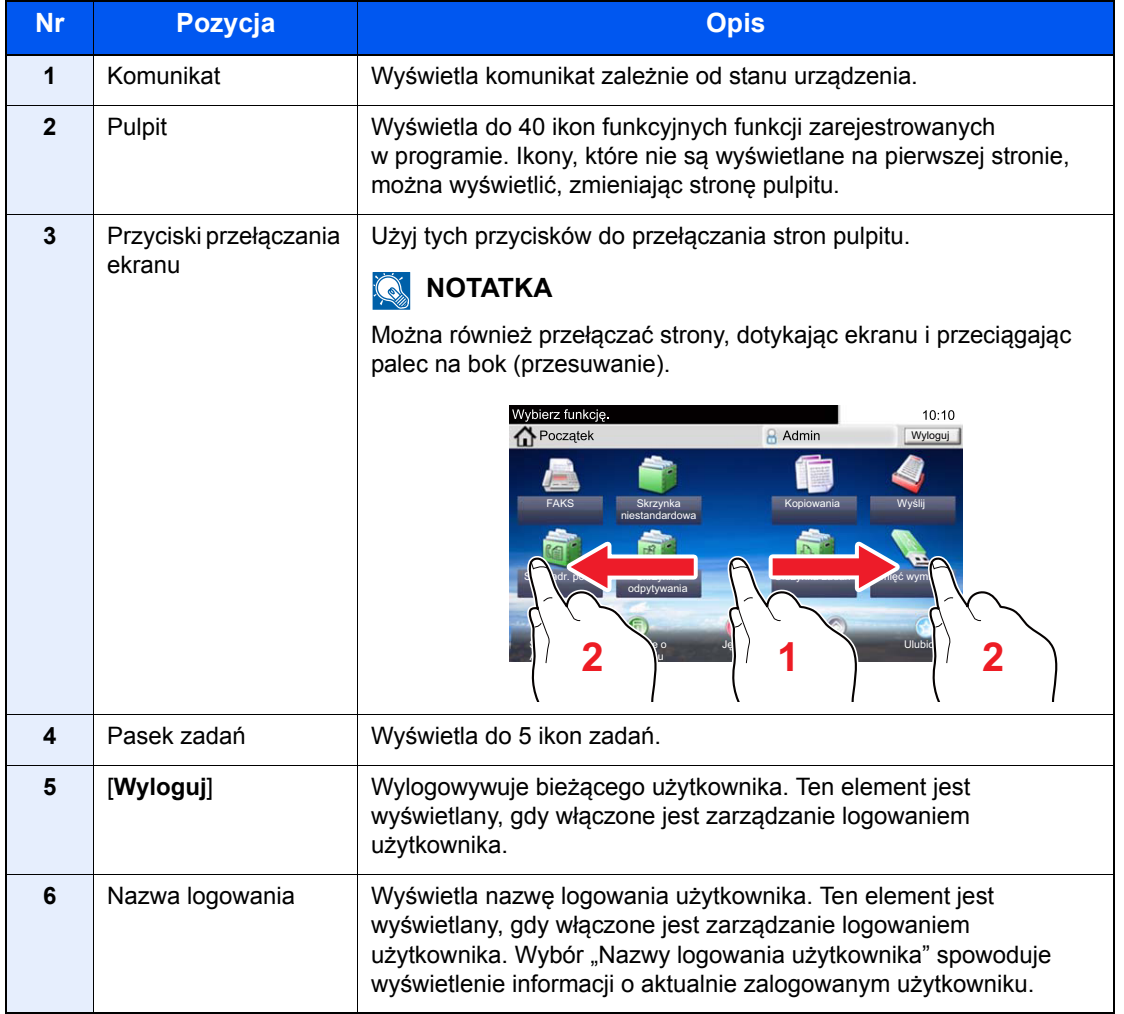

### **Obsługa panelu dotykowego**

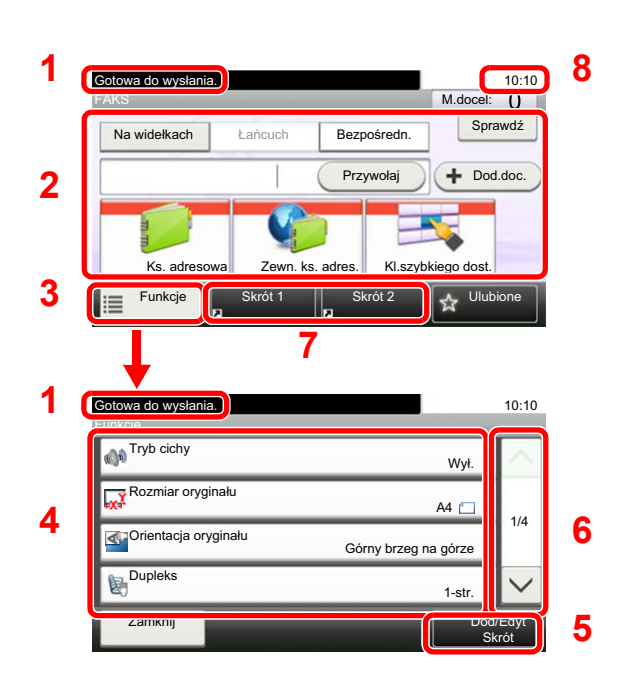

- **1** Wyświetla stan urządzenia, a także niezbędne komunikaty obsługowe.
- **2** Wprowadza miejsca docelowe.
- **3** Konfiguruje ustawienia funkcji.
- **4** Wyświetla dostępne funkcje i ustawienia.
- **5** Zapisuje funkcje jako skróty.
- **6** Przewija w górę i w dół listę wartości, która nie mieści się cała na jednym ekranie.
- **7** Wyświetla skróty.
- **8** Wyświetla datę i godzinę oraz liczbę miejsc docelowych.

### <span id="page-20-0"></span>**Klawisze Enter oraz Quick No. Search**

W tym rozdziale przedstawiono korzystanie z umieszczonych na panelu operacyjnym klawiszy [**Enter**] i [**Quick No. Search**].

### **Stosowanie klawisza [Enter] (** $\leftarrow$ )

Klawisz [**Enter**] pełni tę samą funkcję co klawisze z oznaczeniem wprowadzania ( $\leftrightarrow$ ), jak na przykład klawisz [OK  $\leftrightarrow$ ] i  $[Close \leftarrow ]$ .

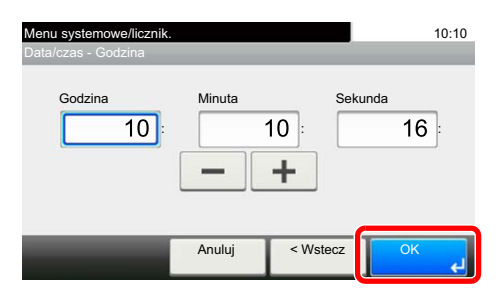

### **Stosowanie klawisza [Quick No. Search] (** (  $\text{)}$  ))

Klawisz [**Quick No. Search**] używany jest podczas bezpośredniego wprowadzania cyfr za pomocą klawiatury numerycznej, na przykład przy określaniu celu transmisji przy użyciu numeru szybkiego wybierania.

Aby uzyskać więcej informacji na temat szybkiego wybierania, patrz:

[Stosowanie klawisza szybkiego wybierania \(strona 3-10\)](#page-34-2)

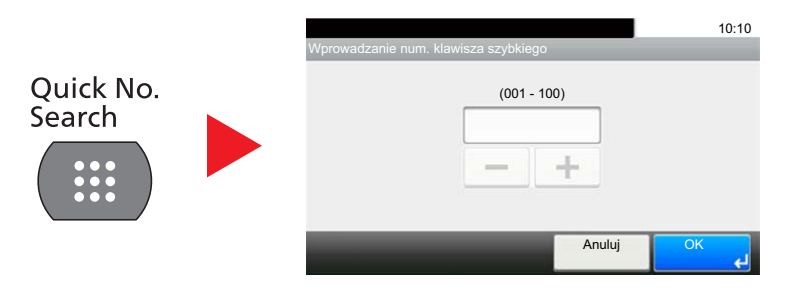

## <span id="page-21-0"></span>**Kreator szybkiej konfiguracji (Konfiguracja faksu)**

W trybie szybkiej konfiguracji można użyć kreatora do skonfigurowania poniższych ustawień. Pamiętaj, aby ukończyć dokonywanie ustawień przez rozpoczęciem korzystania z systemu faksu.

### <span id="page-21-1"></span>**Elementy konfiguracji faksu**

<span id="page-21-4"></span><span id="page-21-3"></span><span id="page-21-2"></span>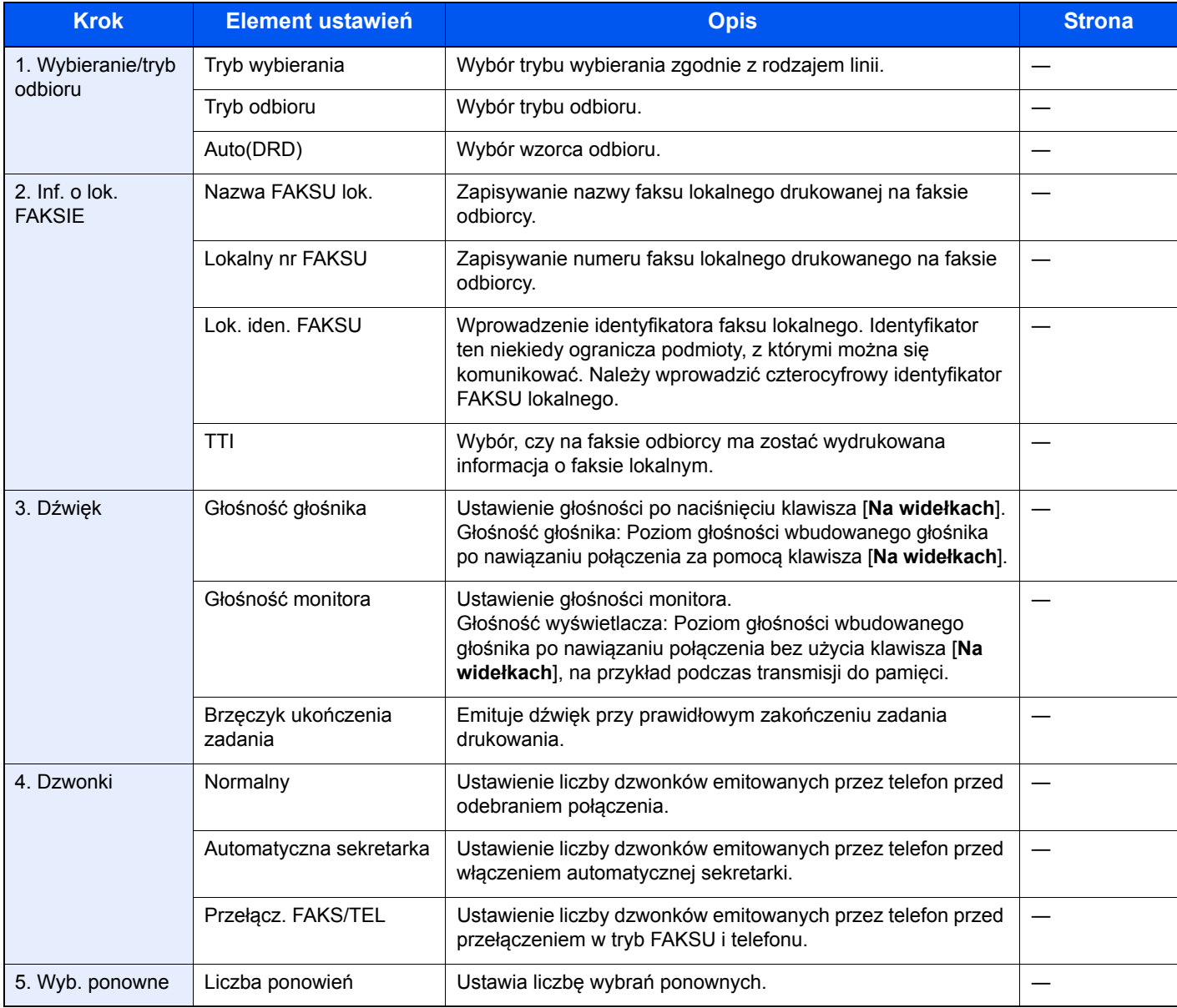

### **<b>NOTATKA**

Ustawienie to można zmienić w menu systemowym.

Patrz *FAX Operation Guide (w jęz. angielskim)*.

### <span id="page-22-0"></span>**Procedura konfiguracji faksu**

### 1 **Wyświetl ekran.**

Klawisz [**System Menu/Counter**] > [**Kreator szybkiej konfiguracji**]

### 2 **Wybierz funkcję.**

### 3 **Skonfiguruj funkcję.**

Uruchom kreatora. Postępuj zgodnie z instrukcjami na ekranie, aby skonfigurować ustawienia. [**Dalej>**]

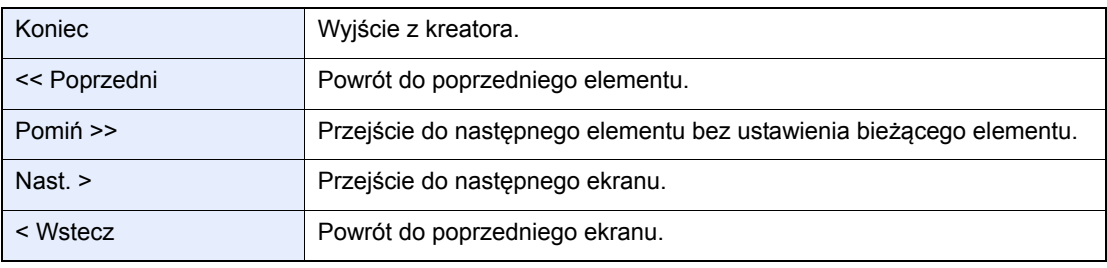

## <span id="page-23-1"></span><span id="page-23-0"></span>**Ustawianie daty i godziny**

Można ustawić lokalną datę i godzinę w miejscu instalacji.

W przypadku wysyłania faksu ustawiona data i godzina będą umieszczone w nagłówku faksu. Ustaw datę, godzinę oraz różnicę czasową w stosunku do strefy GMT odpowiednio do strefy, w której urządzenie jest używane.

### *C* NOTATKA

Różnicę czasową ustaw przed ustawieniem daty i czasu.

Data i godzina są ustawiane za pomocą kreatora konfiguracji urządzenia, przy pierwszym włączeniu urządzenia po instalacji.

Jeśli podczas operacji pojawi się ekran wprowadzania nazwy logowania, należy zalogować się przy użyciu nazwy logowania i hasła administratora, korzystając z informacji zawartych w *Podręczniku obsługi*.

Domyślnie nazwa logowania i hasło logowania są ustawione na wartości przedstawione w poniższej tabeli.

**Nazwa logowania: 3500 Hasło logowania: 3500**

### 1 **Wyświetl ekran.**

Klawisz [**System Menu/Counter**] > [**Data/czasomierz/Oszcz. Energii**]

### 2 **Skonfiguruj ustawienia.**

[**Strefa czasowa**] > [**Data/czasomierz**] > [**Format daty**]

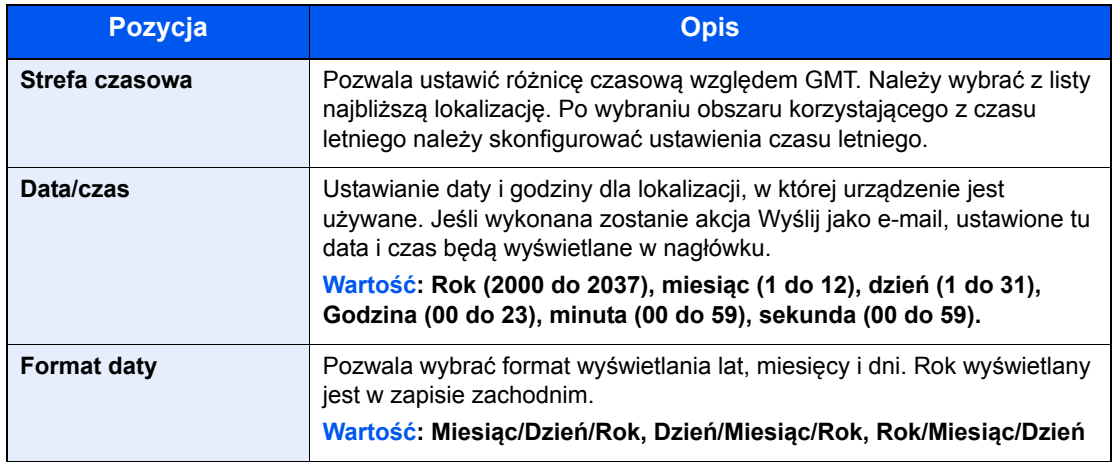

## <span id="page-24-0"></span>**Ustawienie PBX (dotyczy tylko Europy)**

Jeśli urządzenie jest używane w środowisku, w którym zainstalowano prywatną centralę abonencką PBX w celu podłączenia wielu telefonów do użytku firmowego, należy wprowadzić jedno z poniższych ustawień centrali PBX.

### **<b>NOTATKA**

Przed podłączeniem tego urządzenia do centrali PBX zaleca się kontakt z firmą, która zainstalowała system PBX, aby wykonała podłączenie. Należy pamiętać, że nie można zagwarantować prawidłowego działania urządzenia w środowisku, w którym jest podłączone do centrali PBX, ponieważ jego funkcje mogą być ograniczone.

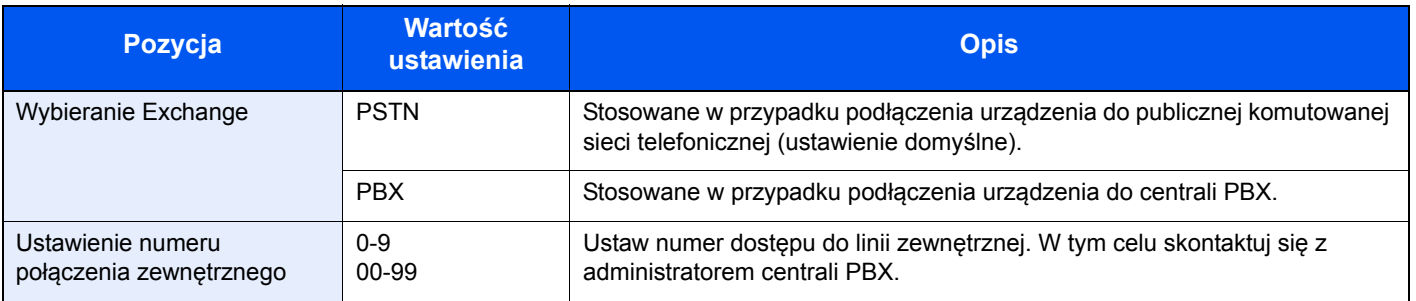

## <span id="page-25-1"></span><span id="page-25-0"></span>Wysyłanie faksów 3

#### Niniejszy rozdział zawiera opisy następujących tematów:

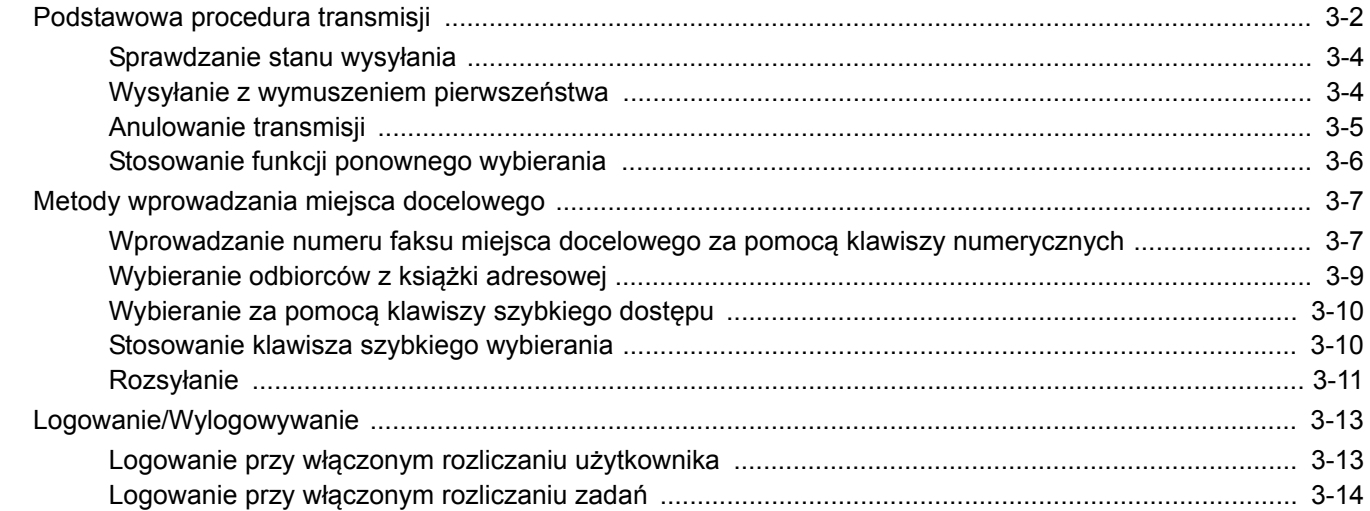

## <span id="page-26-0"></span>**Podstawowa procedura transmisji**

Poniżej opisano podstawową procedurę korzystania ze skrzynek dokumentów.

### 1 **Na ekranie startowym wybierz [FAKS].**

Zostaje wyświetlony podstawowy ekran funkcji faksu.

2 **Umieść oryginały.**

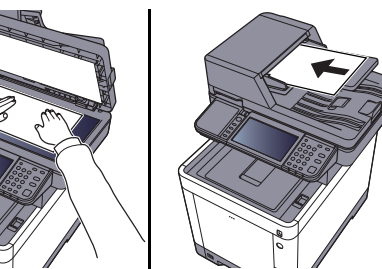

Informacje na temat umieszczania oryginałów znaleźć można w:

*Podręcznik obsługi* urządzenia

### 3 **Wybierz sposób transmisji.**

Dostępne są dwa sposoby transmisji: transmisja z pamięci i transmisja bezpośrednia.

**Transmisja do pamięci:** Oryginał zostaje zeskanowany do pamięci przed rozpoczęciem połączenia. Transmisja do pamięci to ustawienie domyślne.

**Transmisja bezpośrednia:** Zostaje wybrany numer miejsca docelowego i połączenie rozpoczyna się przed zeskanowaniem oryginału.

Wybierz klawisz [**Bezpośredn.**], aby zmienić metodę transmisji na bezpośrednią. Klawisz zostanie podświetlony na panelu dotykowym. Po naciśnięciu podświetlonego klawisza [**Bezpośredn.**] metoda transmisji zostanie zmieniona na transmisję do pamięci.

**→** Patrz FAX Operation Guide (w jęz. angielskim).

### 4 **Określanie miejsca docelowego.**

Określ miejsce docelowe transmisji.

[Metody wprowadzania miejsca docelowego \(strona 3-7\)](#page-31-0)

### 5 **Wybór funkcji.**

Wybierz [**Funkcje**] i ustaw funkcje transmisji, których można używać.

**→** Patrz *FAX* Operation Guide (w jęz. angielskim).

### 6 **Rozpoczęcie wysyłania.**

Naciśnij klawisz [**Start**].

Po zakończeniu skanowania rozpoczyna się transmisja.

#### **Oryginały umieszczone w module przetwarzania dokumentów**

Po zeskanowaniu i zapisaniu w pamięci oryginałów umieszczonych w module przetwarzania dokumentów wybierany jest numer odbiorcy.

#### **Oryginały umieszczone na powierzchni szyby**

Po zeskanowaniu i zapisaniu w pamięci oryginałów umieszczonych na powierzchni szyby wybierany jest numer odbiorcy.

### **<b>NOTATKA**

W przypadku wybrania funkcji skanowania ciągłego można zeskanować kolejną stronę po zapisaniu poprzedniej w pamięci. Po zeskanowaniu każdej strony należy wykonać działanie zezwolenia na kontynuowanie skanowania ciągłego, a po zapisaniu wszystkich oryginałów do pamięci wybierany jest numer odbiorcy.

**→** Patrz FAX Operation Guide (w jęz. angielskim).

### <span id="page-28-0"></span>**Sprawdzanie stanu wysyłania**

### 1 **Naciśnij klawisz [Status/Job Cancel].**

#### 2 **Wyświetl ekran Status/Job Cancel.**

Wybierz [**Stan zad. wys.**].

Dla każdego zadania wyświetlana jest lista z zaakceptowaną godziną, miejscem docelowym i stanem.

### <span id="page-28-1"></span>**Wysyłanie z wymuszeniem pierwszeństwa**

Oczekujące zadanie faksu może zostać przesłane z wymuszeniem pierwszeństwa.

### 1 **Naciśnij klawisz [Status/Job Cancel].**

#### 2 **Wybierz zadanie, które ma zostać przesłane z wymuszeniem pierwszeństwa.**

1 Wybierz [**Stan zad. wys.**].

2 Wybierz zadanie faksu, które ma zostać przesłane z wymuszaniem pierwszeństwa, i wybierz [**Menu**] > [**Zastąp priorytet**] > [**Tak**]. Wybrane zadanie faksu zostanie wysłane z wymuszeniem pierwszeństwa, a pozostałe zadania zostaną przesunięte na dalsze pozycje kolejki przesyłania.

### **<b>NOTATKA**

Jeśli zadanie faksu jest w trakcie realizacji, zadanie z wymuszonym pierwszeństwem zostanie wysłane po zakończeniu bieżącego zadania.

### **Jeśli zadanie rozsyłania jest w trakcie realizacji...**

Jeśli zadanie faksowania do wielu odbiorców (rozsyłania) jest w trakcie realizacji, zadanie z wymuszonym pierwszeństwem zostanie wysłane po zakończeniu transmisji do bieżącego odbiorcy. Po zakończeniu realizacji zadania z wymuszonym pierwszeństwem wznowiona zostanie transmisja do pozostałych odbiorców.

Jeśli jednak zadaniem z wymuszonym pierwszeństwem jest rozsyłanie, wtedy rozpocznie się ono dopiero po zakończeniu bieżącego zadania rozsyłania.

### <span id="page-29-0"></span>**Anulowanie transmisji**

Metoda anulowania komunikacji z tym urządzeniem zależy od metody transmisji (transmisja do pamięci lub transmisja bezpośrednia) oraz formy komunikacji. W tej części podręcznika opisano metody anulowania w różnych sytuacjach.

#### **Anulowanie transmisji do pamięci (podczas skanowania oryginałów)**

### 1 **Naciśnij klawisz [Stop].**

Aby anulować skanowanie oryginałów w trakcie transmisji z pamięci, należy nacisnąć klawisz [**Stop**] na panelu operacyjnym lub wybrać [**Anuluj**] na panelu dotykowym. Skanowanie oryginałów zostanie przerwane, a oryginały zostaną wysunięte. Jeżeli oryginały pozostaną w module przetwarzania dokumentów, wyjmij je z tacy wydawania oryginałów.

#### **Anulowanie transmisji do pamięci (podczas komunikacji)**

#### **<b>NOTATKA**

Nawet jeśli transmisja została anulowana, istnieje możliwość, że strony zeskanowane przed operacją anulowania zostały wysłane do odbiorcy. Należy dowiedzieć się u odbiorcy, czy doszło do omyłkowego przesłania stron.

1 **Wybierz klawisz [Status/Job Cancel].**

#### 2 **Anulowanie transmisji.**

- 1 Wybierz [**Stan zad. wys.**].
- 2 Wybierz zadanie transmisji, które ma być anulowane i wybierz [**Anuluj**] > [**Tak**] Anuluj transmisję.

#### **<b>NOTATKA**

W pewnych przypadkach może dojść do transmisji nawet jeśli wybrano klawisz [**Stop**] lub [**Anuluj**].

#### **Anulowanie transmisji (w trakcie komunikacji)**

Opisana poniżej procedura służy do przerywania transmisji i zatrzymywania wysyłania/odbierania.

#### 1 **Naciśnij klawisz [Status/Job Cancel].**

#### 2 **Przerwij komunikację.**

[**FAKS**] > [**Linia wył.**]

#### **<b>NOTATKA**

Aby uzyskać informacje na temat anulowania transmisji bezpośredniej, transmisji opóźnionej lub transmisji w trybie odpytywania, przejdź do sekcji poświęconej tej funkcji.

Aby anulować transmisję bezpośrednią, patrz:

 $\rightarrow$  **FAX Operation Guide (w jez. angielskim).** 

Aby anulować transmisję opóźnioną lub wysłać faks poprzez transmisję natychmiastową, patrz:

**→</math> <i>FAX Operation Guide (w iez. anaielskim)</i>.** 

Aby anulować transmisję w trybie odpytywania, patrz:

*FAX Operation Guide (w jęz. angielskim)*.

### <span id="page-30-0"></span>**Stosowanie funkcji ponownego wybierania**

Wybieranie ponowne to funkcja umożliwiająca ponowny wybór ostatnio wprowadzonego numeru. Funkcję można wykorzystać w przypadku braku odpowiedzi ze strony systemu odbiorcy na próbę przesłania faksu. Aby przesłać faks do tego samego odbiorcy, należy wybrać przycisk [**Przywołaj**] i połączyć się z systemem odbiorcy wybranym z listy miejsc docelowych.

### 1 **Wybierz [Przywołaj].**

### 2 **Naciśnij klawisz [Start].**

Rozpocznie się transmisja.

### *<b>NOTATKA*

Dane przywołania zostaną anulowane w następujących przypadkach.

- Po wyłączeniu zasilania.
- Po wysłaniu kolejnego faksu (zarejestrowane zostają nowe dane przywołania).
- Po wylogowaniu.

## <span id="page-31-0"></span>**Metody wprowadzania miejsca docelowego**

### <span id="page-31-1"></span>**Wprowadzanie numeru faksu miejsca docelowego za pomocą klawiszy numerycznych**

Poniżej opisano procedurę wprowadzania numeru faksu miejsca docelowego za pomocą klawiszy numerycznych.

### **<b>NOTATKA**

 Jeśli dla *Nowej pozycji docelowej (FAKS)* ustawiono [**Zabroń**], nie można wprowadzić numeru faksu bezpośrednio. Wybierz miejsce docelowe z książki adresowej lub za pomocą klawisza szybkiego dostępu.

**→** Patrz FAX Operation Guide (w jęz. angielskim).

### 1 **Wyświetl ekran wprowadzania numeru faksu.**

Wybierz [**Dod.doc.**].

#### **<b>QNOTATKA**

Po wprowadzeniu liczby za pomocą klawiszy numerycznych wyświetli się ekran wprowadzania numeru faksu.

### 2 **Wprowadź numer faksu odbiorcy.**

### **<b>NOTATKA**

Można wprowadzić maks. 64 znaki.

Wprowadź numer za pomocą klawiatury numerycznej.

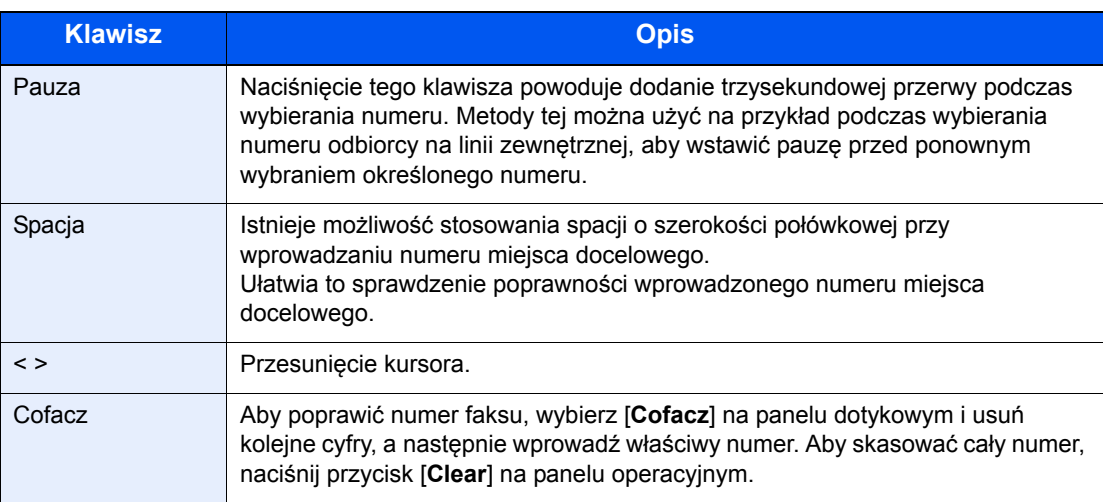

### 3 **Wybierz ustawienia transmisji.**

Można skonfigurować komunikację z użyciem adresu pomocniczego, transmisję szyfrowaną, początkową prędkość transmisji i ECM.

Istnieje możliwość zmiany ustawień transmisji za pomocą przycisków [**Na widełkach**], [**Adres pomocniczy**] i [**Ust. szczegółu**].

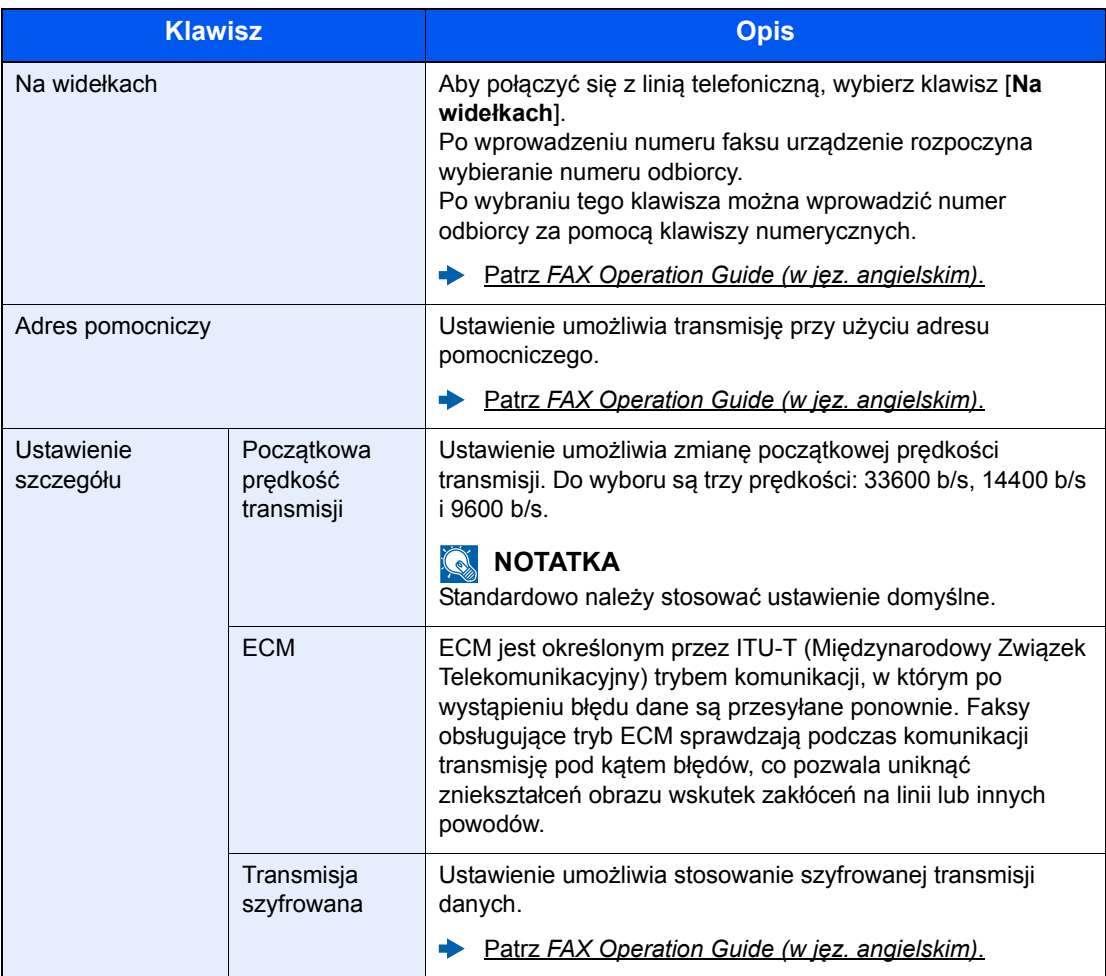

### 4 **Wybierz [OK].**

Wprowadzanie miejsca docelowego jest zakończone.

### **<b>QNOTATKA**

Jeśli wybrano ustawienie *Wł.* dla *Spr. wpisu dla now.m doc.*, wyświetlony zostanie ekran potwierdzenia dla wprowadzonego numeru FAKSU. Ponownie wprowadź ten sam numer faksu i naciśnij przycisk [**OK**].

*Podręcznik obsługi* urządzenia

Naciśnij przycisk [**Nas. m. doc.**], aby wprowadzić następny numer faksu.

**► Rozsył[anie \(strona 3-11\)](#page-35-0)** 

W ramach jednego zadania oprócz faksu można wysłać wiadomość e-mail lub folder (transmisja SMB/FTP).

*Podręcznik obsługi* urządzenia

### <span id="page-33-0"></span>**Wybieranie odbiorców z książki adresowej**

Wybierz miejsce docelowe zarejestrowane w książce adresowej.

### **NOTATKA**

Aby uzyskać więcej informacji na temat zapisywania miejsc docelowych w książce adresowej, patrz:

- $→$  *FAX Operation Guide (w jez. angielskim).*
- Aby znaleźć szczegółowe informacje na temat zewnętrznej książki adresowej, patrz:
- *Command Center RX User Guide*

### 1 **Wyświetl ekran.**

Wybierz przycisk [**Ks. adresowa**].

#### 2 **Wybierz miejsce docelowe.**

Zaznacz pole wyboru, aby wybrać z listy pożądane miejsce docelowe. Wybrane miejsca docelowe są oznaczone zaznaczonymi polami wyboru.

#### **Szukanie miejsc docelowych**

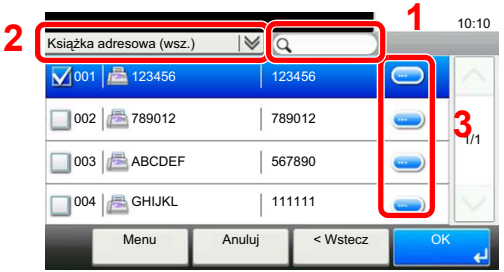

- **1** Wyszukuje według nazwy miejsca docelowego.
- **2** Wyszukiwanie zaawansowane według typu zapisanego miejsca docelowego (wszystkie, FAKS lub grupa).
- **3** Wyświetla szczegółowe informacje na temat danego miejsca docelowego.

Można określić miejsce docelowe za pomocą numeru adresu, wybierając klawisz [**Quick No. Search**].

Można także wybrać [**Menu**], aby przeprowadzić bardziej szczegółowe wyszukiwanie.

*Dokładniej*: Wyszukiwanie zaawansowane według typu zapisanego miejsca docelowego (wszystkie, FAKS lub grupa).

*Znajdź (nazwa)* i *Znajdź (nr)*: Wyszukiwanie według nazwy miejsca docelowego lub numeru adresu.

*Sortuj (nazwa)* i *Sortuj (nr)*: Porządkowanie listy według nazwy miejsca docelowego lub numeru adresu.

### **<b>NOTATKA**

Można wybrać wiele miejsc docelowych.

Aby anulować wybór, wybierz odpowiednie pole wyboru, aby usunąć zaznaczenie.

### 3 **Wybierz [OK].**

Zaakceptuj miejsca docelowe.

### <span id="page-34-0"></span>**Wybieranie za pomocą klawiszy szybkiego dostępu**

Wybierz miejsce docelowe za pomocą klawisza szybkiego dostępu.

### **NOTATKA**

Aby znaleźć więcej informacji na temat dodawania klawiszy szybkiego dostępu, patrz:

*FAX Operation Guide (w jęz. angielskim)*.

#### 1 **Wyświetl ekran.**

Wybierz [**Kl.szybkiego dost.**].

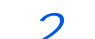

#### 2 **Wybierz miejsce docelowe.**

1 Wybierz klawisz szybkiego dostępu odpowiadający zarejestrowanemu miejscu docelowemu.

#### **<b>NOTATKA**

Można określić klawisz szybkiego dostępu za pomocą numeru szybkiego dostępu, wybierając klawisz [**Quick No. Search**].

2 Wybierz [**OK**]. Zaakceptuj miejsca docelowe.

### <span id="page-34-2"></span><span id="page-34-1"></span>**Stosowanie klawisza szybkiego wybierania**

Można wyznaczyć trzycyfrowy numer (od 001 do 100) dla klawisza szybkiego dostępu (szybkiego wybierania) do wybierania miejsca docelowego.

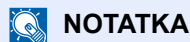

Aby znaleźć więcej informacji na temat dodawania klawiszy szybkiego dostępu, patrz:

**→</math> <i>FAX Operation Guide (w jez. angielskim).</i>** 

### 1 **Wyświetl ekran.**

Wybierz [**Kl.szybkiego dost.**].

2 **Wprowadź numer szybkiego wybierania.**

- 1 Wybierz klawisz [**Quick No. Search**].
- 2 Wprowadź numer klawisza szybkiego dostępu (numer szybkiego wybierania) za pomocą klawiatury numerycznej.
- 3 Wybierz [**OK**]. Wybrane zostało wprowadzone miejsce docelowe.
- 4 Wybierz [**OK**]. Zaakceptuj miejsca docelowe.

### <span id="page-35-0"></span>**Rozsyłanie**

Funkcja umożliwia przesyłanie tych samych oryginałów do wielu różnych miejsc docelowych w trakcie jednej operacji. Urządzenie przechowuje (zapamiętuje) tymczasowo w pamięci oryginały przeznaczone do przesłania i automatycznie powtarza wybieranie numeru i transmisję do wybranych miejsc docelowych.

### **NOTATKA**

Korzystając z grupy jako odbiorcy, można przesłać oryginały do 100 miejsc docelowych w trakcie jednej operacji. Funkcji tej można używać w połączeniu z komunikacją z użyciem adresu pomocniczego i transmisją opóźnioną.

Gdy wybrano transmisję bezpośrednią, w czasie transmisji przekształca się ona w transmisję z pamięci.

### 1 **Na ekranie startowym wybierz [FAKS].**

### 2 **Określ miejsce docelowe.**

### **Wprowadź numer faksu**

### **<b>NOTATKA**

Jeśli dla *Nowej pozycji docelowej (FAKS)* ustawiono [**Zabroń**], nie można wprowadzić numeru faksu bezpośrednio. Wybierz miejsce docelowe z książki adresowej lub za pomocą klawisza szybkiego dostępu.

- Patrz *FAX Operation Guide (w jęz. angielskim)*.
- 1 Wybierz [**Dod.doc.**].
- 2 Wprowadź numer faksu odbiorcy.

### **<b>QNOTATKA**

Można wprowadzić maks. 64 znaki.

Wprowadź numer za pomocą klawiatury numerycznej.

- 3 Wybierz [**Nas. m. doc.**]. Można wprowadzić inny numer faksu.
- 4 Po wprowadzeniu wszystkich miejsc docelowych wybierz [**OK**].

### *NOTATKA*

Jeśli wybrano ustawienie *Wł.* dla *Spr. wpisu dla now.m doc.*, wyświetlony zostanie ekran potwierdzenia dla wprowadzonego numeru FAKSU. Ponownie wprowadź ten sam numer faksu i naciśnij przycisk [**OK**].

*Podręcznik obsługi* urządzenia
#### **Wybierz miejsce docelowe z książki adresowej**

- 1 Wybierz [**Ks. adresowa**].
- 2 Wybierz pola wyboru wszystkich miejsc docelowych i wybierz przycisk [**OK**].

#### **<b>NOTATKA**

Szczegółowe informacje na temat książki adresowej znaleźć można w:

[Wybieranie odbiorców z ksi](#page-33-0)ążki adresowej (strona 3-9)

#### **Wybierz miejsce docelowe za pomocą klawisza szybkiego dostępu**

- 1 Wybierz [**Kl.szybkiego dost.**].
- 2 Wybierz wszystkie miejsca docelowe i naciśnij przycisk [**OK**].

#### **<b>NOTATKA**

Szczegółowe informacje na temat klawisza szybkiego dostępu znaleźć można w:

Wybieranie za pomocą [klawiszy szybkiego dost](#page-34-0)ępu (strona 3-10)

3 **Gdy wybrane zostaną wszystkie miejsca docelowe, naciśnij klawisz [Start].**

### **Logowanie/Wylogowywanie**

### **Logowanie przy włączonym rozliczaniu użytkownika**

Jeśli włączone jest rozliczanie użytkownika, należy wprowadzić identyfikator i hasło użytkownika, aby skorzystać z urządzenia.

#### **Normalne logowanie**

- 1 **Wprowadź nazwę logowania użytkownika i hasło logowania, aby się zalogować.**
	- 1 Jeśli poniższy ekran jest wyświetlany w czasie wykonywania czynności, wybierz [**Klawiatura**] i wpisz nazwę użytkownika.

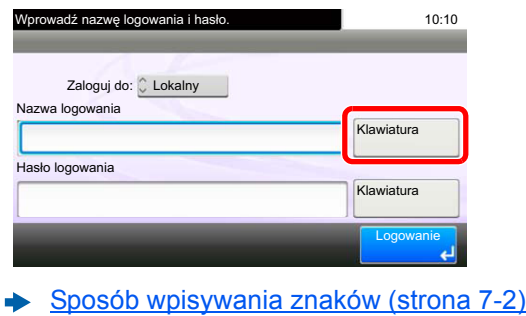

2 [**Hasło**] > Wprowadź hasło logowania > [**OK**]

#### *NOTATKA*

Jeżeli wybraną metodą uwierzytelniania użytkownika jest [**Uwierzytelnianie sieciowe**], wyświetlane są miejsca docelowe uwierzytelniania i jako miejsce docelowe uwierzytelniania można wskazać opcję [**Lokalny**] albo [**Sieć**].

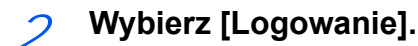

#### **Uproszczone logowanie**

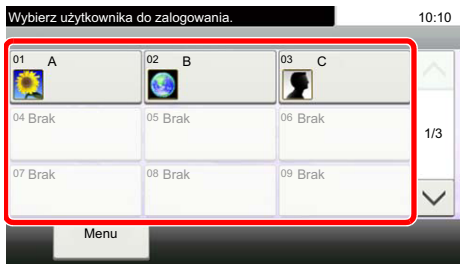

Jeżeli ten ekran zostanie wyświetlony w czasie wykonywania czynności, wybierz użytkownika i zaloguj się.

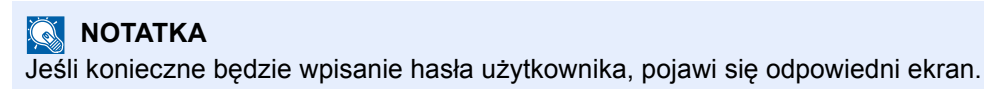

*Podręcznik obsługi* urządzenia

#### **Wylogowanie**

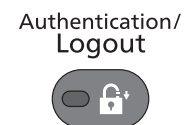

Aby wylogować się z urządzenia, wybierz klawisz [**Authentication/Logout**] w celu wyświetlenia ekranu wprowadzania nazwy logowania użytkownika i hasła logowania.

### **Logowanie przy włączonym rozliczaniu zadań**

Jeśli włączone jest rozliczanie zadań, należy wprowadzić identyfikator konta, aby skorzystać z urządzenia.

#### **Logowanie**

1 Na poniższym ekranie wprowadź ID konta za pomocą klawiszy numerycznych i wybierz [**Logowanie**].

#### **<b>QNOTATKA**

Jeśli wprowadzono nieprawidłowy znak, należy wybrać klawisz [**Clear**] i ponownie wprowadzić identyfikator konta.

Jeśli wprowadzony identyfikator konta nie odpowiada zarejestrowanemu identyfikatorowi, pojawi się dźwięk ostrzegawczy, a logowanie się nie powiedzie. Należy wprowadzić poprawny identyfikator konta.

Wybierając [**Test licznika**], można sprawdzić liczbę wydrukowanych i zeskanowanych stron.

#### **Wylogowanie**

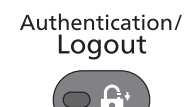

Po zakończeniu operacji naciśnij klawisz [**Authentication/Logout**], aby powrócić do ekranu wprowadzania identyfikatora konta.

### Odbiór faksów 4

#### Niniejszy rozdział zawiera opisy następujących tematów:

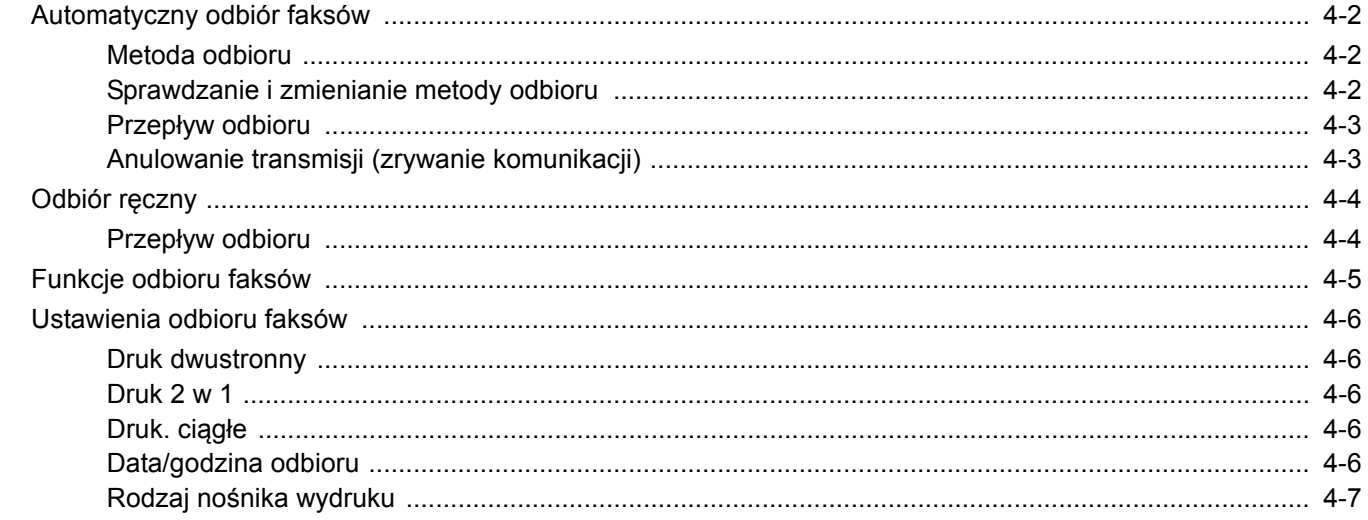

### <span id="page-40-0"></span>**Automatyczny odbiór faksów**

W przypadku użytkowania tego urządzenia jako faksu, który nie odbiera połączeń telefonicznych, należy skonfigurować urządzenie do odbioru faksów. Podczas odbierania faksów nie trzeba wykonywać specjalnych czynności.

### <span id="page-40-1"></span>**Metoda odbioru**

Poniżej wymieniono metody odbierania faksów w urządzeniu.

- Auto (Normalny)
- Auto (FAKS/TEL) (Patrz [5-2](#page-47-0)).
- Auto (sekretarka) (Patrz [5-4](#page-49-0)).
- Ręczny (Patrz [4-4](#page-42-0)).

### <span id="page-40-2"></span>**Sprawdzanie i zmienianie metody odbioru**

1 **Wyświetl ekran.**

Klawisz [**System Menu/Counter**] > [**FAKS**] > [**Odbiór**] > [**Tryb odbioru**]

### 2 **Wybierz metodę odbioru.**

Wybierz metodę odbioru.

Aby wybrać automatyczny odbiór faksów, wybierz [**Auto (Normalny)**].

### <span id="page-41-0"></span>**Przepływ odbioru**

#### 1 **Rozpocznie się odbiór.**

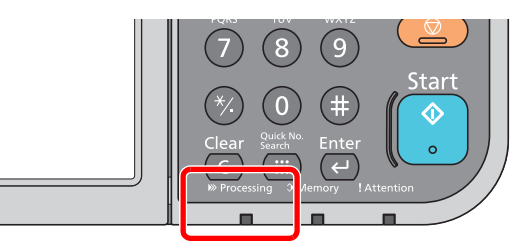

Po nadejściu faksu miga wskaźnik [**Processing**] i odbiór rozpoczyna się automatycznie.

#### **<b>NOTATKA**

Gdy do urządzenia podłączony jest telefon (produkt dostępny w sprzedaży), odbiór rozpoczyna się po dzwonku telefonu.

Liczbę dzwonków można zmienić

**→** Patrz FAX Operation Guide (w jęz. angielskim).

#### **Odbiór do pamięci**

Jeżeli urządzenie nie może drukować faksu z powodu braku lub zacięcia papieru, to tymczasowo zapisuje nadesłane oryginały do pamięci na obrazy. Drukowanie rozpocznie się, gdy tylko będzie to możliwe.

Możliwa do zapisania liczba stron zależy od rodzaju stron. Z reguły zapisanych może zostać około 256 lub więcej stron formatu A4 w normalnej rozdzielczości.

Podczas odbioru do pamięci na ekranie Stan, w obszarze Drukowanie zadań wyświetlane są zadania wydruku odebranych faksów. Aby wydrukować odebrane oryginały, włóż papier do szuflady lub wyjmij zacięty papier.

Informacje na temat ekranu stanu znaleźć można w:

*Podręcznik obsługi* urządzenia

#### 2 **Wydruk odebranych faksów**

Odebrane faksy są drukowane na tacę wewnętrzną, drukiem do dołu.

### <span id="page-41-1"></span>**Anulowanie transmisji (zrywanie komunikacji)**

Wykonaj poniższą procedurę, aby anulować odbieranie faksów poprzez odłączenie urządzenia od linii telefonicznej podczas komunikacji.

#### 1 **Wybierz klawisz [Status/Job Cancel].**

#### 2 **Przerwanie komunikacji.**

[**FAKS**] > [**Linia wył.**] Po przerwaniu komunikacji odbiór zostaje zatrzymany.

### <span id="page-42-2"></span><span id="page-42-0"></span>**Odbiór ręczny**

Ta metoda umożliwia odbiór faksów poprzez naciśnięcie przycisku [**Odbiór ręcz.**] po potwierdzeniu nawiązania połączenia telefonicznego z nadawcą.

#### **<b>QNOTATKA**

Aby korzystać z metody odbioru ręcznego, należy zmienić tryb odbioru na odbiór ręczny. Aby znaleźć więcej informacji na temat zmiany trybu na ręczny, patrz:

**→</math> <i>FAX Operation Guide (w jez. angielskim).</i>** 

Podłączenie aparatu telefonicznego do urządzenia umożliwia rozmowę z nadawcą przed odebraniem od niego oryginałów.

### <span id="page-42-1"></span>**Przepływ odbioru**

#### 1 **Urządzenie otrzymuje połączenie.**

Po nadejściu połączenia urządzenie dzwoni.

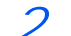

#### 2 **Wybierz [Na widełkach].**

Wybierz [**Na widełkach**], aby nawiązać połączenie.

#### 3 **Wybierz [Odbiór ręcz.].**

Rozpocznie się odbiór.

### <span id="page-43-0"></span>**Funkcje odbioru faksów**

Istnieje możliwość dostosowania ustawień metody odbioru i drukowania faksu.

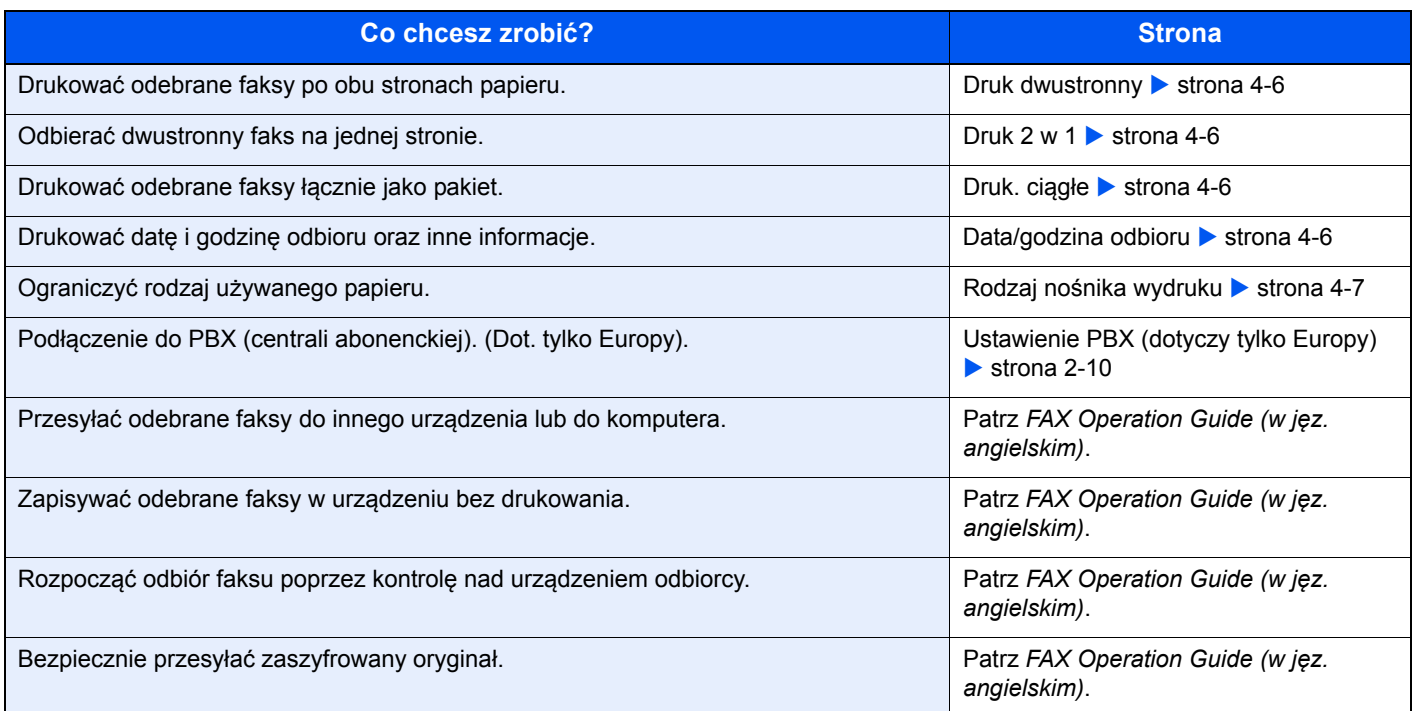

### <span id="page-44-0"></span>**Ustawienia odbioru faksów**

### <span id="page-44-1"></span>**Druk dwustronny**

Jeśli odbierane strony z danymi mają taką samą szerokość, można dokonywać wydruku na obu stronach papieru o takiej samej szerokości co dane.

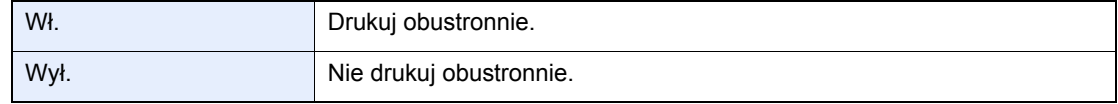

Aby uzyskać więcej informacji na temat konfiguracji ustawień, patrz:

*FAX Operation Guide (w jęz. angielskim)*.

### <span id="page-44-2"></span>**Druk 2 w 1**

W przypadku otrzymania wielostronicowego oryginału w formacie Statement lub A5 funkcja ta umożliwia drukowanie dwóch stron oryginału na raz na jednym arkuszu papieru w formacie Letter lub A4. Jeśli wybrane zostaną jednocześnie odbiór 2 w 1 i drukowanie dwustronne, funkcja odbioru 2 w 1 zostanie wyłączona.

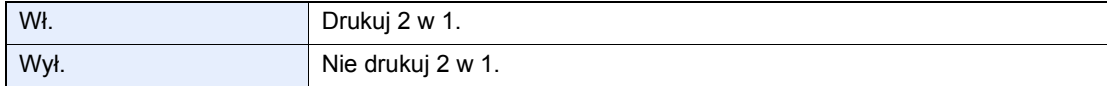

Aby uzyskać więcej informacji na temat konfiguracji ustawień, patrz:

**→</math> <i>FAX Operation Guide (w jez. angielskim).</i>** 

### <span id="page-44-3"></span>**Druk. ciągłe**

Po otrzymaniu wielostronicowego faksu strony są drukowane w ciągu po otrzymaniu wszystkich.

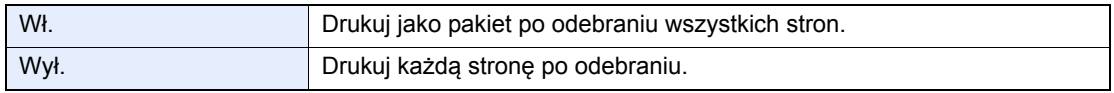

Aby uzyskać więcej informacji na temat konfiguracji ustawień, patrz:

 $→$  *FAX Operation Guide (w jęz. angielskim).* 

### <span id="page-44-4"></span>**Data/godzina odbioru**

Podczas drukowania wiadomości funkcia Data/godzina odbioru dodaje u góry każdej strony informacje o dacje/godzinie odbioru, informacje o nadawcy oraz liczbę stron. Jest to przydatne w przypadku potwierdzania czasu odbioru faksu przesłanego z innej strefy czasowej.

#### **<b>NOTATKA**

Gdy odebrane dane drukowane są na wielu stronach, data i godzina odbioru drukowane są wyłącznie na pierwszej stronie. Nie są drukowane na stronach kolejnych. Gdy odebrane dane są przekazywane dalej po odczytaniu ich z pamięci, data i godzina odbioru nie zostają dodane do przekazywanych danych.

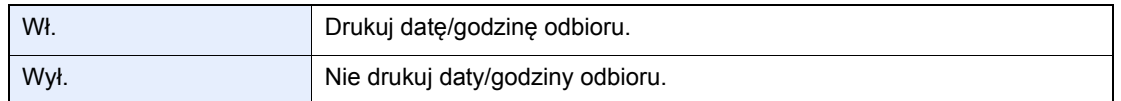

Aby uzyskać więcej informacji na temat konfiguracji ustawień, patrz:

**→</math> <i>FAX Operation Guide (w iez. anaielskim)</i>.** 

### <span id="page-45-0"></span>**Rodzaj nośnika wydruku**

Wybierz rodzaj papieru używany do drukowania odbieranego faksu.

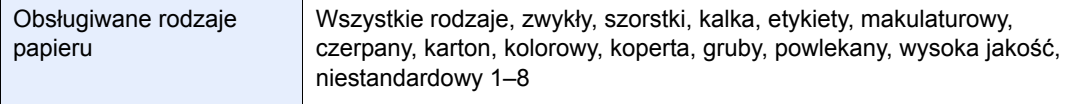

Aby uzyskać więcej informacji na temat konfiguracji ustawień, patrz:

**→</math> <i>FAX Operation Guide (w jez. angielskim).</i>** 

#### **Ustawianie kasety do wydruku odebranych faksów**

Określenie rodzaju nośnika powoduje, że faksy będą drukowane przy użyciu odpowiednich kaset.

#### 1 **Wyświetl ekran.**

#### Klawisz [**System Menu/Counter**] > [**Ust. kasety/podajnika wielofunkcyjnego**] > [**Kaseta 1-4**] lub [**Taca uniwersalna**]

Wybierz kasetę, której chcesz użyć do odbioru faksów.

#### 2 **Wybierz rozmiar papieru.**

- 1 Wybierz [**Rozmiar papieru**] > [**Metryczne**] lub [**Cal**].
- 2 Wybierz rozmiar papieru.

#### **WAŻNE**

**Określ rozmiar papieru dla kasety, której chcesz użyć do odbioru faksów.**

**Modele calowe: Letter, Legal, Statement**

**Modele metryczne: A4, B5, A5, Folio**

Aby określić rozmiar papieru, patrz:

*Podręcznik obsługi* urządzenia

#### 3 **Wybierz typ papieru.**

- 1 Wybierz [**Typ nośnika**].
- 2 Wybierz rodzaj papieru.

#### 4 **Ustaw typ papieru.**

Skonfiguruj ustawienia papieru do odbioru faksów. Podczas ustawiania typu papieru wybierz ten sam typ, który został wybrany w kroku 3.

Aby uzyskać więcej informacji na temat konfiguracji ustawień, patrz:

**→</math> <i>FAX Operation Guide (w jez. angielskim).</i>** 

# 5 Korzystanie z przydatnych funkcji faksu

W tym rozdziale opisano następujące tematy:

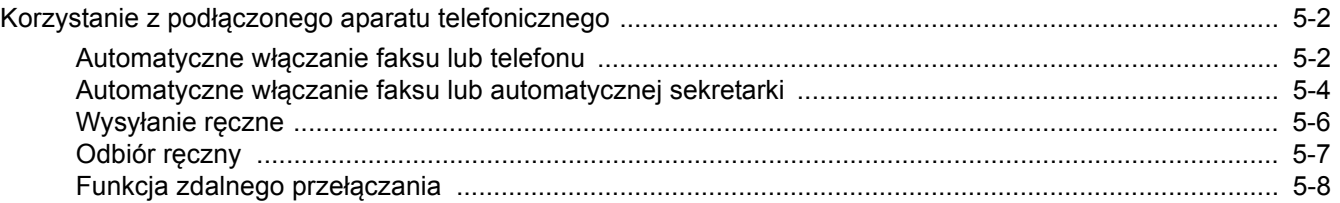

### <span id="page-47-1"></span>**Korzystanie z podłączonego aparatu telefonicznego**

Istnieje możliwość podłączenia do urządzenia aparatu telefonicznego (produkt dostępny w sprzedaży) i korzystania z wielu funkcji tego połączenia.

### <span id="page-47-2"></span><span id="page-47-0"></span>**Automatyczne włączanie faksu lub telefonu**

Ta metoda odbioru jest bardzo wygodna w przypadku używania telefonu i faksu na jednej linii telefonicznej. Po wysłaniu oryginałów urządzenie automatycznie je odbiera, a w przypadku przychodzącej rozmowy telefonicznej urządzenie dzwoni, sygnalizując użytkownikowi możliwość odebrania połączenia.

#### **WAŻNE**

**Korzystanie z funkcji automatycznego włączania faksu lub telefonu wymaga podłączenia do urządzenia aparatu telefonicznego.**

**Po wyemitowaniu przez telefon ustalonej liczby sygnałów dźwiękowych drugi uczestnik komunikacji musi ponieść koszty połączenia telefonicznego, nawet jeśli adresat nie odbiera.**

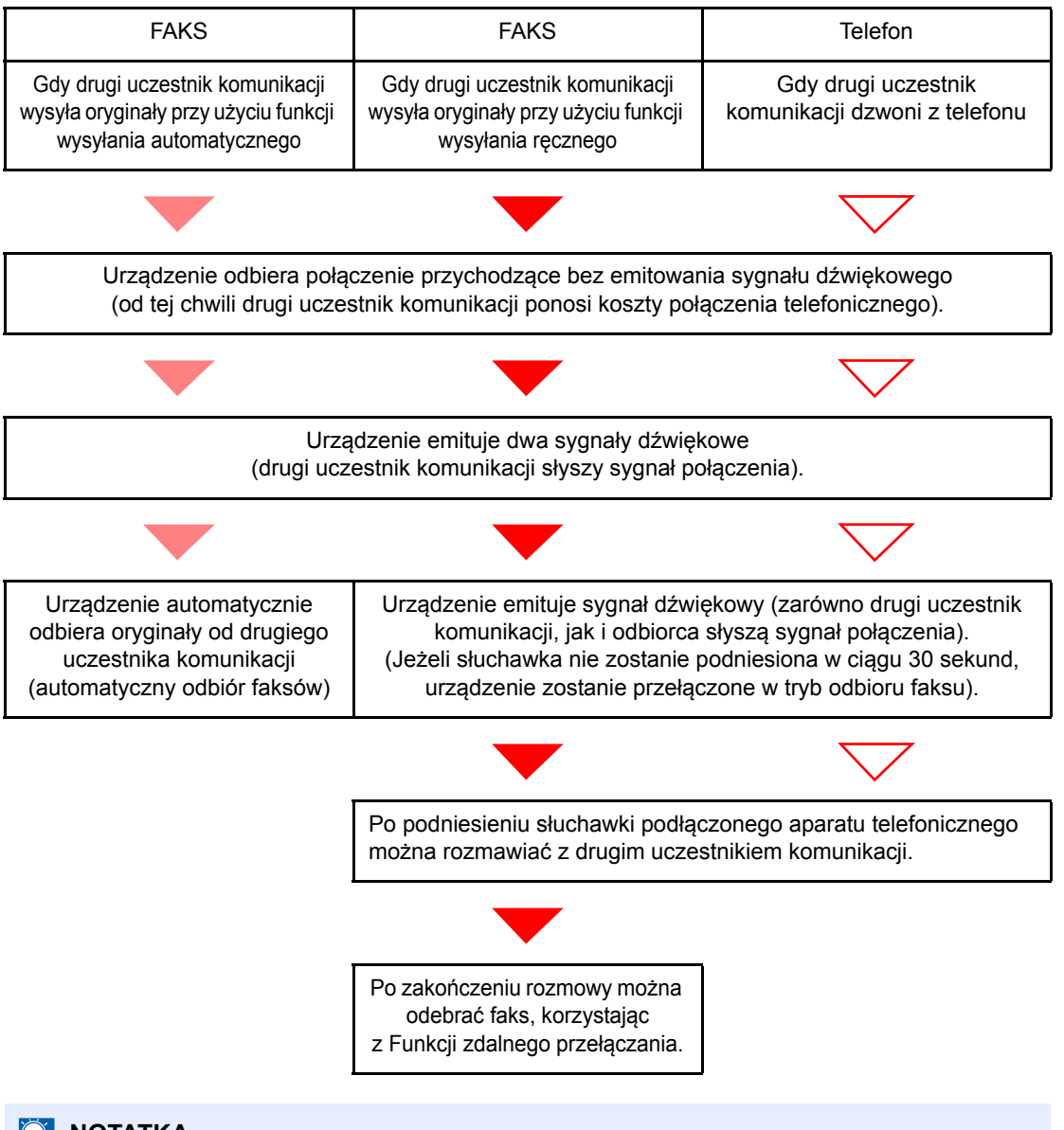

#### **Przepływ odbioru**

#### **NOTATKA**

Po zakończeniu rozmowy można także odebrać faks, korzystając z Funkcji zdalnego przełączania.

[Funkcja zdalnego prze](#page-53-0)łączania (strona 5-8)

#### **Przygotowanie:**

#### Wybierz [**Auto (FAKS/TEL)**].

Patrz *FAX Operation Guide (w jęz. angielskim)*.

#### 1 **Telefon dzwoni.**

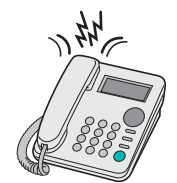

Podłączony telefon dzwoni. Należy pamiętać, że jeśli ustawiona liczba dzwonków (dla funkcji automatycznego włączania faksu lub telefonu) to [**0**] (zero), podłączony telefon nie będzie dzwonić.

#### **<b>NOTATKA**

Liczbę dzwonków można zmienić.

Patrz *FAX Operation Guide (w jęz. angielskim)*.

#### 2 **Odbierz połączenie.**

**W przypadku połączenia wykonywanego za pomocą telefonu**

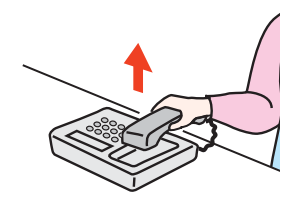

1 Urządzenie dzwoni, sygnalizując użytkownikowi możliwość odebrania połączenia. Podnieś słuchawkę telefonu w ciągu 30 sekund.

#### **<b>NOTATKA**

Jeżeli słuchawka nie zostanie podniesiona w ciągu 30 sekund, urządzenie zostanie przełączone w tryb odbioru faksu.

2 Porozmawiaj z osobą dzwoniącą.

#### **<b>NOTATKA**

Po zakończeniu rozmowy można także odebrać faks, korzystając z Funkcji zdalnego przełączania.

← [Funkcja zdalnego prze](#page-53-0)łączania (strona 5-8)

#### **W przypadku połączenia wykonywanego za pomocą faksu**

Urządzenie rozpocznie odbiór oryginałów.

### <span id="page-49-1"></span><span id="page-49-0"></span>**Automatyczne włączanie faksu lub automatycznej sekretarki**

Ta metoda odbioru jest bardzo wygodna w przypadku używania zarówno automatycznej sekretarki, jak i faksu. W przypadku wysłania oryginałów faksem urządzenie automatycznie je odbierze, natomiast w przypadku przychodzącej rozmowy telefonicznej urządzenie wykonuje funkcje podłączonej automatycznej sekretarki. Dzięki temu, gdy odbiorca jest nieobecny, osoba dzwoniąca może zostawić wiadomość na automatycznej sekretarce.

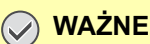

**Jeśli podczas korzystania z funkcji automatycznego włączania faksu lub automatycznej sekretarki w ciągu pierwszej minuty od odebrania połączenia wystąpi okres ciszy trwającej nieprzerwanie przez co najmniej 30 sekund, zadziała funkcja wykrywania ciszy i urządzenie przełączy się w tryb odbioru faksu.**

#### **<b>NOTATKA**

Do korzystania z funkcji automatycznego włączania faksu lub automatycznej sekretarki konieczne jest podłączenie do urządzenia aparatu telefonicznego wyposażonego w automatyczną sekretarkę.

Szczegółowe instrukcje, dotyczące na przykład odpowiadania na wiadomości, znajdują się w instrukcji obsługi automatycznej sekretarki.

Ustaw liczbę dzwonków emitowanych przez urządzenie, która powinna być większa niż liczba dzwonków emitowanych przez automatyczną sekretarkę

Patrz *FAX Operation Guide (w jęz. angielskim)*.

#### **Przepływ odbioru**

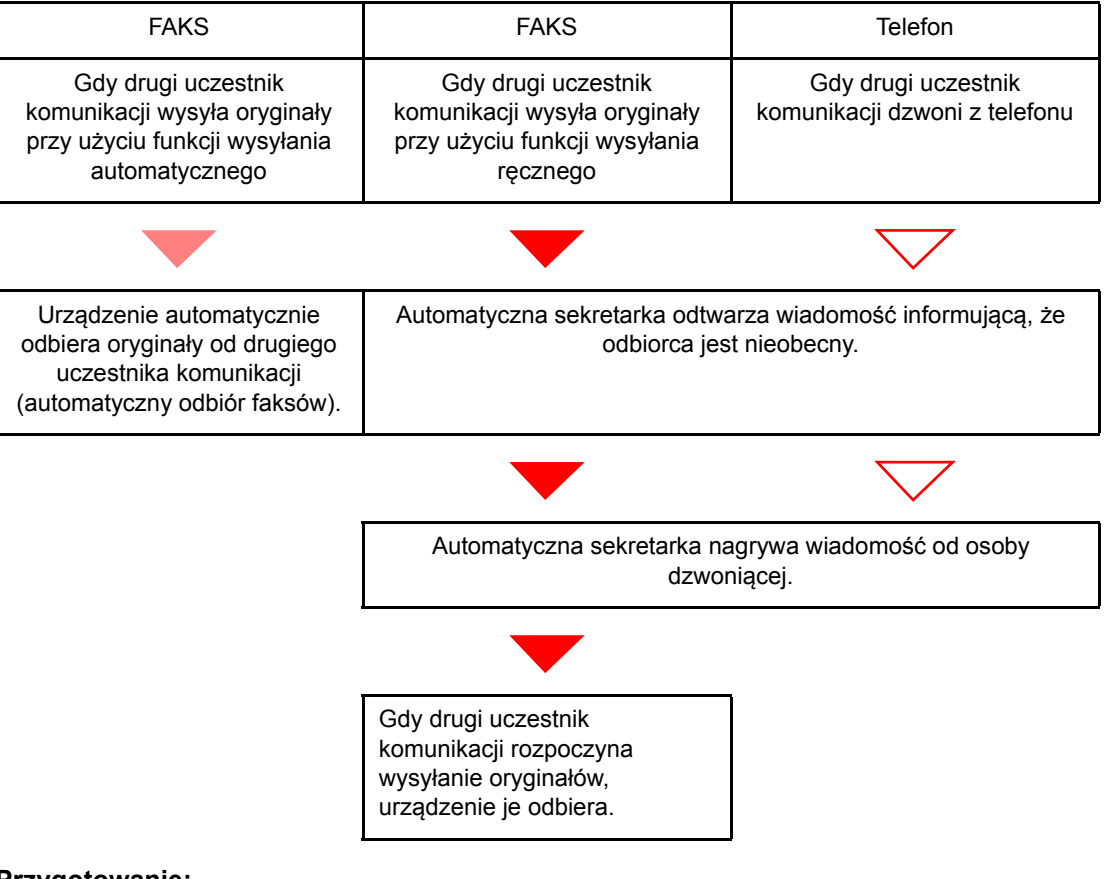

### **Przygotowanie:**

Wybierz [**Auto (TAD)**].

**→** Patrz *FAX* Operation Guide (w jęz. angielskim).

#### 1 **Telefon dzwoni.**

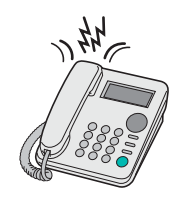

Podłączony aparat telefoniczny emituje sygnał dźwiękowy ustaloną liczbę razy.

#### **<b>NOTATKA**

W przypadku podniesienia słuchawki gdy telefon nadal dzwoni, urządzenie zostaje przełączone do stanu takiego samego jak odbiór ręczny

◆ Odbiór rę[czny \(strona 5-7\)](#page-52-0)

#### 2 **Automatyczna sekretarka odbiera połączenie.**

**Gdy połączenie jest wykonywane z telefonu, ale odbiorca jest nieobecny**

Automatyczna sekretarka odtwarza komunikat i rozpoczyna nagrywanie wiadomości nadawcy.

#### **<b>NOTATKA**

Jeżeli cisza podczas nagrywania trwa dłużej niż 30 sekund, urządzenie zostanie przełączone w tryb odbioru faksu.

#### **W przypadku połączenia wykonywanego za pomocą faksu**

Urządzenie rozpocznie odbiór oryginałów.

### <span id="page-51-0"></span>**Wysyłanie ręczne**

Użyj tej metody do przesłania oryginałów w przypadku, gdy chcesz odbyć rozmowę z odbiorcą lub gdy system odbiorcy musi przełączyć się w tryb faksowania.

- 1 **Umieść oryginały.**
- 2 **Wybierz numer miejsca docelowego.**

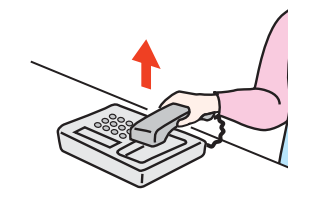

Podnieś słuchawkę i wybierz numer systemu odbiorcy.

#### 3 **Sprawdź, czy linia telefoniczna została połączona z faksem systemu odbiorcy.**

Jeśli miejscem docelowym jest faks, słyszalny będzie długi, wysoki sygnał dźwiękowy. Jeśli połączenie zostanie odebrane, możesz porozmawiać z odbierającym.

#### 4 **[FAKS] na ekranie startowym > [Na widełkach]**

#### 5 **Naciśnij klawisz [Start].**

Rozpocznie się transmisja.

#### 6 **Odłóż słuchawkę.**

Po rozpoczęciu wysyłania należy odłożyć słuchawkę, przywracając ją do pierwotnej pozycji.

### <span id="page-52-0"></span>**Odbiór ręczny**

Odbiór jest możliwy po potwierdzeniu połączenia linii telefonicznej z wysyłającym.

#### **<b>NOTATKA**

Dla trybu odbioru urządzenia ustawiono domyślnie automatyczny odbiór faksów. Aby korzystać z metody odbioru ręcznego, należy zmienić tryb odbioru na odbiór ręczny. Aby znaleźć więcej informacji na temat zmiany trybu na ręczny, patrz:

**→</math> <i>FAX Operation Guide (w jez. angielskim).</i>** 

#### 1 **Telefon dzwoni.**

Przy połączeniu przychodzącym telefon podłączony do urządzenia dzwoni.

#### 2 **Podnieś słuchawkę.**

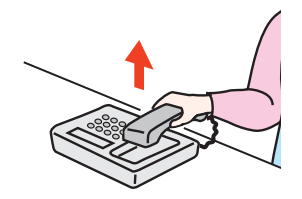

Podnieś słuchawkę telefonu.

#### 3 **Sprawdź, czy linia telefoniczna została połączona z faksem systemu wysyłającego.**

Jeśli miejscem docelowym jest faks, słyszalne będą delikatne sygnały dźwiękowe. Jeśli połączenie zostanie odebrane, możesz porozmawiać z odbierającym.

#### 4 **[FAKS] na ekranie startowym > [Na widełkach] > [Odbiór ręcz.]**

Rozpocznie się odbiór.

#### **<b>NOTATKA**

Korzystając z zestawu telefonicznego wysyłającego sygnały tonowe, rozpocznij odbiór oryginałów przy użyciu funkcji zdalnego przełączania.

**►** [Funkcja zdalnego prze](#page-53-0)łączania (strona 5-8)

#### 5 **Odłóż słuchawkę.**

Po rozpoczęciu odbioru należy odłożyć słuchawkę, przywracając ją do pierwotnej pozycji.

### <span id="page-53-0"></span>**Funkcja zdalnego przełączania**

Możesz rozpocząć odbiór faksu za pomocą podłączonego aparatu telefonicznego. Funkcja ta ułatwia łączne stosowanie urządzenia i aparatu telefonicznego (produkt dostępny w sprzedaży) zainstalowanych w miejscach oddalonych od siebie.

#### **<b>QNOTATKA**

Korzystanie z funkcji zdalnego przełączania wymaga podłączenia do urządzenia aparatu telefonicznego wysyłającego sygnały tonowe (produkt dostępny w sprzedaży). Jednak nawet w przypadku niektórych telefonów tonowych funkcja ta może nie działać w sposób zadowalający. Szczegółowe informacje są dostępne u naszego przedstawiciela lub w punkcie zakupu urządzenia.

Ustawiony fabrycznie numer zdalnego przełączania to 55.

Numer zdalnego przełączania może zostać zmieniony.

**→** Patrz FAX Operation Guide (w jęz. angielskim).

#### **Stosowanie numeru zdalnego przełączania**

Aby rozpocząć odbiór faksu za pomocą podłączonego aparatu telefonicznego, wykonaj poniższą procedurę.

#### 1 **Podłączony telefon dzwoni.**

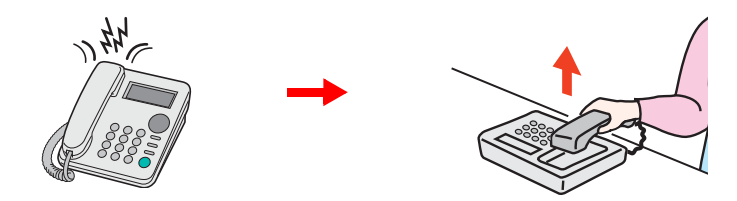

Podnieś słuchawkę telefonu.

**<b>NOTATKA** Liczbę dzwonków można zmienić **→** Patrz FAX Operation Guide (w jęz. angielskim).

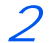

#### 2 **Wybierz numer zdalnego przełączania (2-cyfrowy).**

Po usłyszeniu w słuchawce tonu faksu wprowadź dwucyfrowy numer zdalnego przełączania za pomocą przycisku wybierania na aparacie telefonicznym. Linia telefoniczna przełączy się do urządzenia i rozpocznie się odbiór.

## Rozwiązywanie 6 problemów

Niniejszy rozdział zawiera opisy następujących tematów:

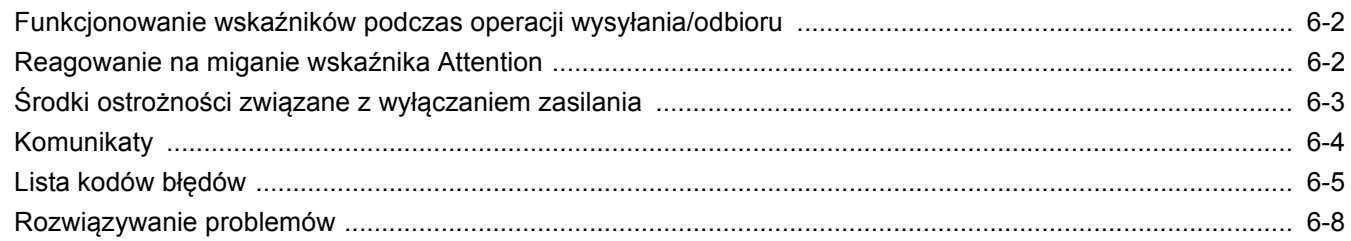

### <span id="page-55-0"></span>**Funkcjonowanie wskaźników podczas operacji wysyłania/odbioru**

Wskaźniki [**Processing**] i [**Memory**] informują o stanie transmisji faksu.

- Wskaźnik [**Processing**] miga podczas transmisji i odbierania faksu.
- Wskaźnik [**Memory**] miga, gdy dane źródłowe są zapisywane do pamięci do celów transmisji.
- Wskaźnik [**Memory**] świeci, gdy w pamięci znajdują się dane źródłowe przeznaczone do transmisji opóźnionej.

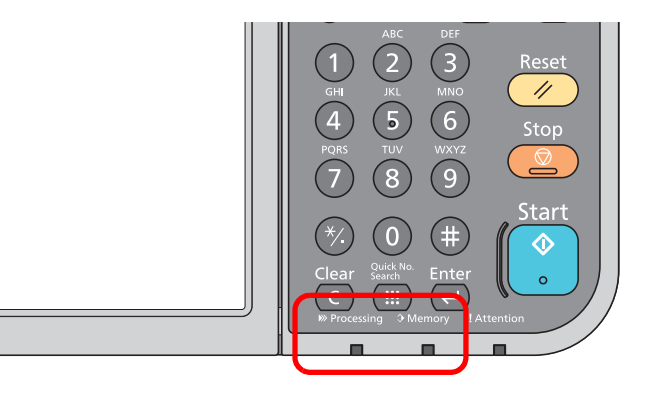

### <span id="page-55-1"></span>**Reagowanie na miganie wskaźnika Attention**

Jeżeli wskaźnik [**Attention**] miga, wybierz klawisz [**Status/Job Cancel**] w celu sprawdzenia komunikatu błędu. Jeżeli komunikat nie pojawia się na panelu dotykowym po naciśnięciu klawisza [**Status/Job Cancel**] albo gdy wskaźnik Attention miga przez 1,5 sekundy, wykonaj poniższe sprawdzenia.

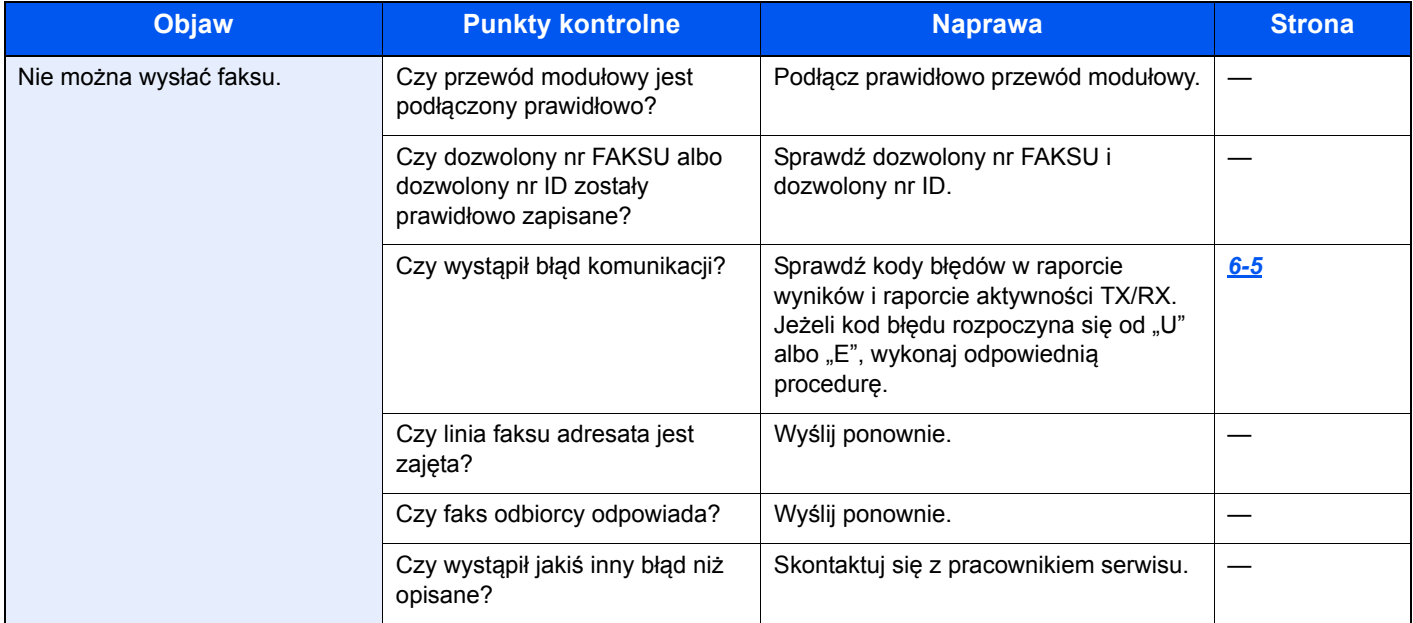

### <span id="page-56-0"></span>**Środki ostrożności związane z wyłączaniem zasilania**

Aby wyłączyć zasilanie urządzenia, naciśnij włącznik zasilania. Automatyczne odbieranie faksów, gdy włącznik zasilania jest wyłączony, nie jest możliwe.

Przed wyłączeniem włącznika zasilania upewnij się, że wskaźniki [**Processing**] i [**Memory**] nie świecą.

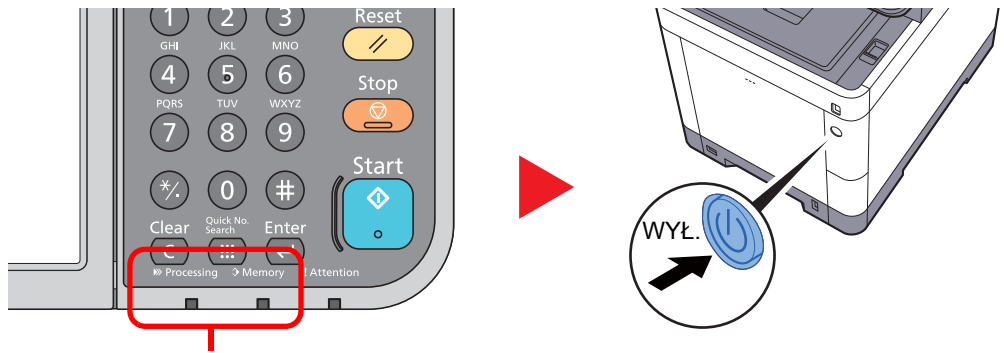

Upewnij się, że wskaźniki nie świecą.

#### **<b>K** NOTATKA

Gdy wskaźnik [**Processing**] lub [**Memory**] się świeci, oznacza to, że urządzenie pracuje. Wyłączenie głównego wyłącznika zasilania podczas działania urządzenia może spowodować jego uszkodzenie.

### <span id="page-57-0"></span>**Komunikaty**

W przypadku wystąpienia błędu na wyświetlaczu może pojawić się jeden z przedstawionych poniżej komunikatów. Poniższe uwagi pomogą zidentyfikować i rozwiązać problem.

#### **<b>NOTATKA**

W razie wystąpienia błędu transmisji generowany jest raport wyników wysyłania/odbioru.

Sprawdź kod błędu znajdujący się w raporcie, a następnie zapoznaj się z informacjami w części:

 $\rightarrow$  Lista kodów błę[dów \(strona 6-5\)](#page-58-0)

Informacje na temat drukowania raportu wysyłania/odbioru można znaleźć w, patrz:

*FAX Operation Guide (w jęz. angielskim)*.

Kody błędów można również sprawdzić w raporcie aktywności

**→** Patrz FAX Operation Guide (w jęz. angielskim).

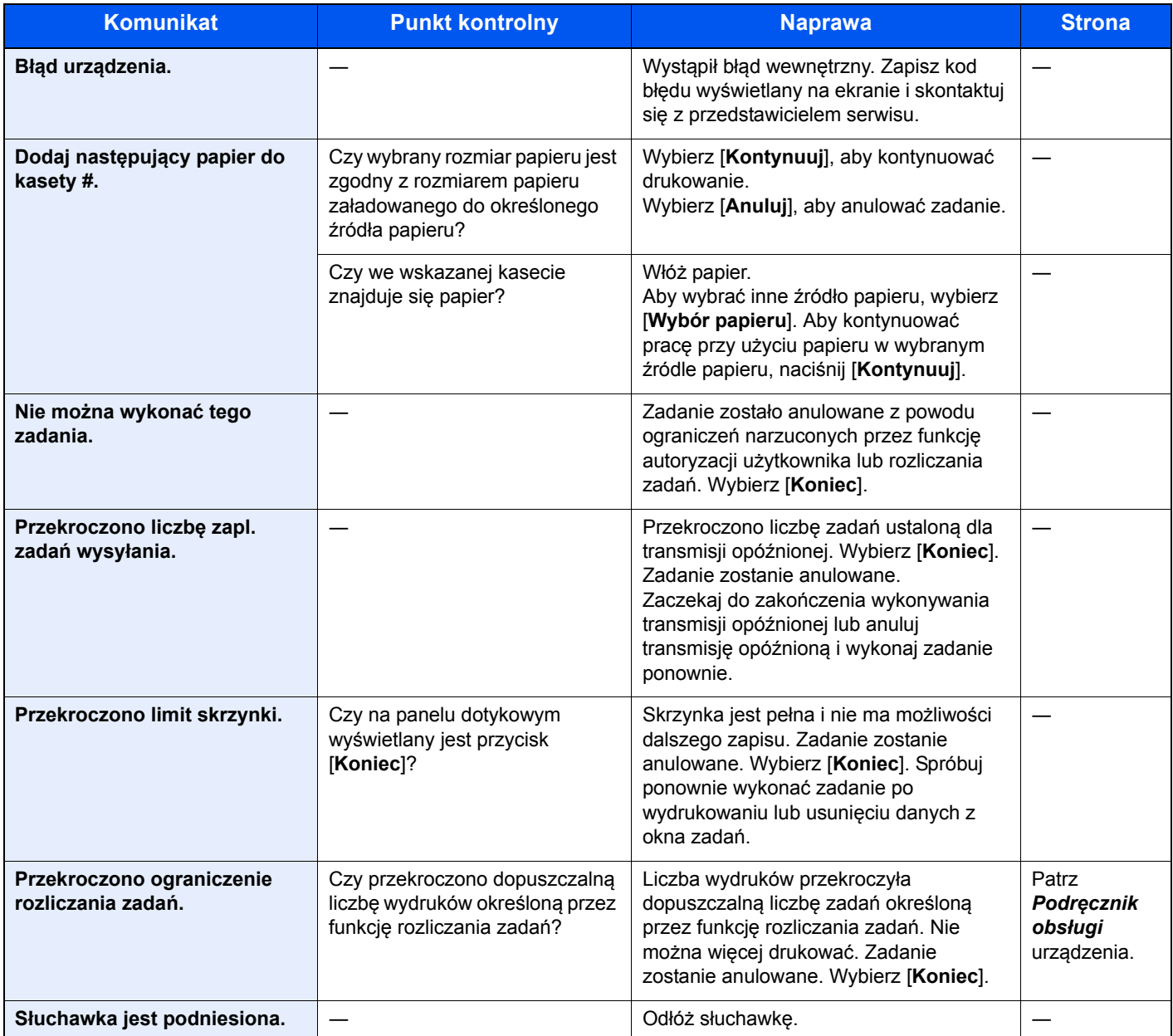

### <span id="page-58-0"></span>**Lista kodów błędów**

W przypadku wystąpienia błędu podczas transmisji w raporcie wyników transmisji/odbioru i w raporcie aktywności zapisywany jest jeden poniższych kodów błędów.

#### *NOTATKA*

W zależności od ustawienia szybkości komunikacji w kodzie błędu pojawi się litera "U" lub "E".

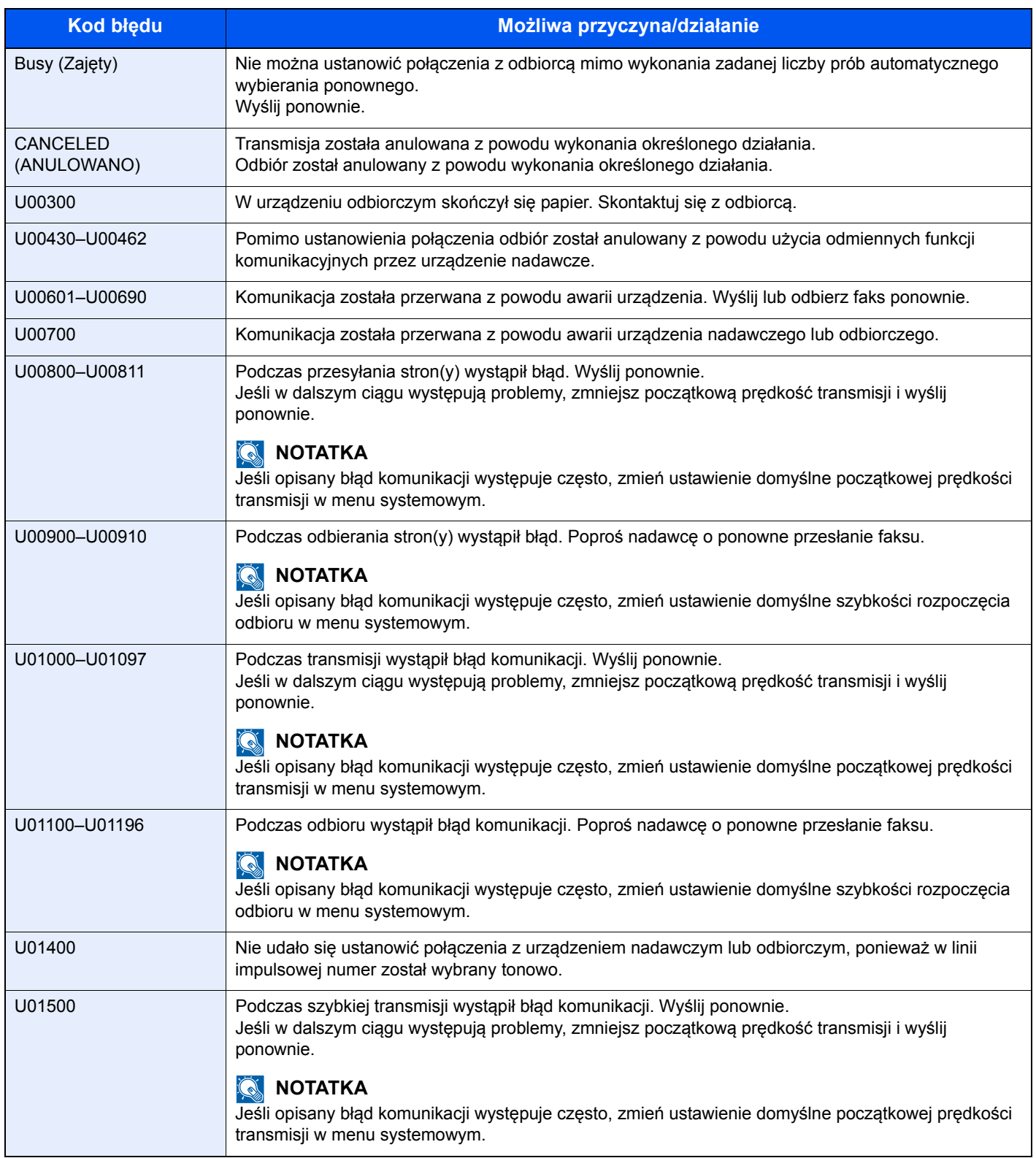

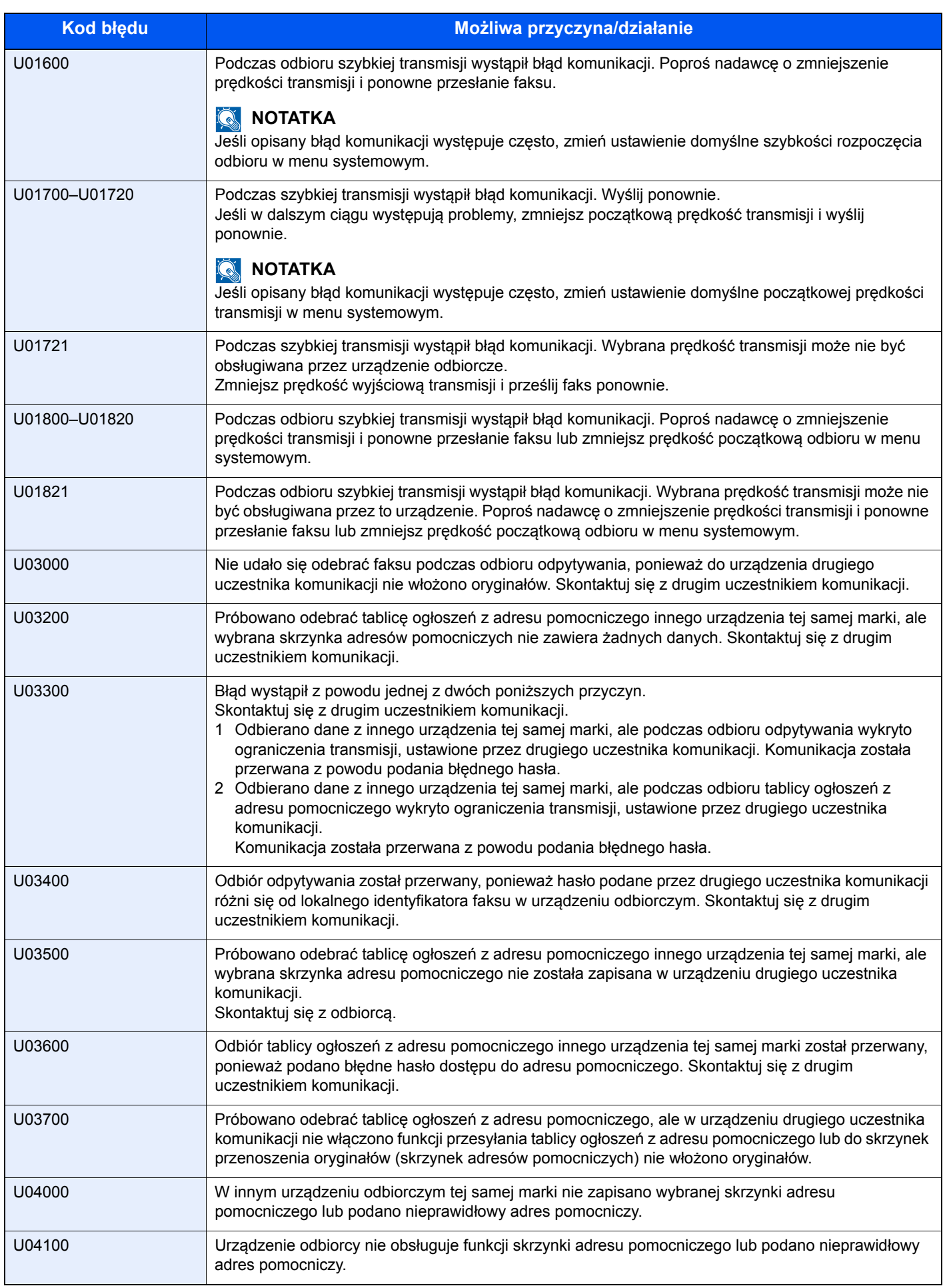

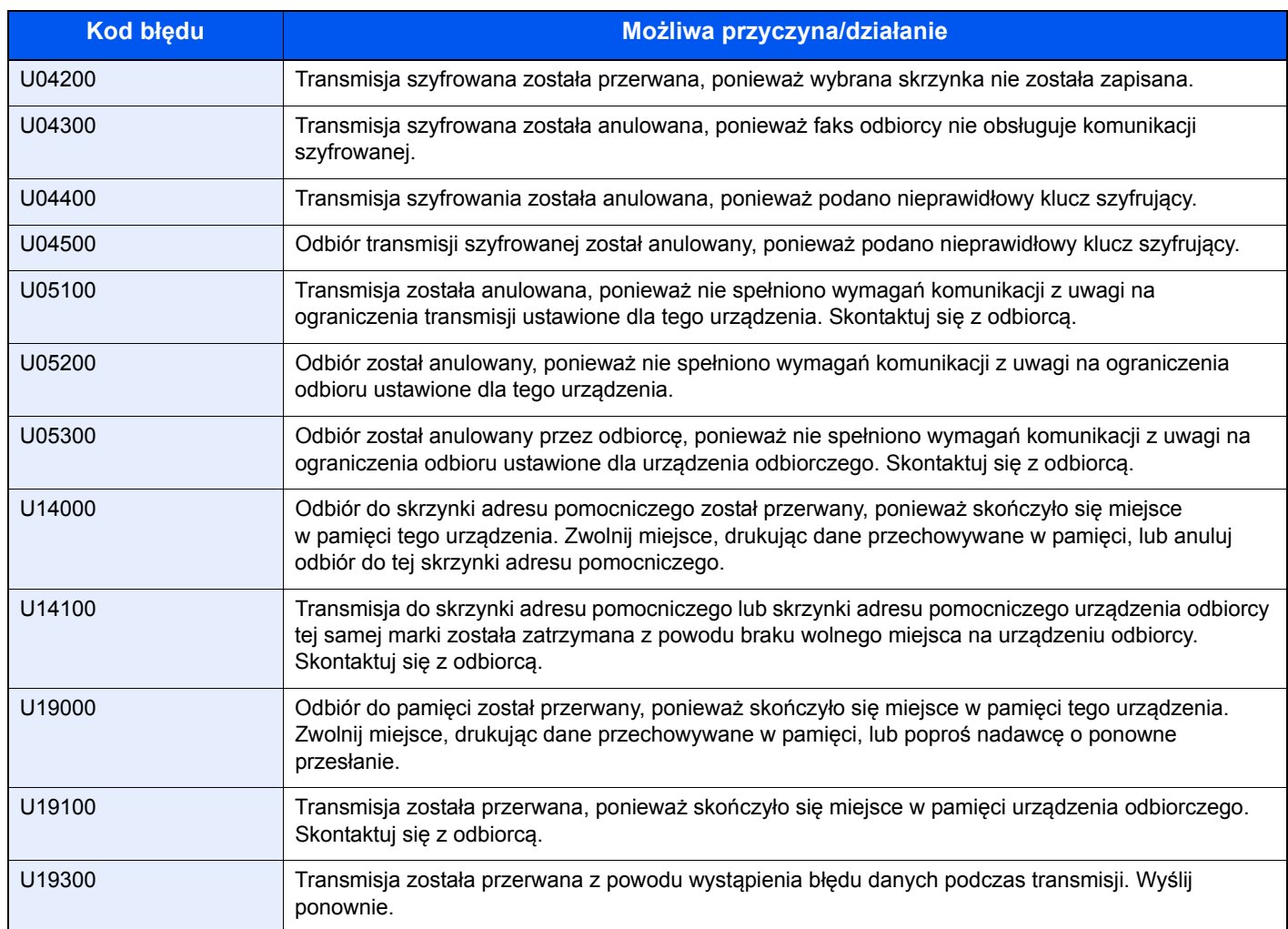

### <span id="page-61-0"></span>**Rozwiązywanie problemów**

W przypadku wystąpienia błędu najpierw zapoznaj się z poniższą tabelą. Jeżeli problem nie ustąpi, skontaktuj się z dystrybutorem lub przedstawicielem serwisu.

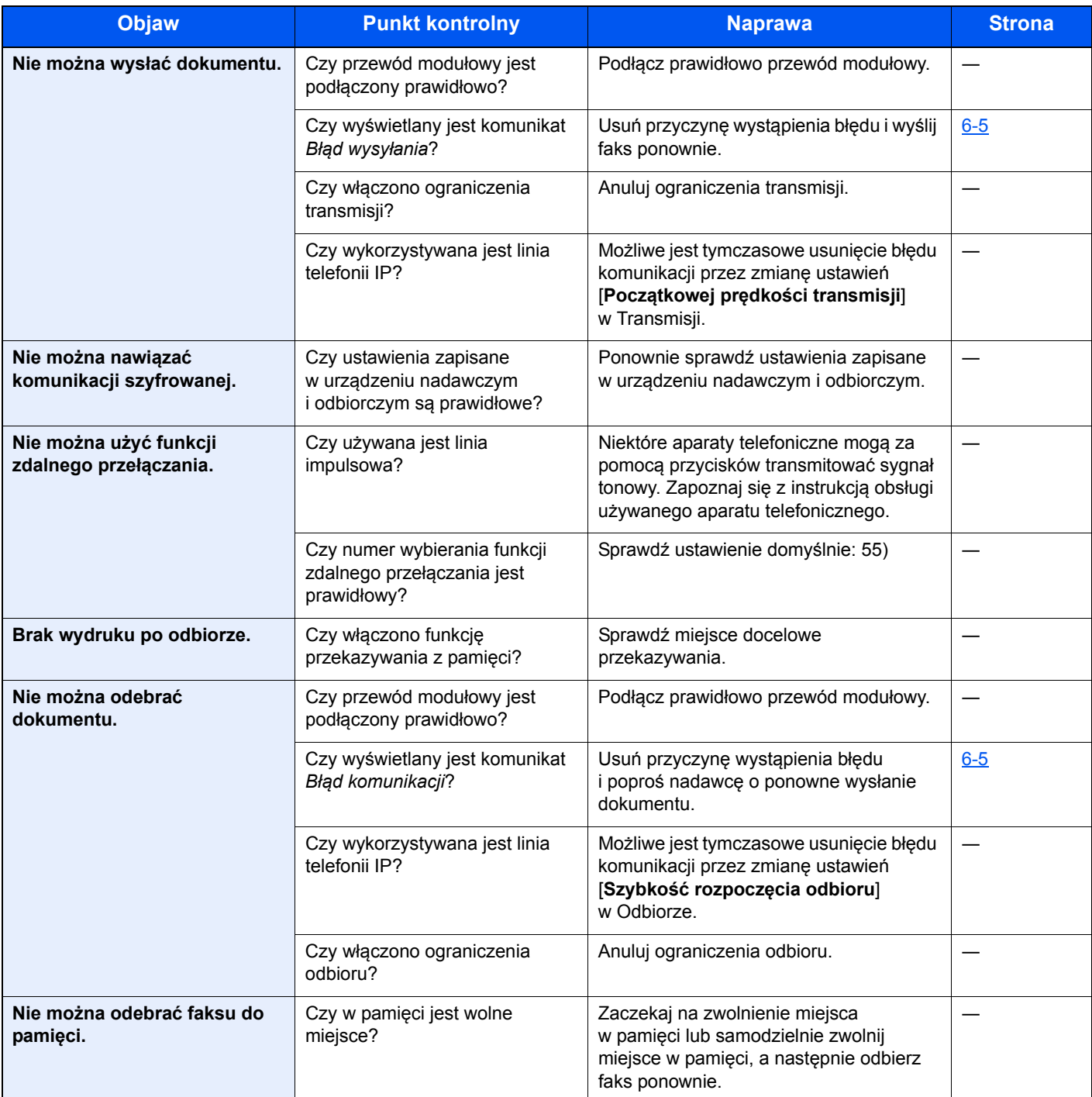

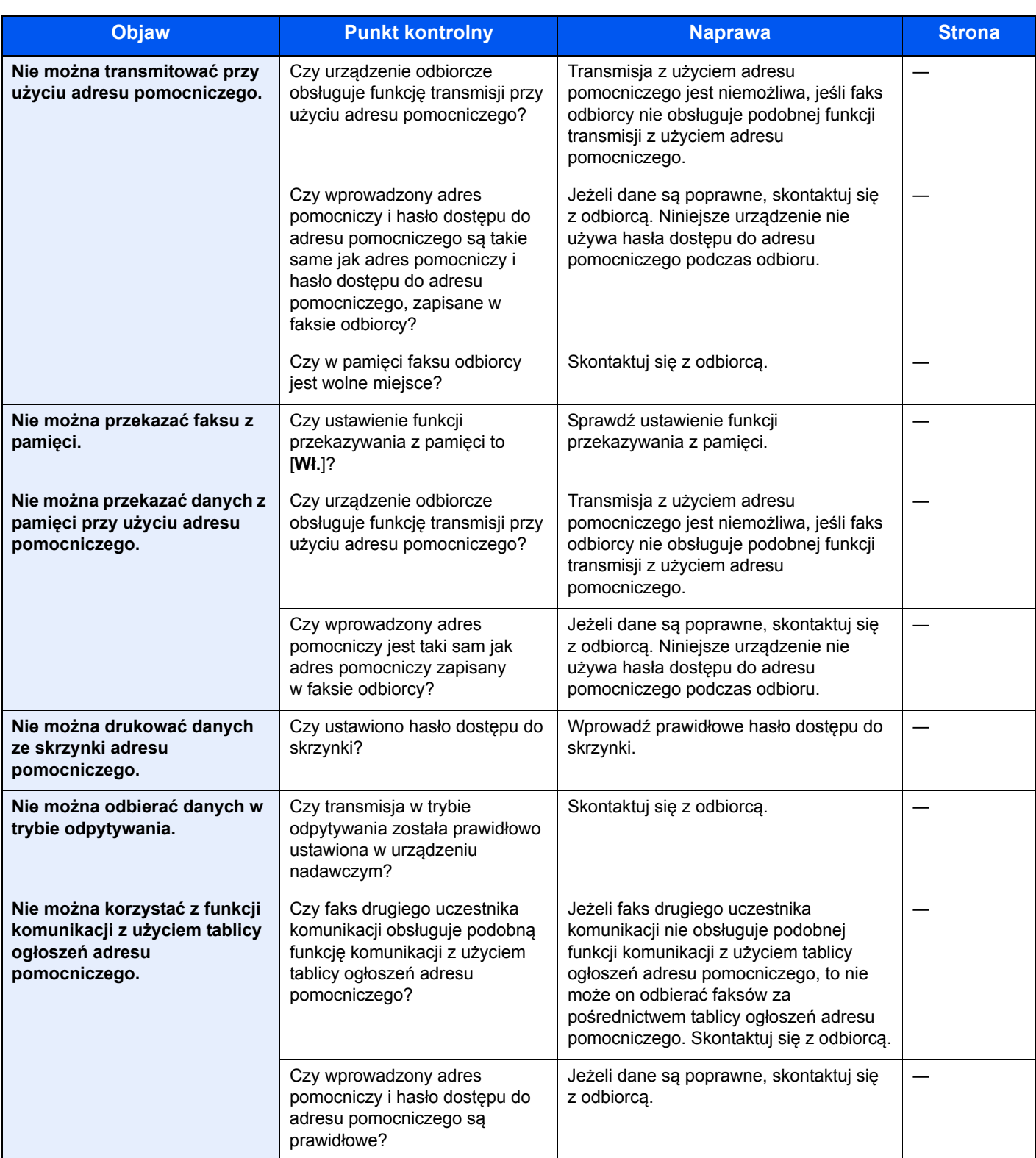

### $\overline{\phantom{a}}$ **Dodatek**

Niniejszy rozdział zawiera opisy następujących tematów:

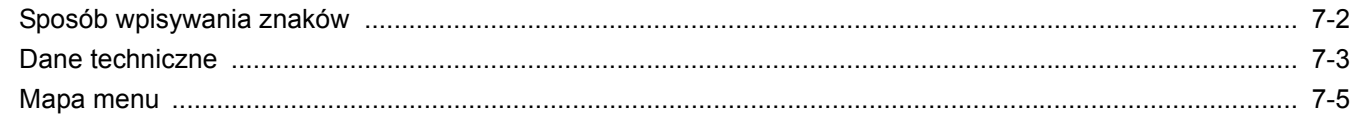

### <span id="page-64-1"></span><span id="page-64-0"></span>**Sposób wpisywania znaków**

Aby wpisać nazwę, należy użyć klawiatury wyświetlanej na panelu dotykowym, postępując zgodnie z procedurą opisaną poniżej.

#### *C* NOTATKA

Dostępne są układy klawiszy QWERTY, QWERTZ i AZERTY, tak jak w przypadku klawiatury komputera. W razie konieczności należy zmienić układ. Aby znaleźć szczegółowe informacje na temat zmiany układu, patrz:

*Podręcznik obsługi* urządzenia

Jako przykład użyto układ QWERTY. Można wybrać inny układ, wykonując tę samą procedurę.

### **Ekrany wpisywania**

#### **Ekran wpisywania małych liter**

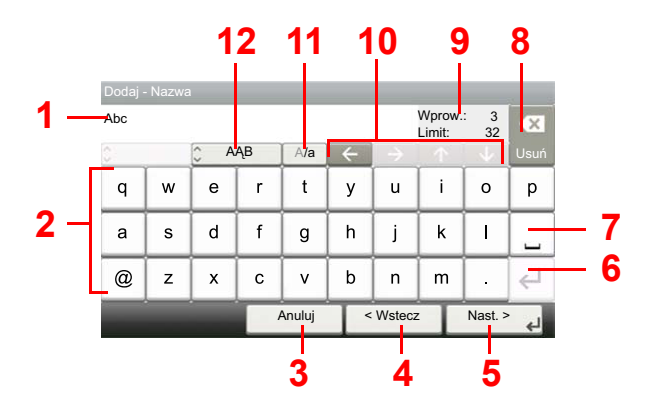

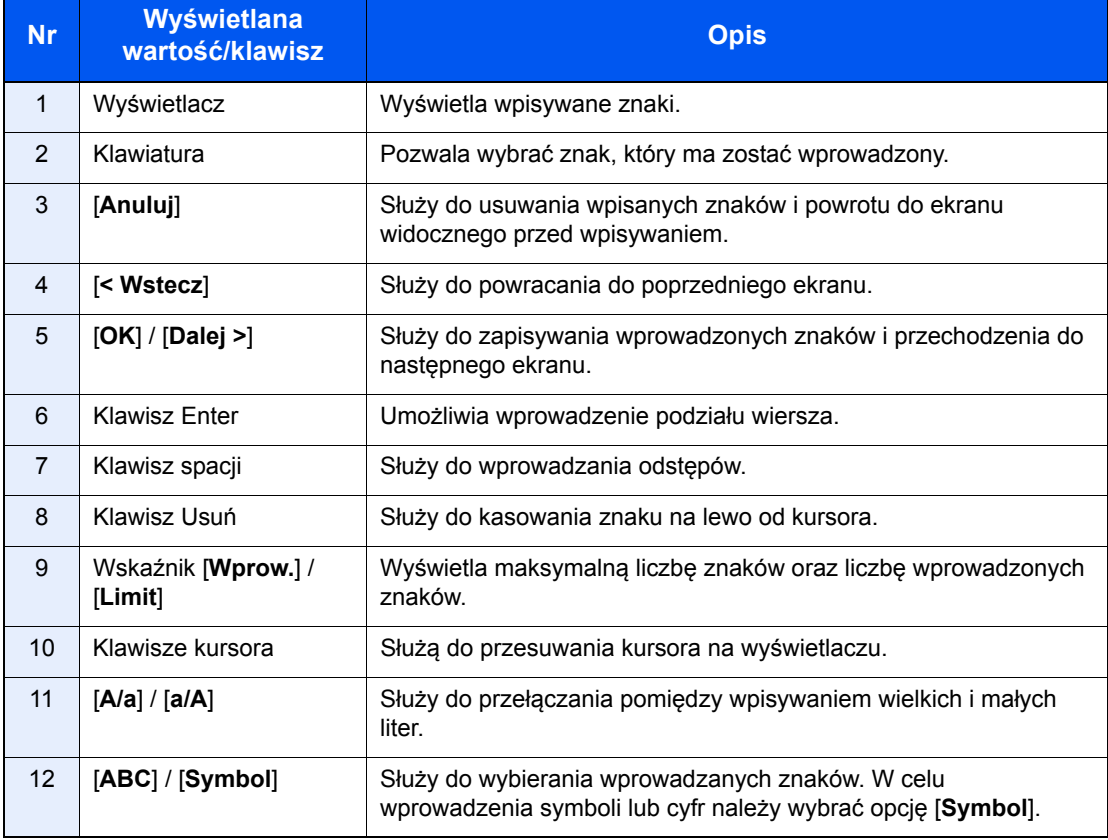

### <span id="page-65-0"></span>**Dane techniczne**

#### **WAŻNE**

**Dane techniczne mogą ulec zmianie bez wcześniejszego powiadomienia.**

#### **Funkcja FAKSU**

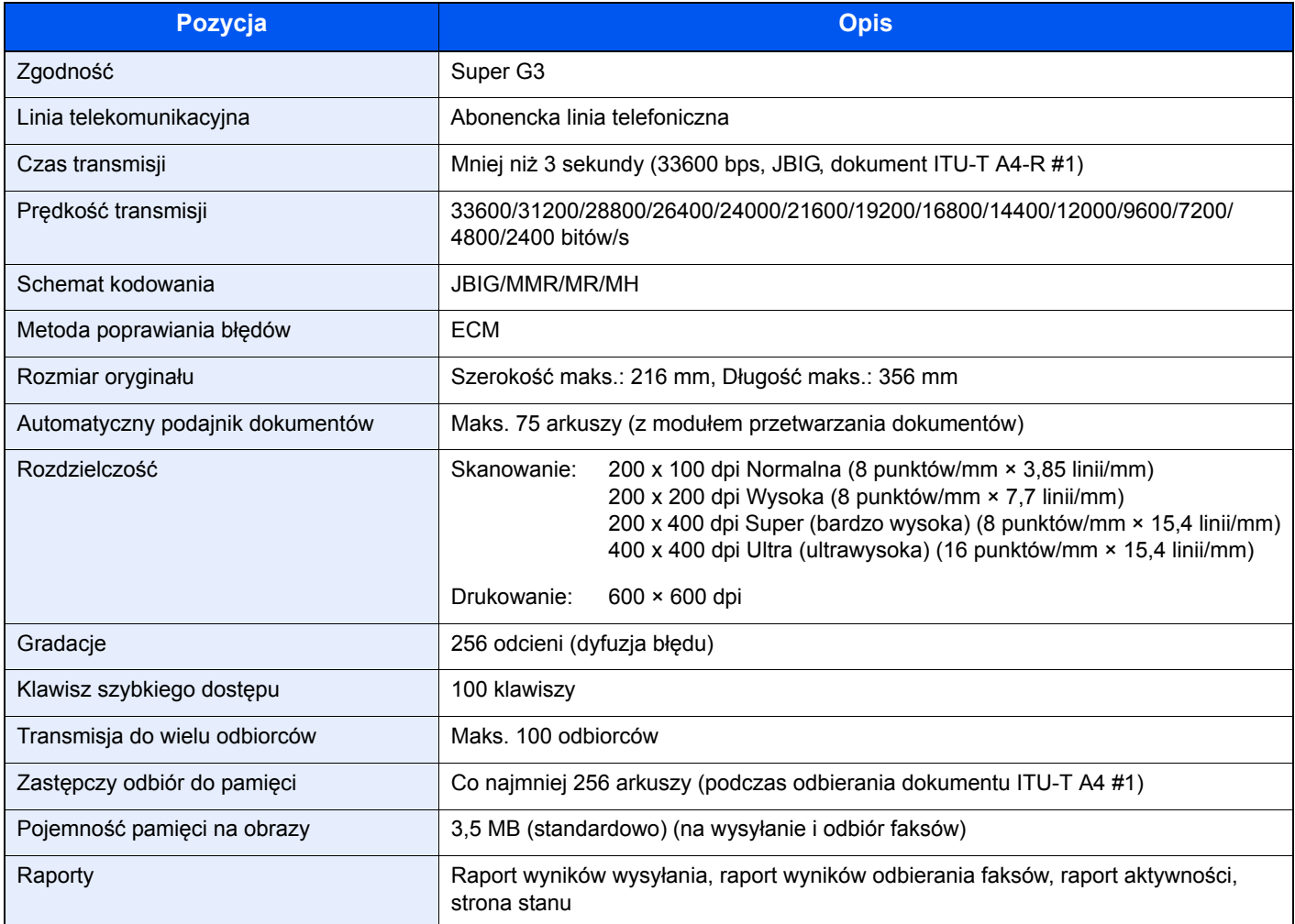

#### **Funkcje FAKSU sieciowego**

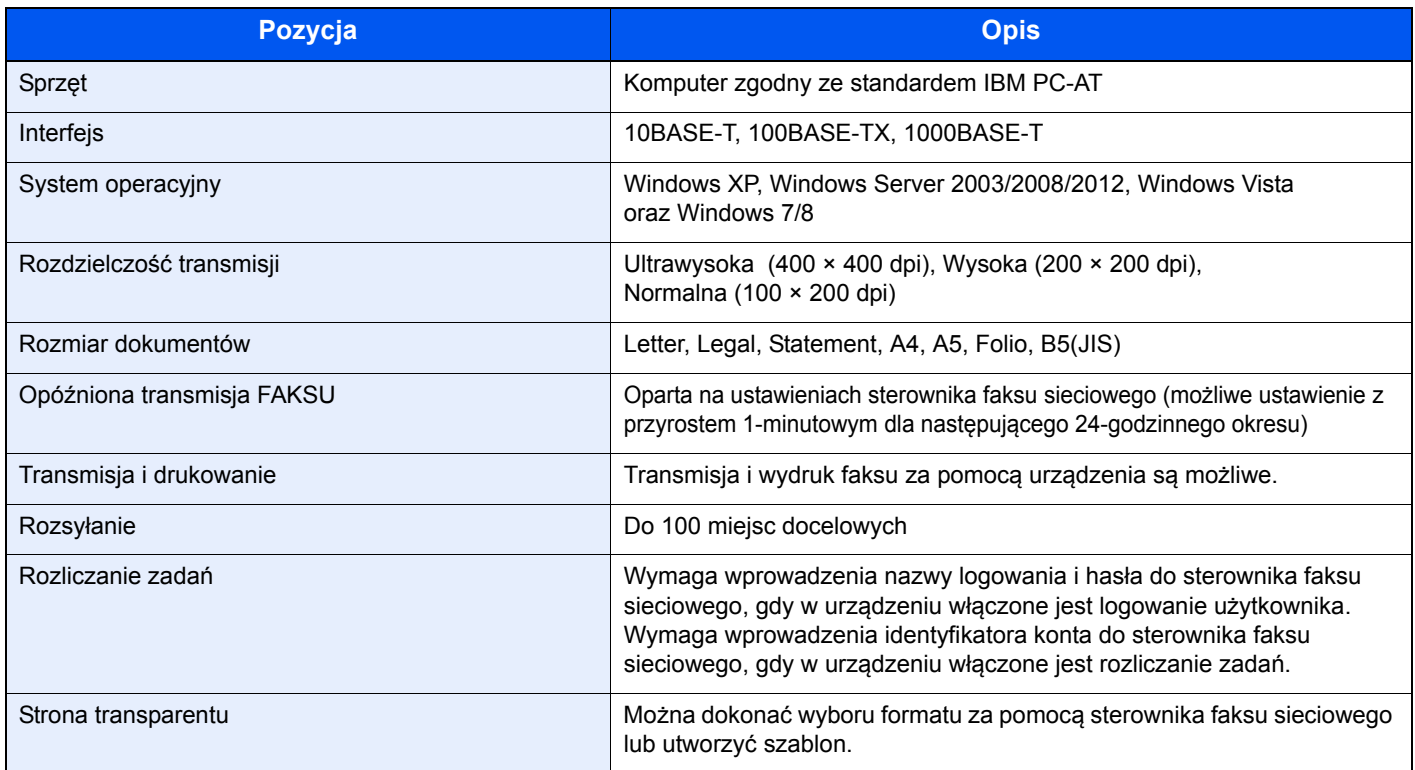

### <span id="page-67-0"></span>**Mapa menu**

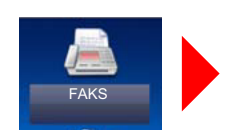

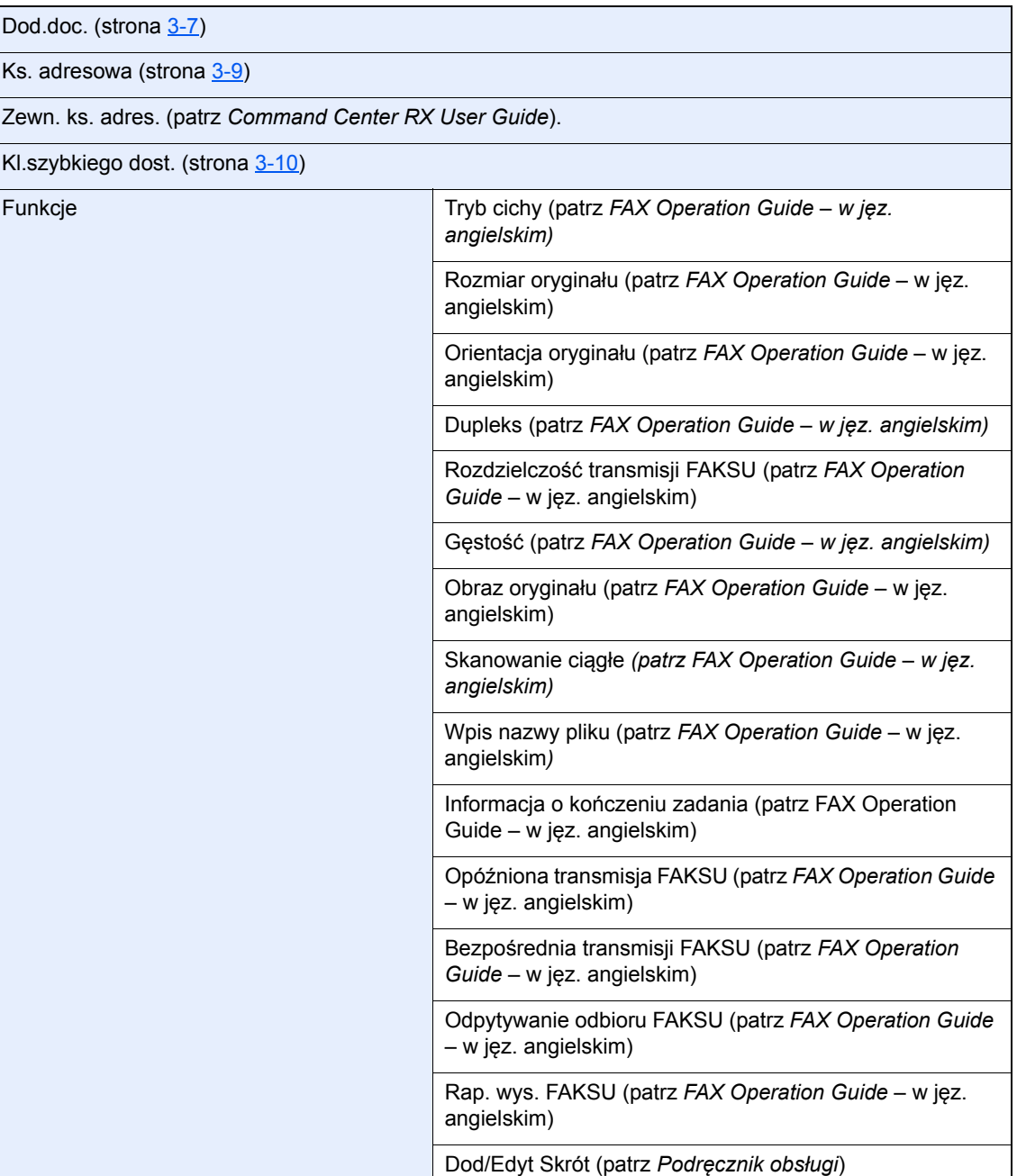

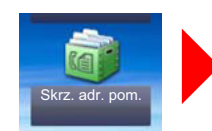

Skrz. adr. pom. (patrz *FAX Operation Guide* – w jęz. angielskim)

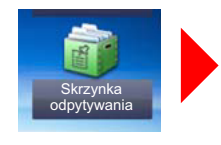

Skrzynka odpytywania (patrz *FAX Operation Guide* – w jęz. angielskim)

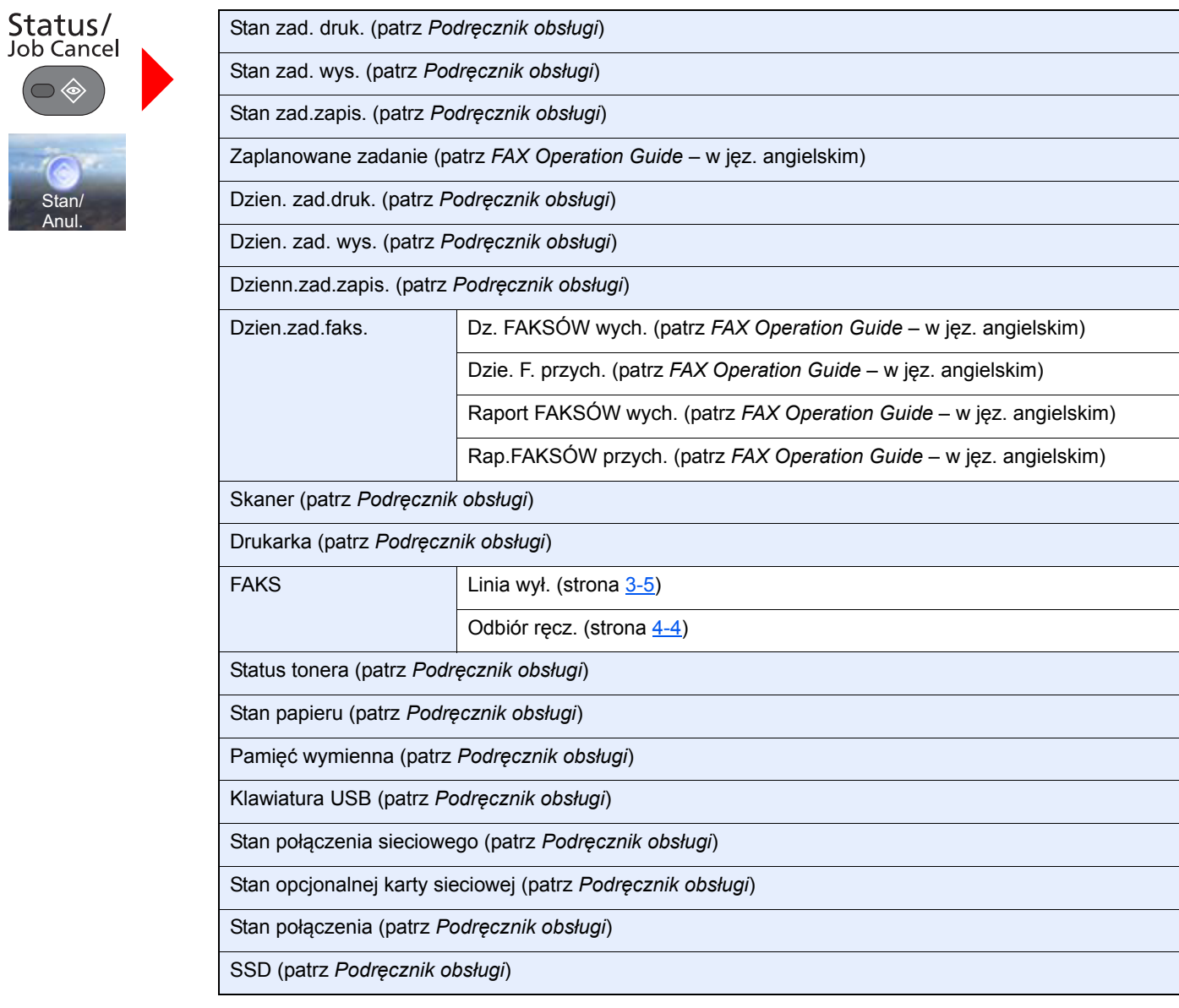

System Menu /<br>Counter  $\bullet$ 

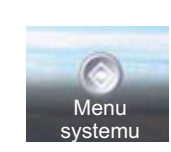

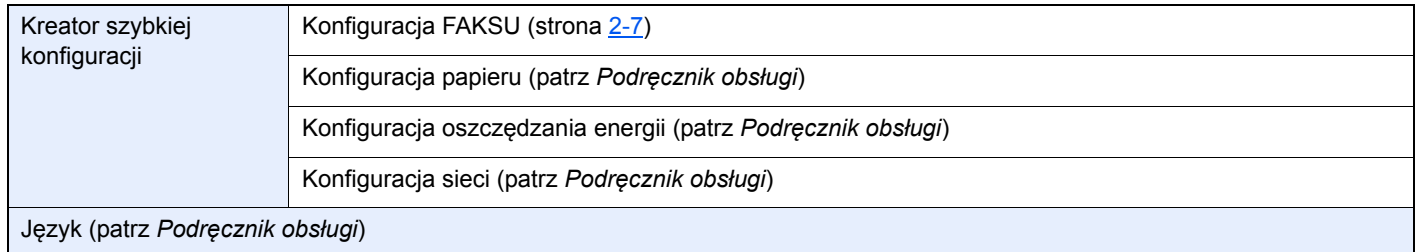

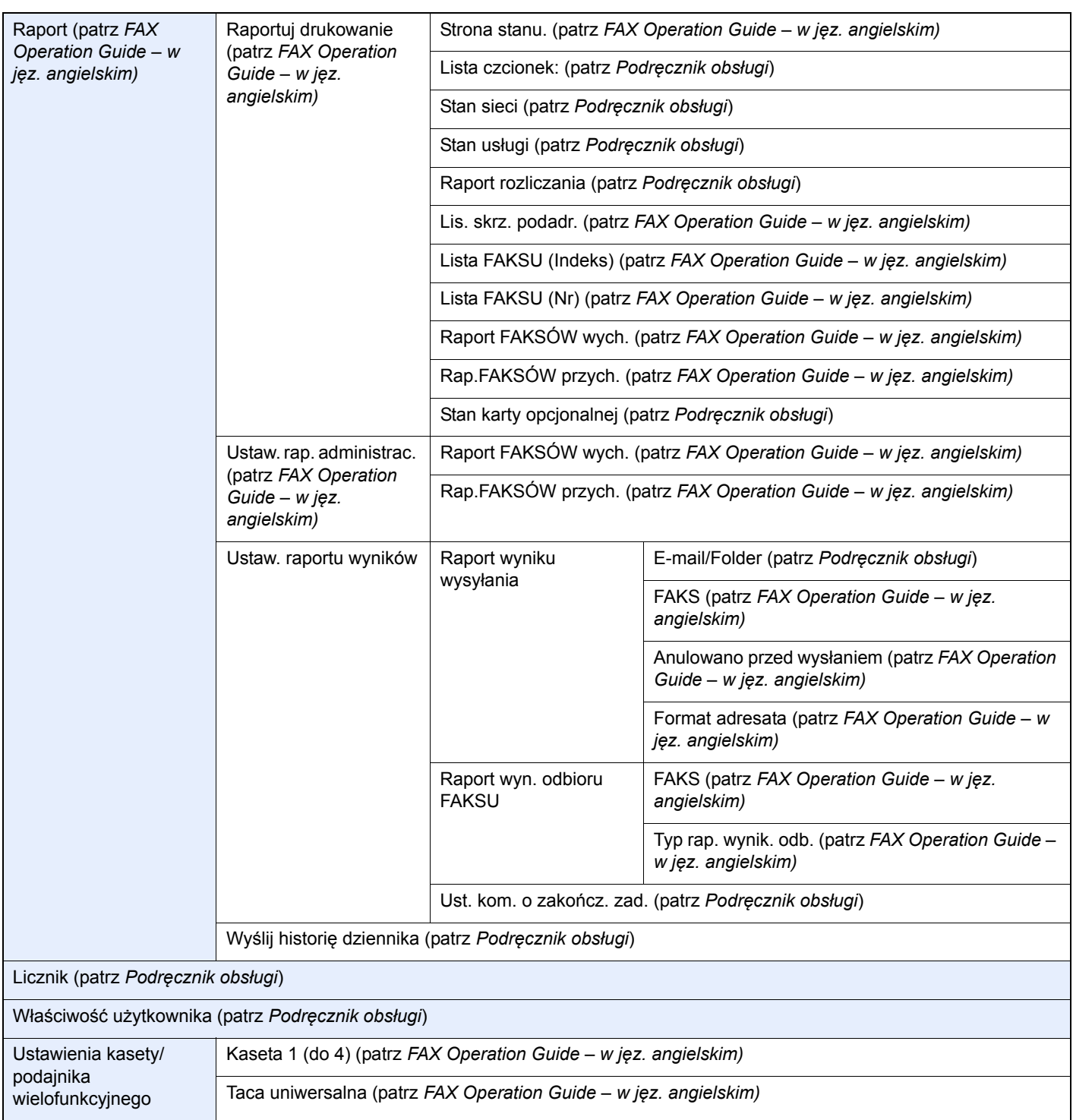

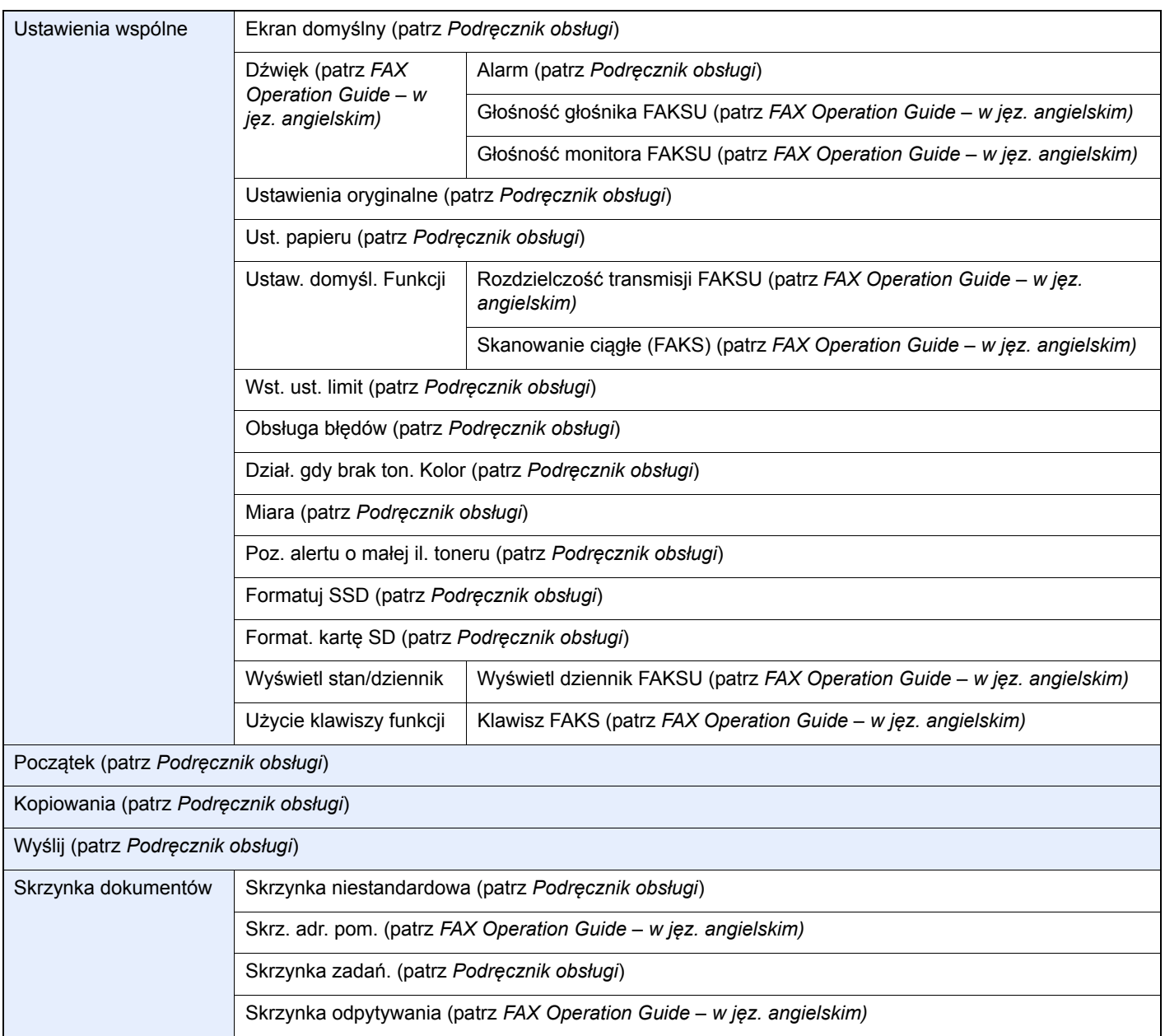

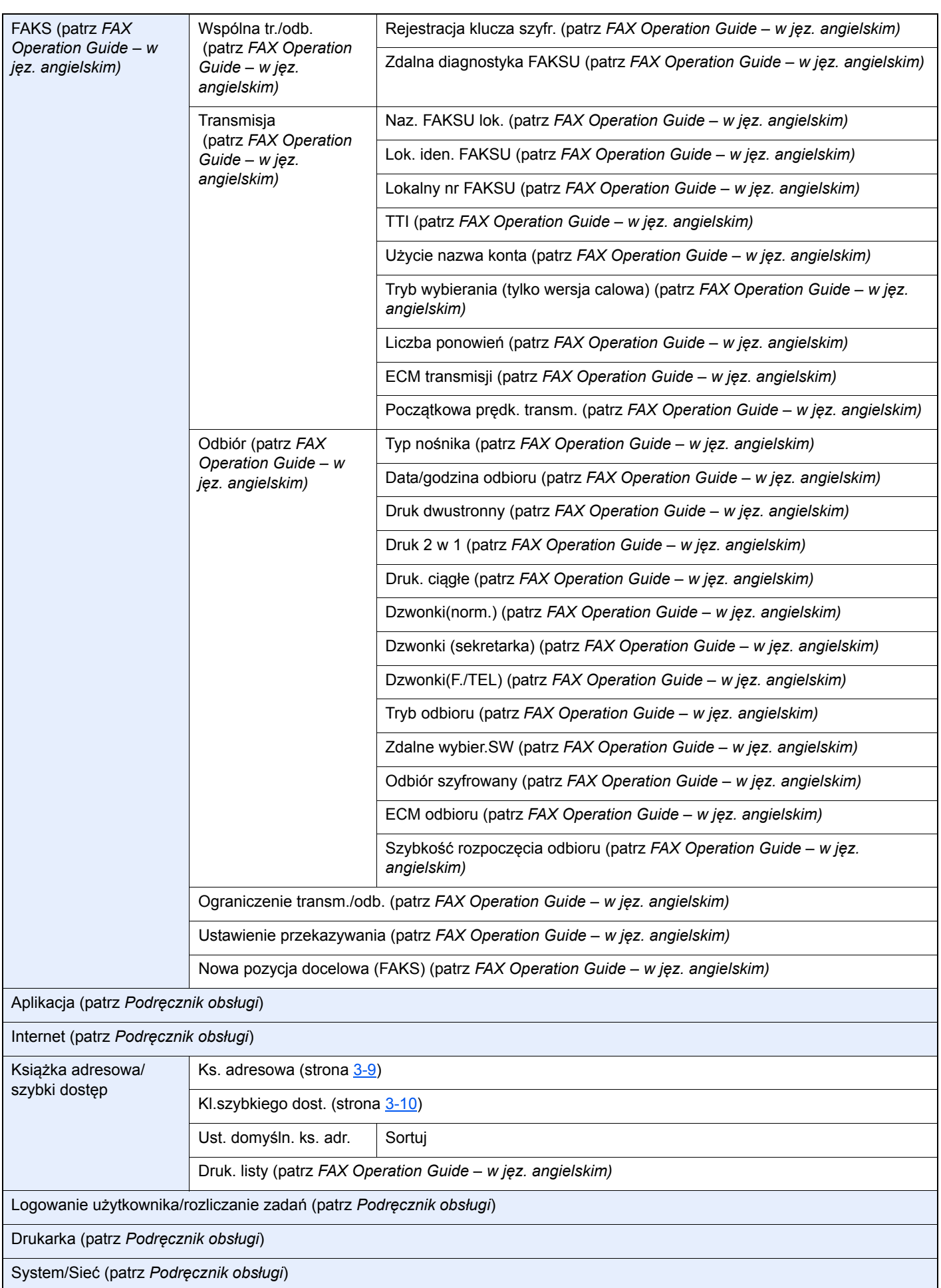
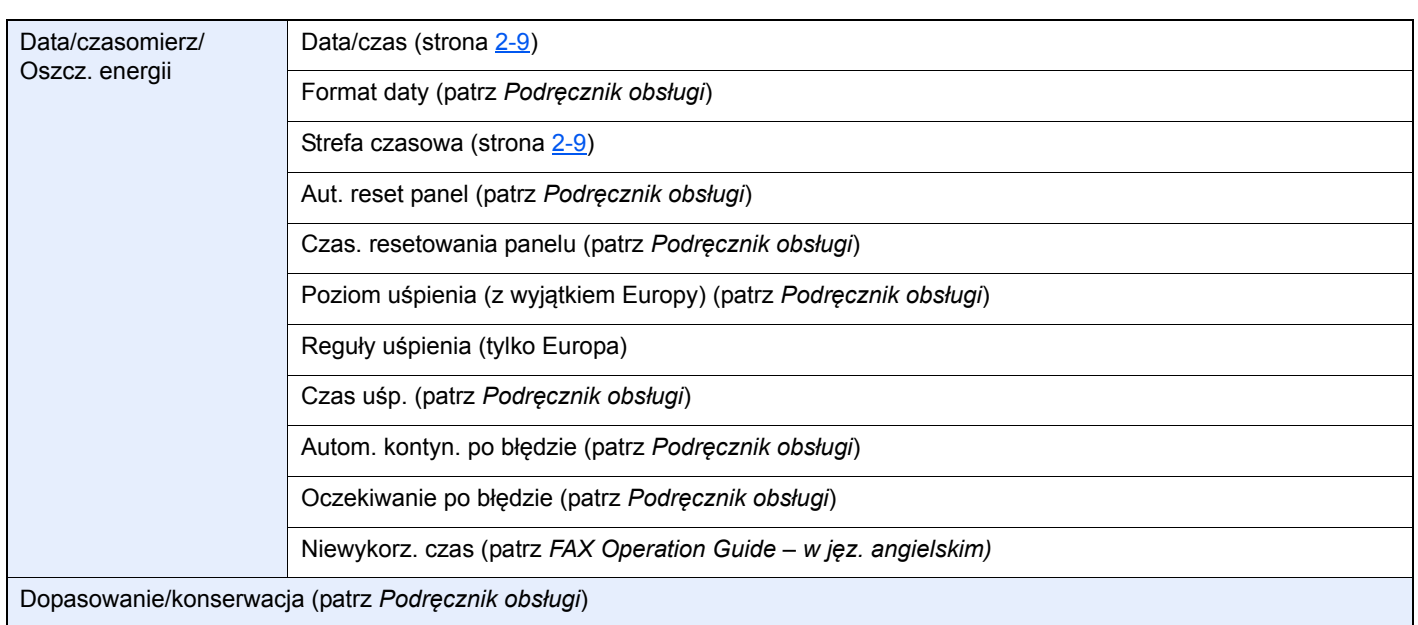

# **Indeks**

# **A**

Anuluj

Anulowanie transmisji (Rozłączanie komunikacji) [3-5](#page-29-0)

Anulowanie transmisii z pamięci [3-5](#page-29-1) Automatyczne włączanie faksu lub automatycznej sekretarki [5-4](#page-49-0) Automatyczne włączanie faksu lub telefonu [5-2](#page-47-0)

Automatyczny odbiór faksów [4-2](#page-40-0)

#### **B**

Brak wydruku [6-8](#page-61-0)

#### **D**

Dane techniczne [7-3](#page-65-0) Data [2-9](#page-23-1) Data/godz. odb. [4-6](#page-44-0) Data/godzina odbioru [4-6](#page-44-1) Druk 2 w 1 [4-6](#page-44-2) Druk dwustronny [4-6](#page-44-3) Druk. ciągłe [4-6](#page-44-4)

#### **E**

Ekran startowy [2-5](#page-19-0)

#### **F**

Funkcja zdalnego przełączania [5-8](#page-53-0) Instrukcja stosowania [5-8](#page-53-1)

## **G**

Godzina [2-9](#page-23-2)

# **K**

Klawisz Enter [2-6](#page-20-0) Klawisz szybkiego dostępu Wybierz miejsce docelowe [3-10](#page-34-0) Klawisz szybkiego wybierania Wybierz miejsce docelowe [3-10](#page-34-1) Klawisz Quick No. Search [2-6](#page-20-1) Komunikaty [6-4](#page-57-0) Kreator szybkiej konfiguracji [2-7](#page-21-0) Książka adresowa [3-9](#page-33-0) Szukaj [3-9](#page-33-1) Wybierz miejsce docelowe [3-9](#page-33-0)

## **L**

Linia telefoniczna [2-7](#page-21-1) Lista kodów błędów [6-5](#page-58-0) Lok. iden. FAKSU [2-7](#page-21-2) Lokalny nr FAKSU [2-7](#page-21-3)

#### **M**

Mapa Menu [7-5](#page-67-0)

#### **N**

Naz. FAKSU lok. [2-7](#page-21-4) Nazwy i funkcje części [2-2](#page-16-0) Nie można odebrać dokumentu [6-8](#page-61-1) Nie można transmitować przy użyciu adresu pomocniczego [6-9](#page-62-0) Nie można wysłać dokumentu [6-8](#page-61-2)

## **O**

Odbiór do pamięci [4-3](#page-41-0) Odbiór ręczny [4-4](#page-42-0), [5-7](#page-52-0) Oznaczenia stosowane w tym podręczniku [iv](#page-5-0)

#### **P**

Panel dotykowy [2-5](#page-19-1) Panel operacyjny [2-4](#page-18-0) Poziom głośności Brzęczyk ukończenia zadania [2-7](#page-21-5) Głośność głośnika FAKSU [2-7](#page-21-6) Głośność monitora FAKSU [2-7](#page-21-7) Procesor dokumentów [2-3](#page-17-0)

## **R**

Rodzaj nośnika wydruku [4-7](#page-45-0) Rozl. zadań logowanie [3-14](#page-38-0) Rozliczanie użytkownika Logowanie [3-13](#page-37-0) Rozsyłanie [3-11](#page-35-0) Rozwiązywanie problemów [6-8](#page-61-3)

# **S**

Sposób wpisywania znaków [7-2](#page-64-0) Stan wysyłania [3-4](#page-28-0)

# **Ś**

Środki ostrożności związane z wyłączaniem zasilania [6-3](#page-56-0)

## **T**

Transmisja do pamięci [3-2](#page-26-0) Transmisja z pamięci Anuluj [3-5](#page-29-1) Tryb odbioru [4-2](#page-40-1) Typ nośnika faksu [4-7](#page-45-1)

#### **U**

Urządzenie (nazwy) [2-2](#page-16-1) Ustawienie PBX [2-10](#page-24-0)

#### **W**

Wskaźniki [6-2](#page-55-0) Wybieranie ponowne [3-6](#page-30-0) Wybór identyfikacji terminalu transmisji (TTI) [2-7](#page-21-8) Wysyłanie ręczne [5-6](#page-51-0) Wysyłanie z wymuszaniem pierwszeństwa [3-4](#page-28-1)

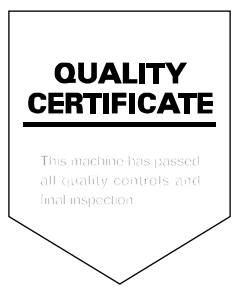

KYOCERA Document Solutions Inc. – 2-28, 1-Chome – Tamatsukuri – Chuo-Ku Osaka 540-8585 – Japan – www.kyoceradocumentsolutions.com

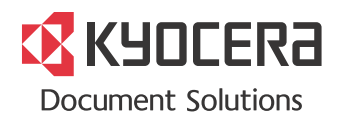